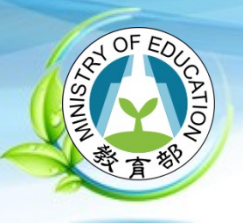

# **教育部 113 年度 「青年教育與就業儲蓄帳戶方 案」**

# **填報系統介紹 「青年教育與就業儲蓄帳戶方案」填報系統小組**

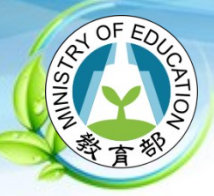

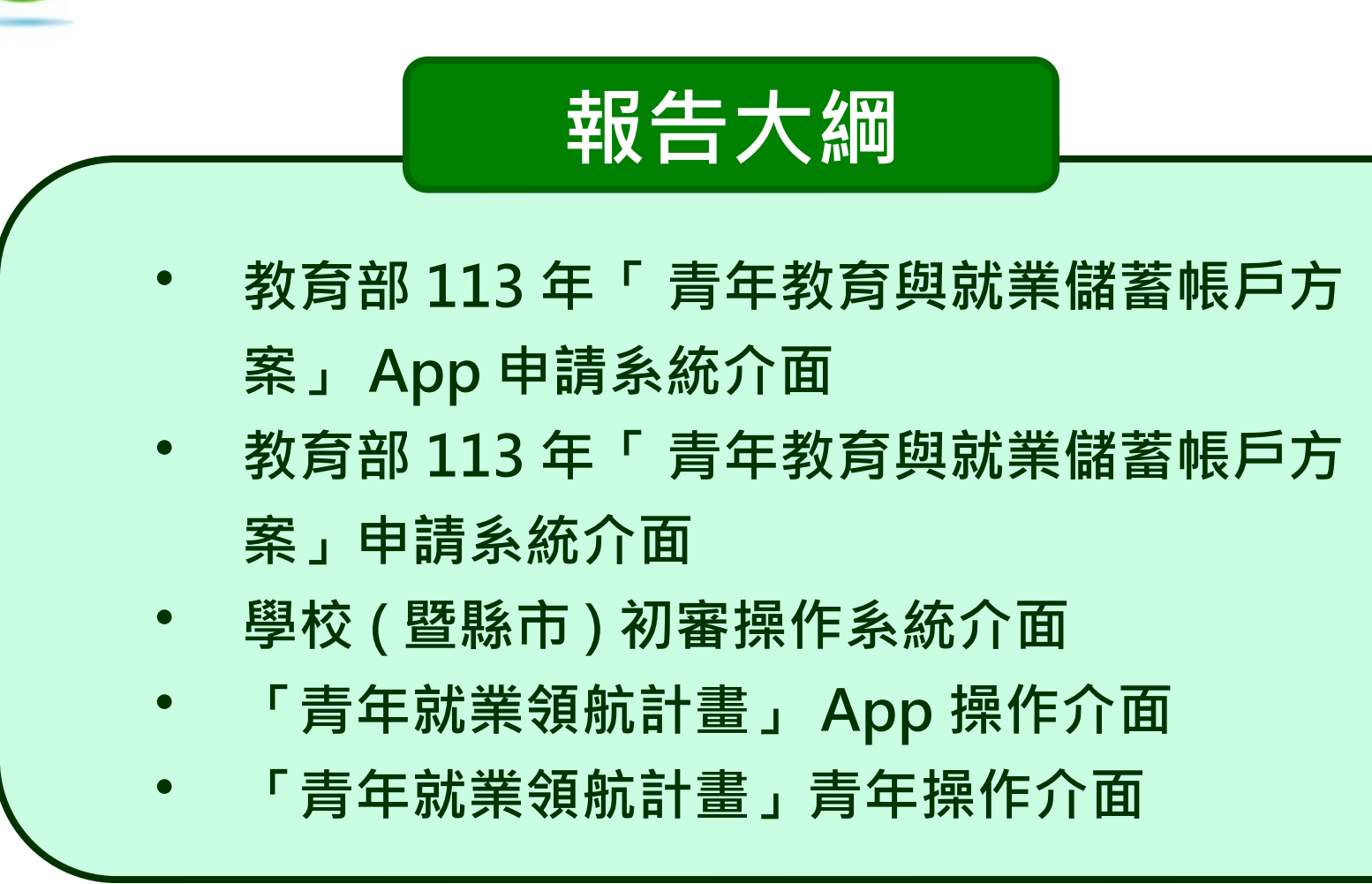

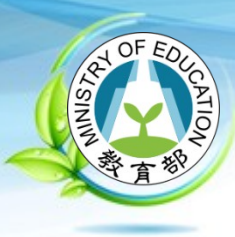

# **教育部 113 年 「 青年教育與就業儲蓄帳戶方 案」 APP 申請系統介面**

**2023/10**

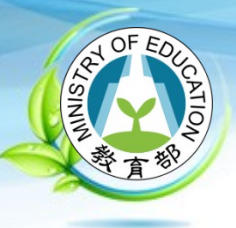

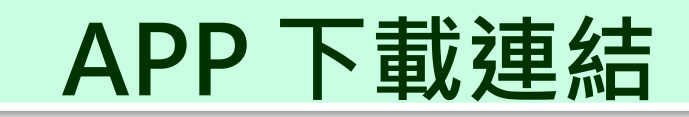

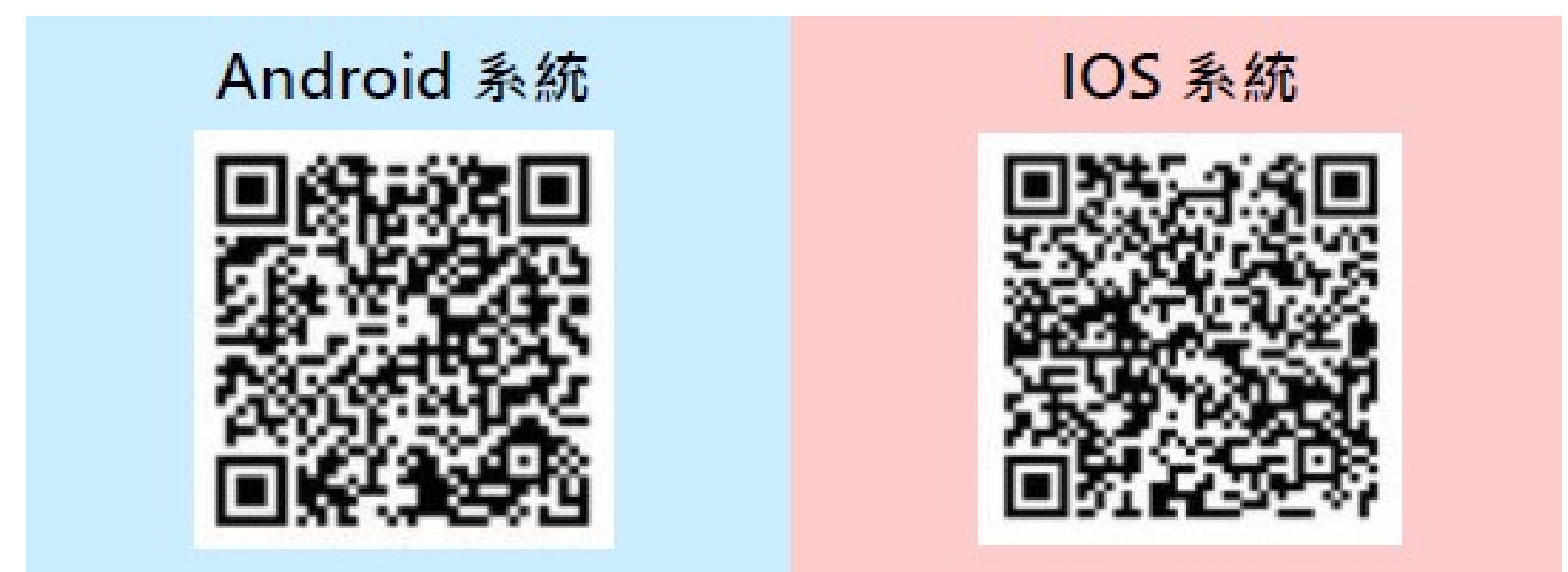

**系統建置:國立暨南國際大學 教育大數據系統服務中心 2023/10 4**

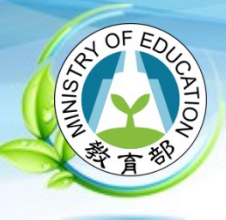

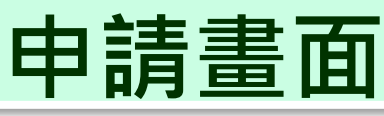

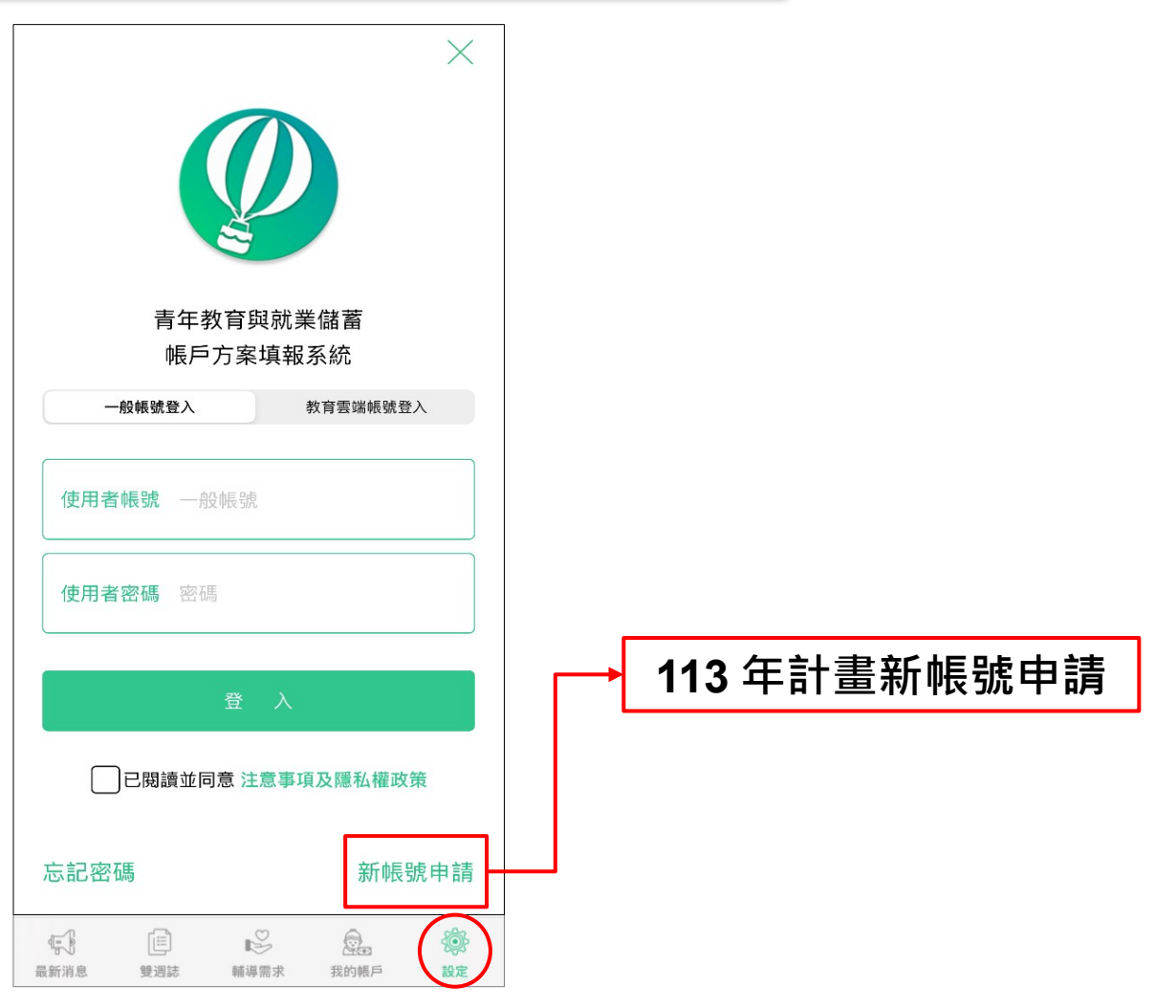

**2023/10**

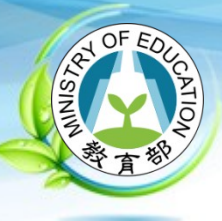

**1**

# **教育部「青年教育與就業儲蓄帳戶方案」**

# **申請學生資格驗證 (1/2)**

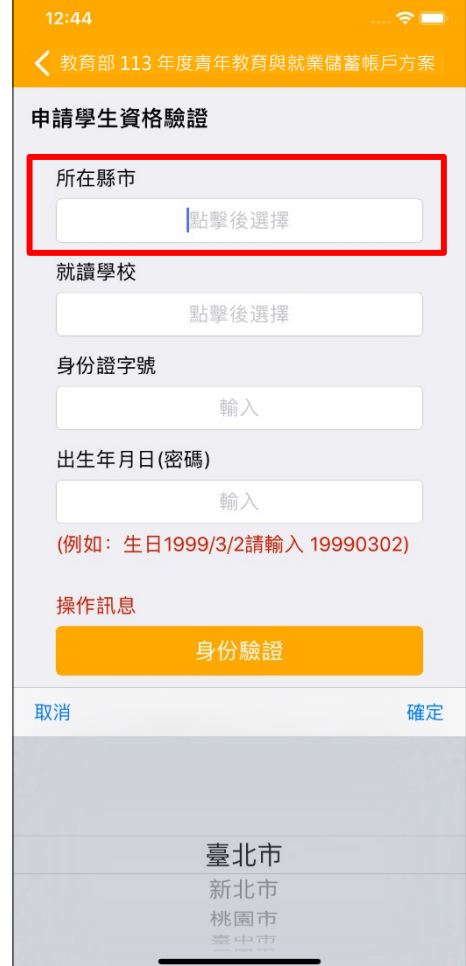

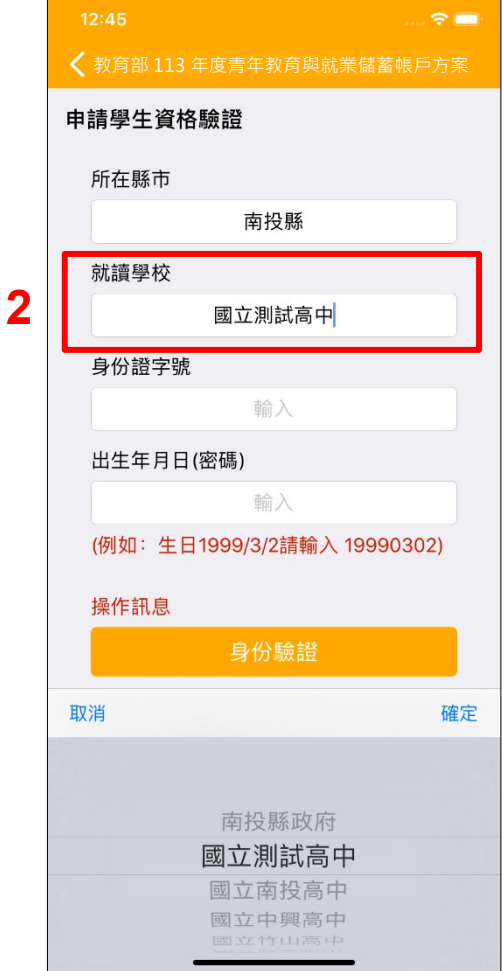

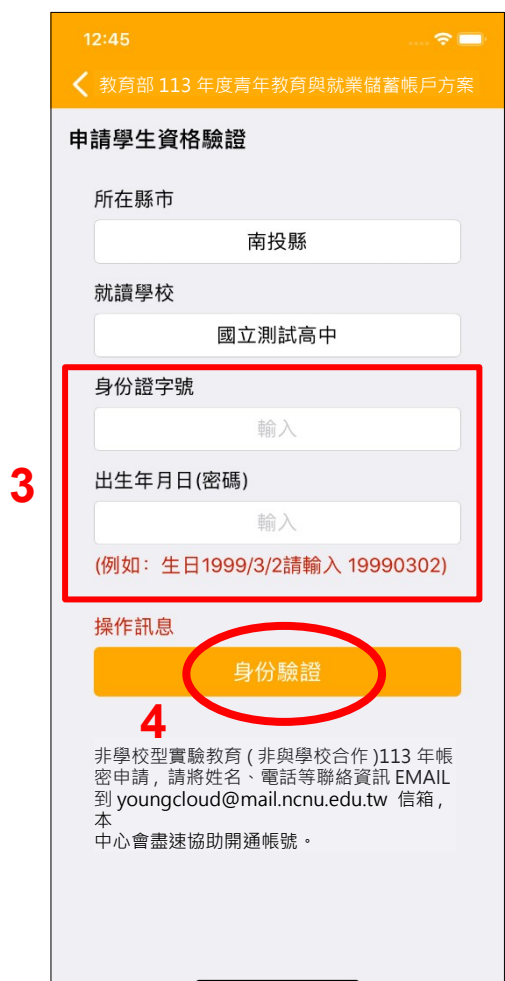

**2023/10**

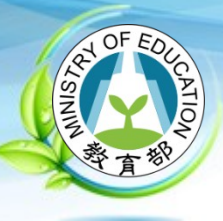

# **申請學生資格驗證 (2/2)**

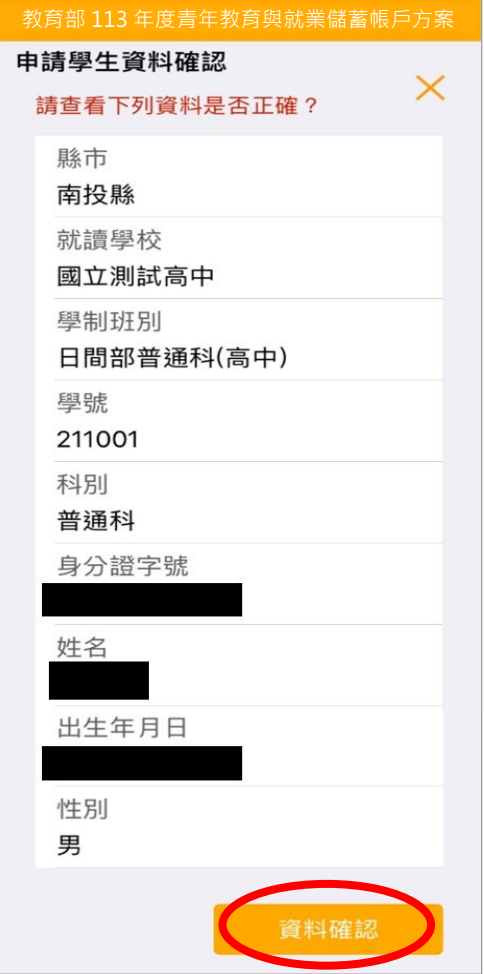

**2023/10**

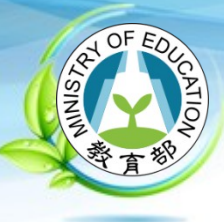

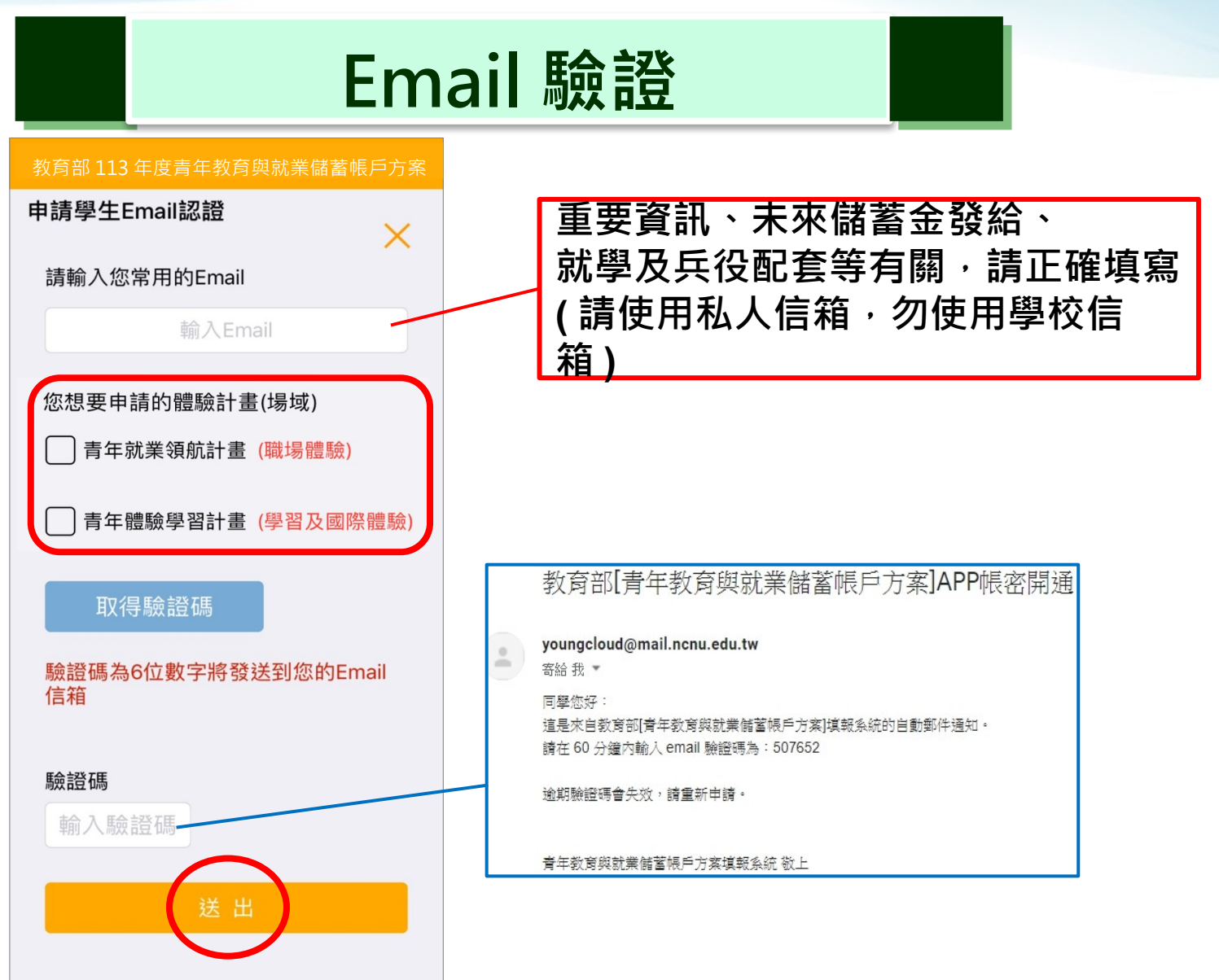

### **2023/10**

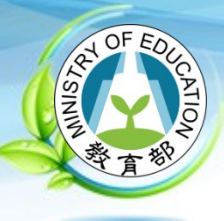

# **行動電話驗證**

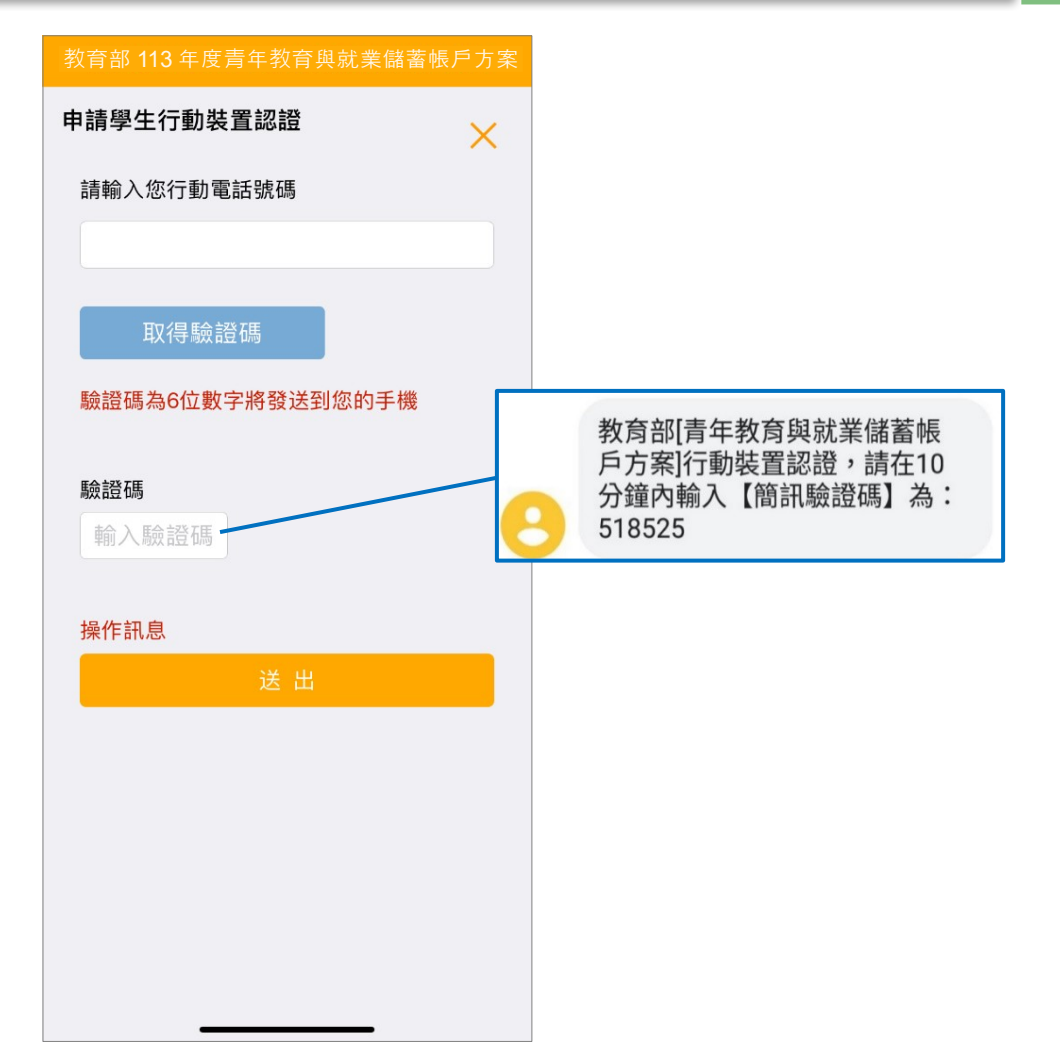

**2023/10**

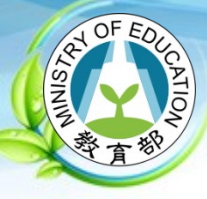

合II Z<del>由</del> HE D卡

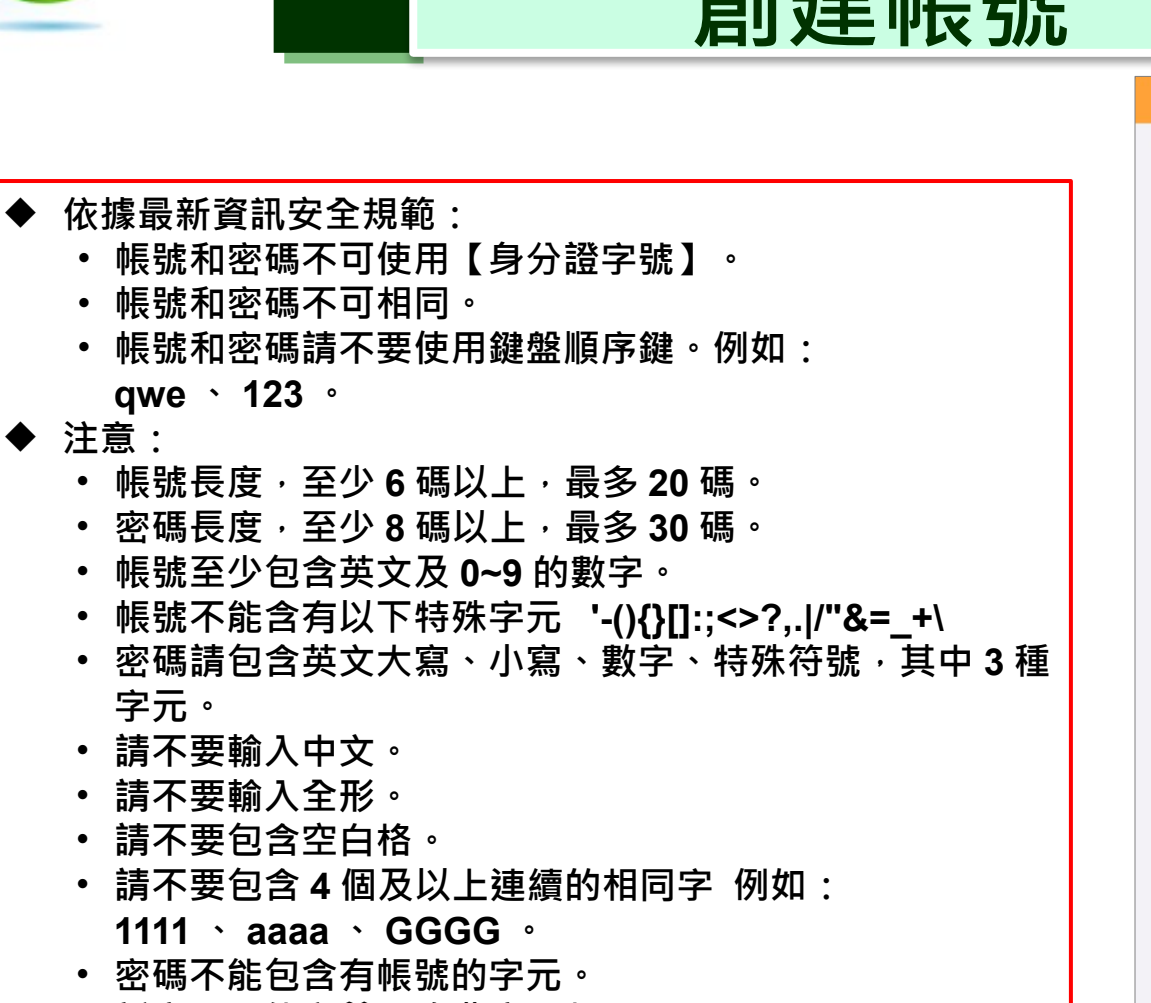

• **新密碼不能和前 3 次舊密碼相同。**

創建帳號  $\times$ 請設定帳號 設定帳號 請設定密碼 設定密碼 請確認密碼 確認密碼

教育部 113 年度青年教育與就業儲蓄帳戶方案

**2023/10**

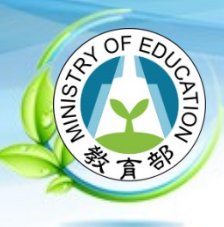

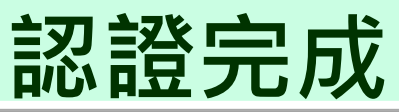

# $5:20$  $\hat{\mathbf{z}}$ 申請學生資格驗證 所在縣市 南投縣 就讀學校 國立暨大附中 學生身份證號 認證完成 出生 請登入帳號密碼使用 確定 (例) )2) 操作訊息 非學校型實驗教育(非與學校合作) 113 學<br>生帳密申請表(請按這裡下載)填完後,請<br>寄到 youngcloud@mail.ncnu.edu.tw 信箱 ,<br>本中心會盡速協助開通帳號 , 謝謝 !

**2023/10**

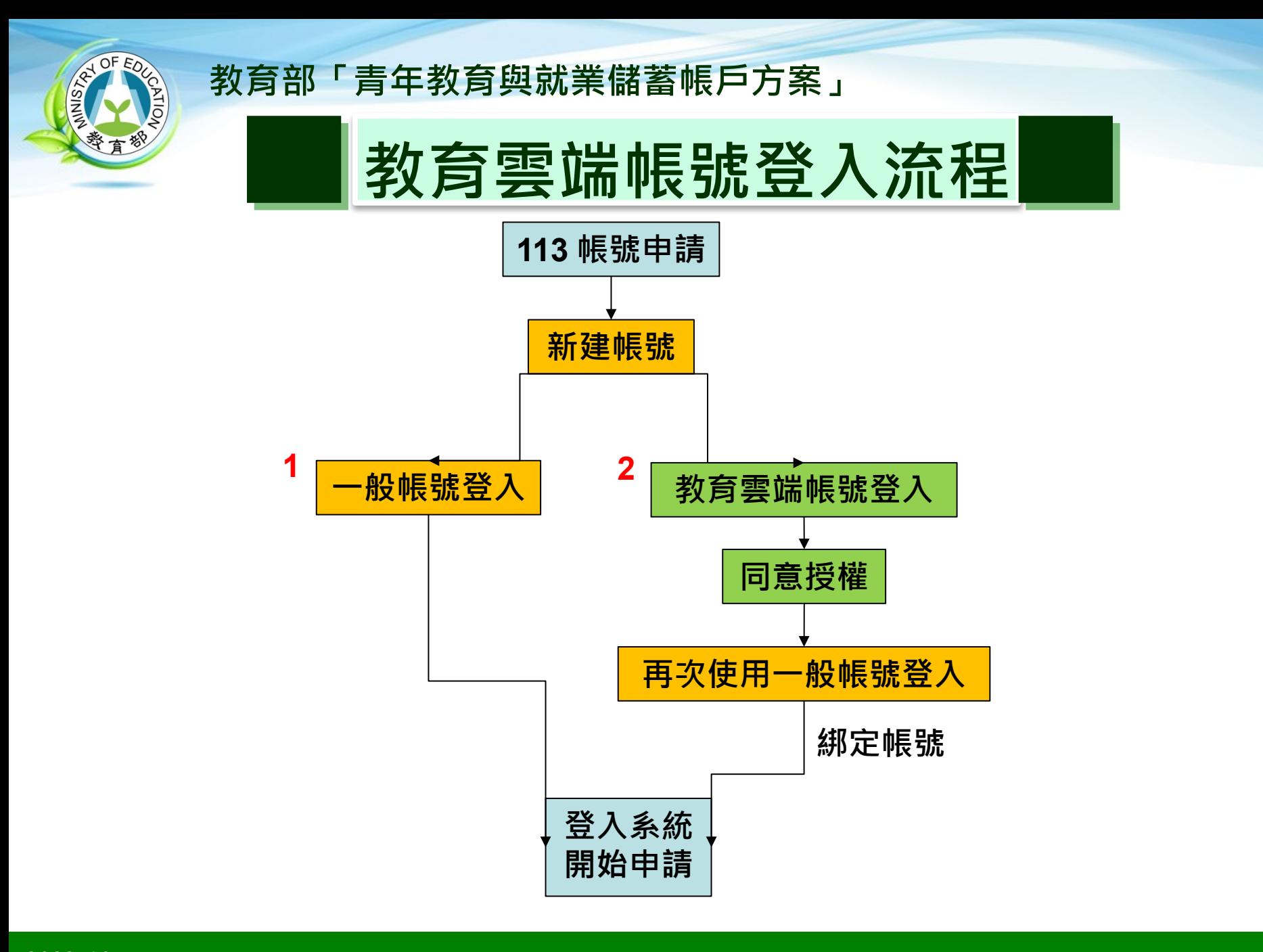

## **系統建置:國立暨南國際大學 教育大數據系統服務中心 2023/10 12**

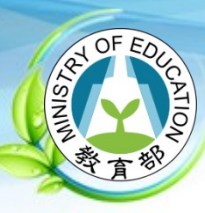

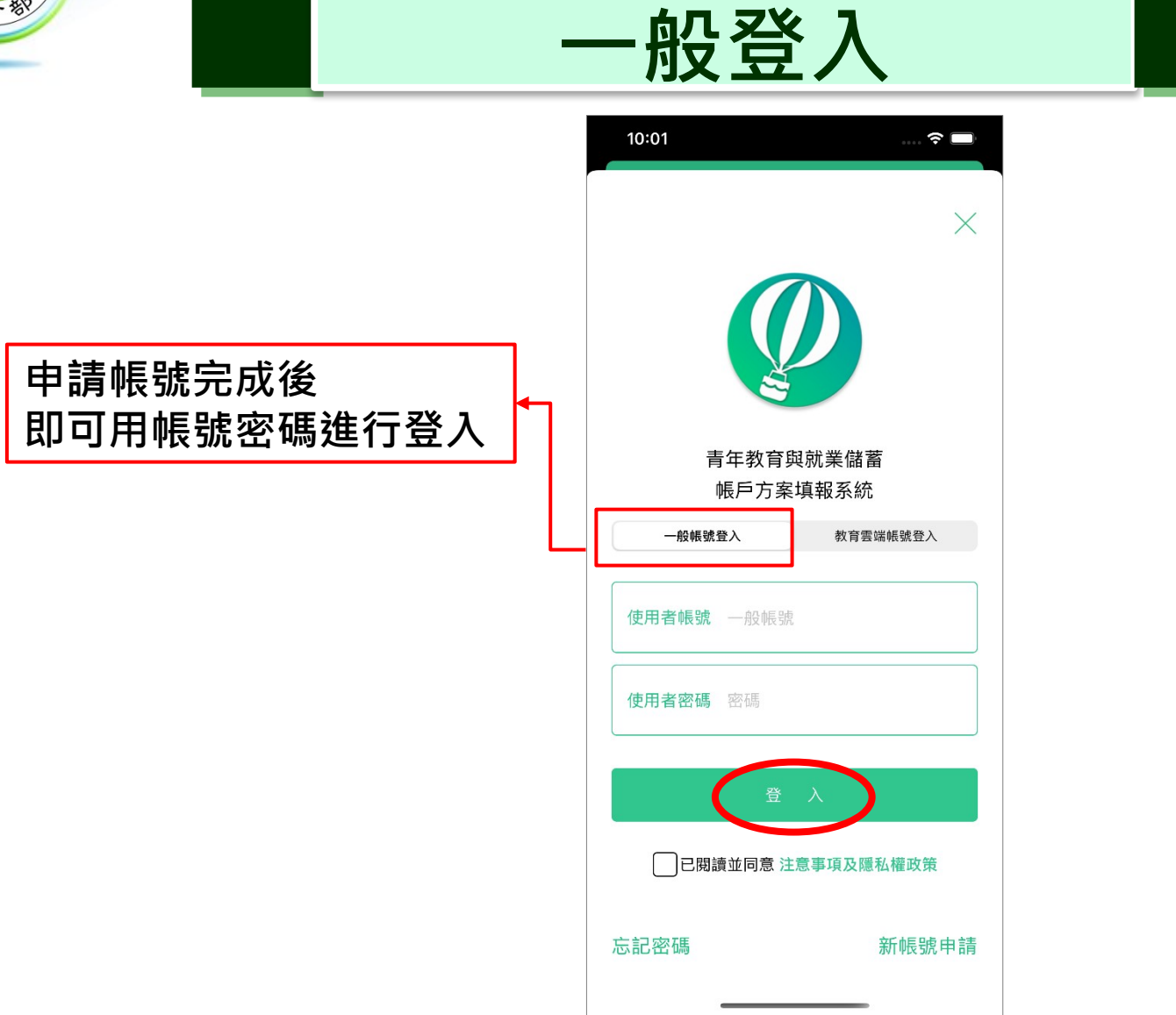

**2023/10**

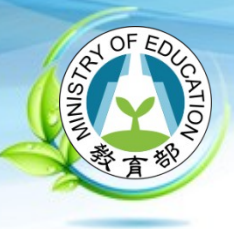

# **忘記帳號**

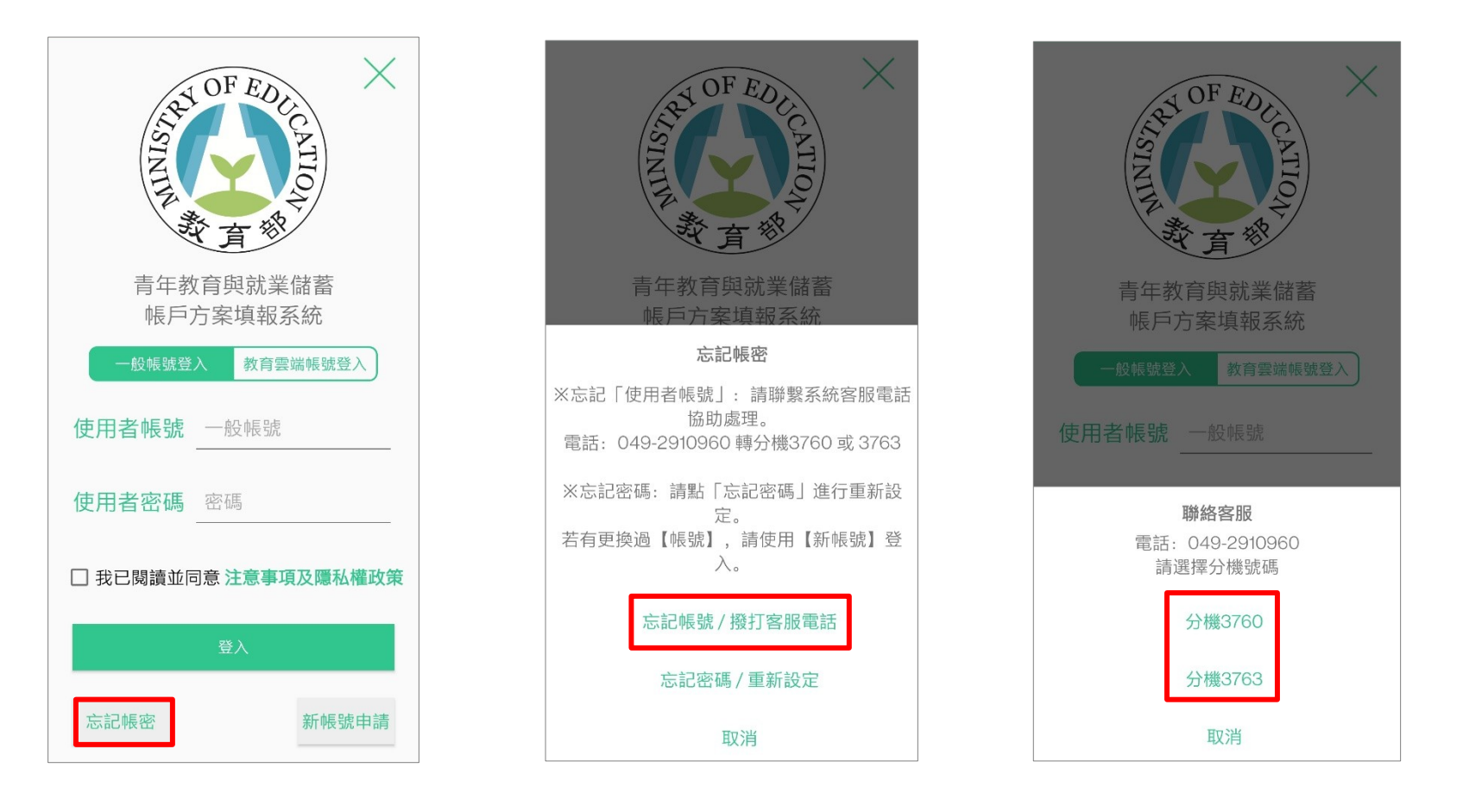

**2023/10**

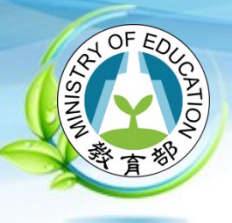

使用者帳號

# **教育部「青年教育與就業儲蓄帳戶方案」**

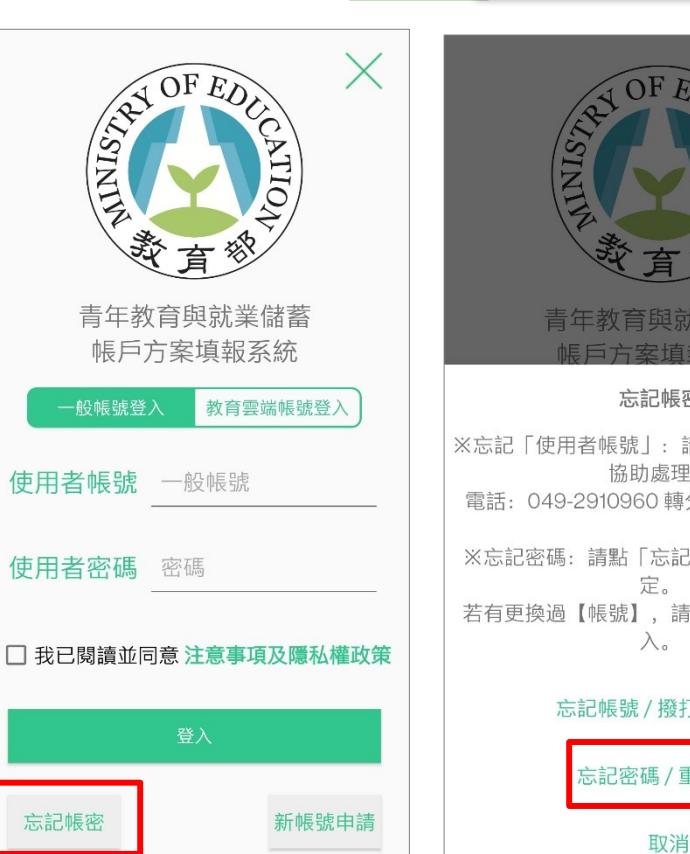

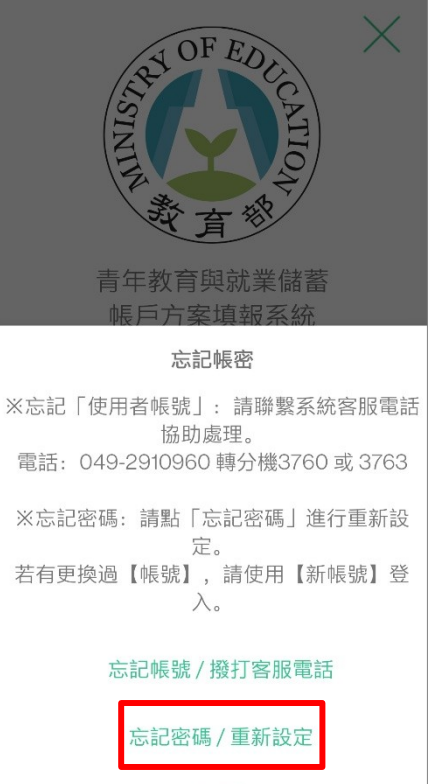

### 密碼重新設定

**忘記密碼**

### 行動裝置認證

請輸入您身份證字號

輸入身份證字號

請輸入您出生年月日

輸入出生年月日

(例如: 生日1999/3/2請輸入 19990302)

### 取得驗證碼

驗證碼為6位數字將發送到您的手 機

驗證碼

輸入驗證碼

送出

### 密碼重新設定

### 設定新的密碼

輸入新設定的密碼

設定新的密碼

再次輸入新的密碼

確認新密碼

依據最新資訊安全規範: 帳號和密碼不可使用【身分證字號】。 帳號和密碼不可相同。 帳號和密碼請不要使用鍵盤順序鍵, 例如: qwe, 123, 注意: 帳號長度,至少6碼以上,最多20碼。 密碼長度, 至少8碼以上, 最多30碼。 帳號至少包含英文及0~9的數字。 帳號不能含有以下特殊字元-000:<>?..|/"&= +\ 密碼請包含英文大寫、小寫、數字、特殊符號, 其中3種字元。 請不要輸入中文。 請不要輸入全形。 請不要包含空白格。 請不要包含4個及以上連續的相同字,例如: 1111, aaaa, GGGG。 密碼不能包含有帳號的字元。 新密碼不能和前3次舊密碼相同。

送出

忘記帳密

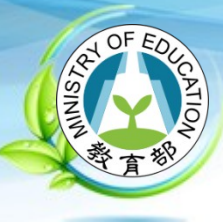

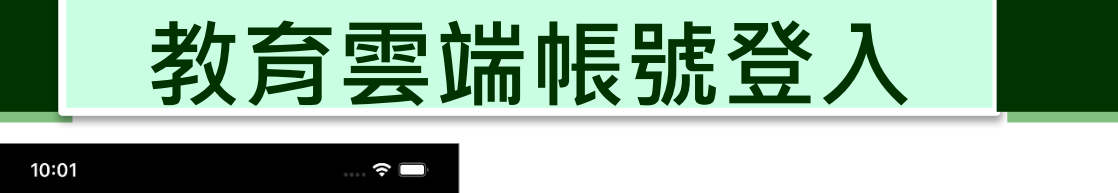

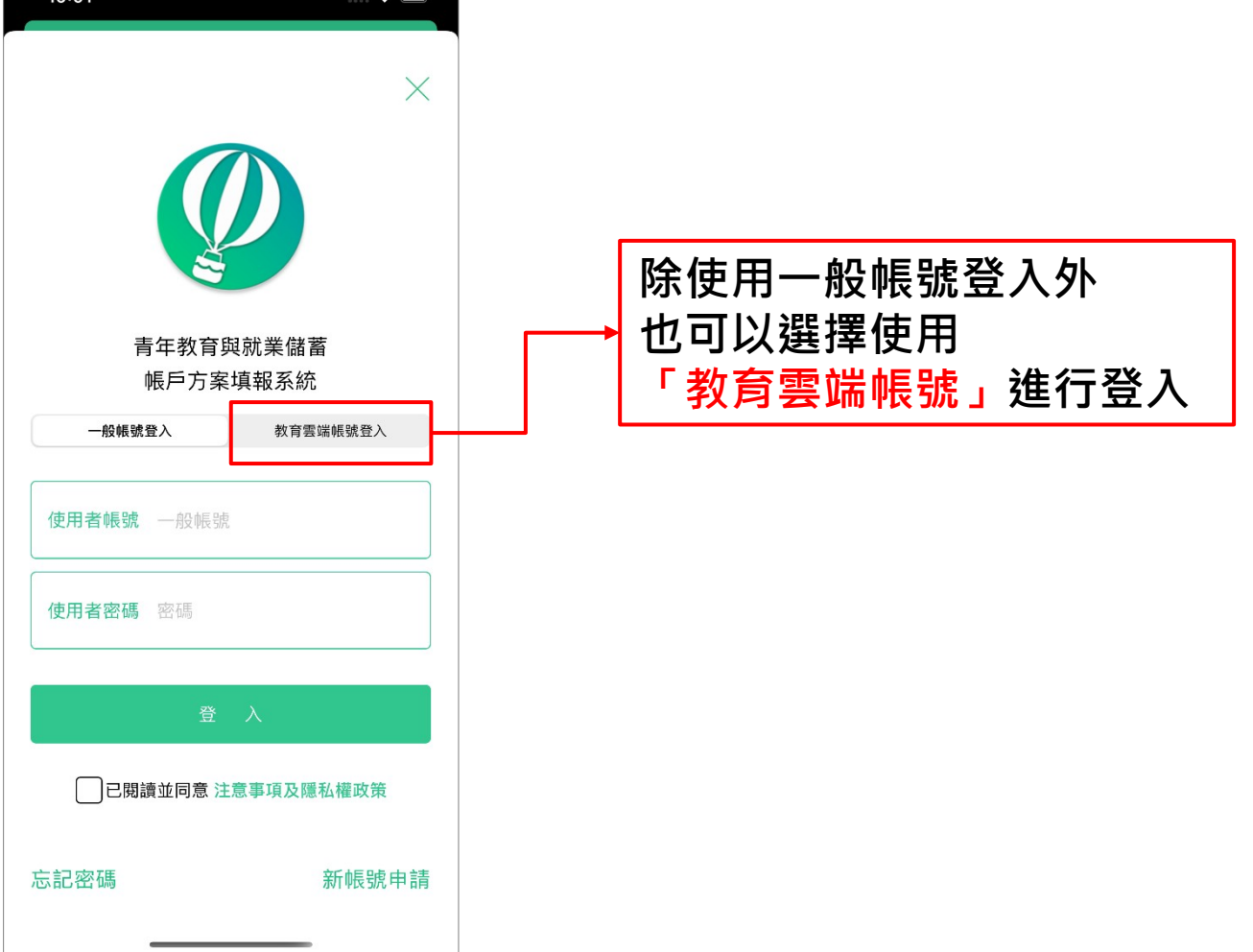

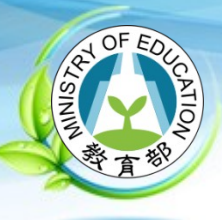

# **教育雲端帳號登入 (1/2)**

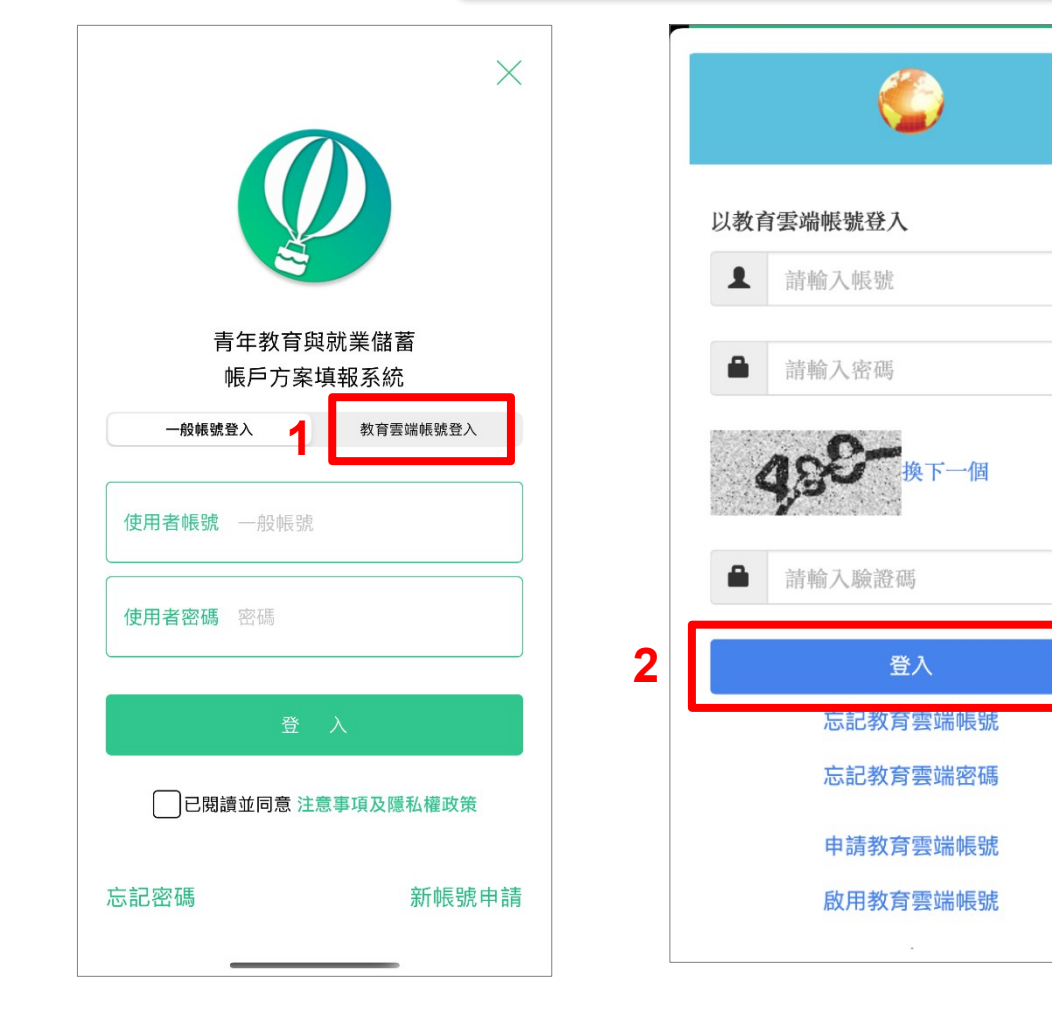

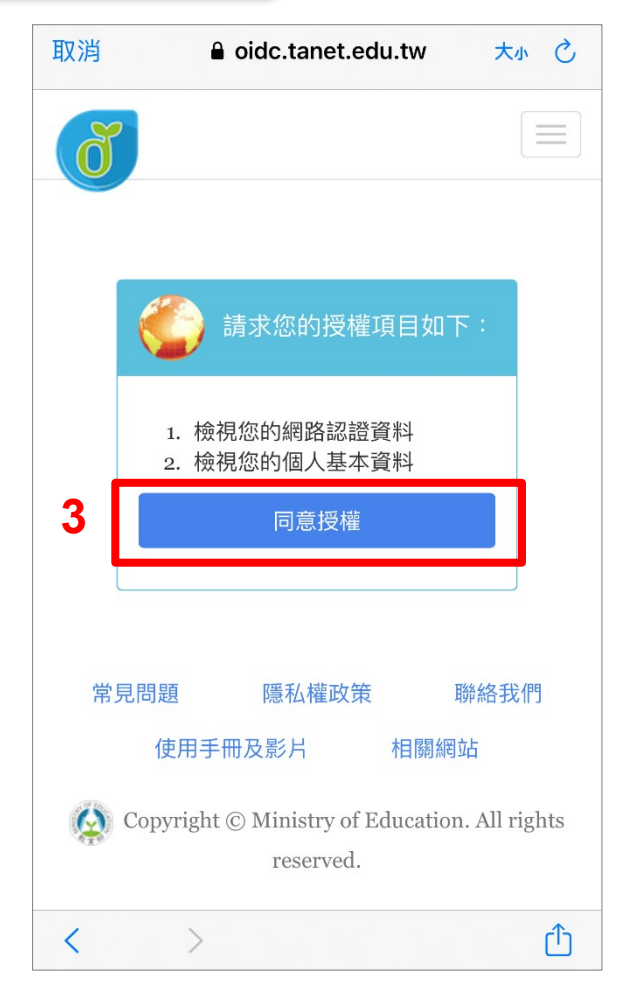

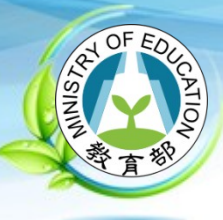

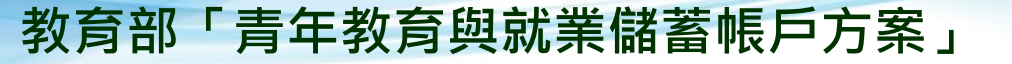

# **教育雲端帳號登入 (2/2)**

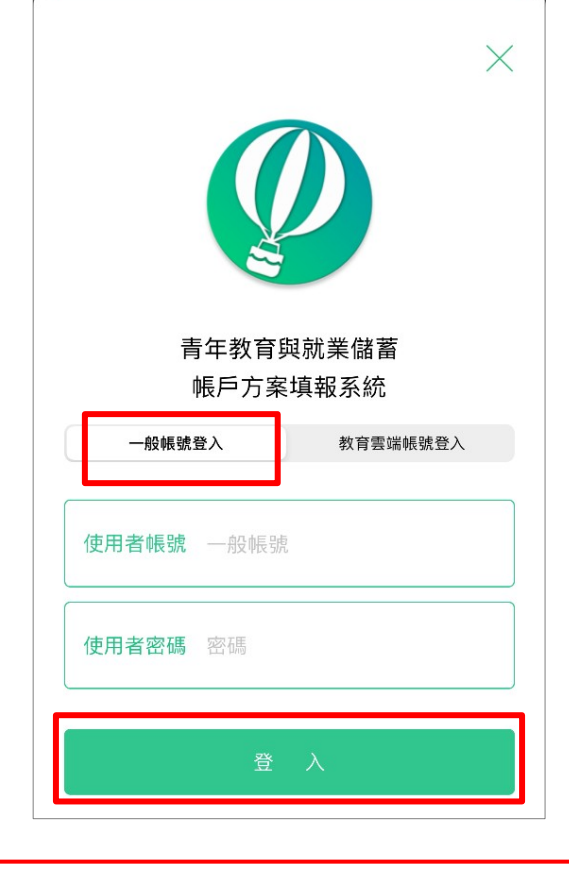

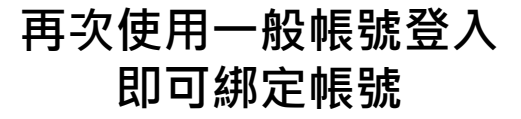

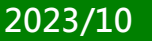

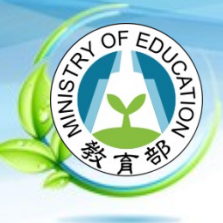

11:50

# **共同注意事項 (1/2)**

8 O

**登入成功後 開始進行方案申請** 教育部 113 年度青年教育與就業儲蓄帳戶方案 スポント インストリング あい 113 年度青年教育與就業儲蓄帳戶方案

### 教育部113年度青年教育與就業儲蓄帳戶方案 共同注意事項

### \*共同注意事項: 112.9修正

- 1. 適用對象: 在中華民國設有戶籍之高級中等學校 112學年度應屆畢業生 (以下簡稱青年)。但畢業 當學年度就讀教育部核定「產學攜手合作計畫」、 勞動部核定「雙軌訓練旗艦計畫」及「產學訓合作 訓練」者、因有相關補助及就學與就業配套方案、 不得申請本方案。
- 2. 欲轉換為「青年就業領航計畫」或「青年體驗學習 計畫」者、應於當年度7月31日前、提出轉換計畫 申請書,經教育部、勞動部及教育部青年發展署審 查通過後, 參與就業媒合或執行計畫; 前述轉換計 書以1次為限。
- 3. 青年參與方案期程為2或3年, 如中途退出或變更參 與期程須提出申請。辦理變更期程申請者,應於第 1次依該計畫媒合就業,並依法參加就業保險之日 起算2年內提出申請, 或應於教育部青年發展署審 查通過通知青年計畫執行起始日起算2年內提出申 請;前項變更參與期程以1次為限。
- 4. 青年於方案期間不得就讀具有正式學籍之學位 (含 日間學制及進修學制);但自第2年起,青年可於 徵得雇主同意後、僅可報考就讀大專校院進修學 制、或參加「大學進修部四年制學士班彈性修業試 辦方案」。青年於計畫期間內若有違反上述進修規 定, 經查證屬實者, 違反期間不予補助; 且經通知 限期改善而未屆時改善者,視同退出本方案。
- 5. 就學配套及完成計畫資格認定以「日」方式計算, 2年計畫者, 至少應累計600日以上; 3年計畫者, 至少應累計900日以上。其中就學配套計算至入學 當年度9月16日止。如青年提出變更計畫期程申請

### $11:51$

 $\widehat{\mathbf{z}}$ 

5. 就學配套及完成計畫資格認定以「日」方式計算, 2年計畫者、至少應累計600日以上; 3年計畫者, 至少應累計900日以上。其中就學配套計算至入學 常年度9月16日止。如青年提出變更計畫期程申請 並經審查通過,以審查通過後之計畫期程為報名及 入學資格認定;本方案參與青年得報名或申請上述 各就學管道, 以各1次為限, 且應於完成方案之日 起2年內報名或申請。

「青年就業領航計畫」及「青年儲蓄帳戶」

- 1. 青年需經學校初審、教育部複審後推薦予勞動部辦 理就業媒合,並於當年度8月31日前經雇主面試甄 選及同意錄用後,始得參加「青年就業領航計畫」 並設置「青年儲蓄帳戶」。
- 2. 青年應登錄台灣就業通成為會員, 完成線上工作風 格測評,並於上工前完成勞動部辦理之就業媒合活 動與職前講習課程。相關就業媒合活動注意事項可 至青年就業領航計畫網站查詢。
- 3. 教育部及勞動部「未委託或授權任何人力仲介公 司、協會、大專校院等辦理就業媒合」,「青年就 業領航計畫」將由勞動部各分署之就業服務員協助 青年媒合,並請青年參加分署所辦理之就業媒合活 動,相關就業媒合活動資訊可至青年就業領航計畫 網站查詢。
- 4. 就學與就業皆屬青年個人意願, 方案沒有限制必須 就讀特定學分班, 或於特定企業工作, 始得正式加 入「青年就業領航計畫」。
- 5. 青年自受僱且參加就業保險之日 (以下簡稱加保 日)起,每滿30日為1個月,由教育部與勞動部分 別補助「就學、就業及創業準備金」以及「穩定就 業津貼」新臺幣各5,000元, 其中勞動部補助之「穩 定就業津貼」需連續受僱於同一雇主滿30日起, 始 得核發。
- 6. 上述依規定同意核發之「就學、就業及創業準備

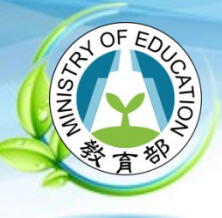

**2023/10**

# **教育部「青年教育與就業儲蓄帳戶方案」**

# **共同注意事項 (2/2)**

 $\widehat{\bm{\gamma}}$   $\blacksquare$ 

### $11:51$

### 教育部 113 年度青年教育與就業儲蓄帳戶方案 インジャング 教育部 113 年度青年教育與就業儲蓄帳戶方案

 $\widehat{\bm{\cdot}}$ 

- 6. 上述依規定同意核發之「就學、就業及創業準備 金」及「穩定就業津貼」係按青年實際受僱期間計 算, 未滿1個月之部分, 按每月30日比率計算, 按 季撥款至青年教育與就業儲蓄帳戶方案協辦金融機 構所設帳戶。
- 7. 青年經教育部推薦參加「青年就業領航計畫」後, 同意公立就業服務機構查詢其勞工保險相關資料, 據以依規定核算相關補助金額。
- 8. 青年於「青年就業領航計畫」就業期間,應於受僱 加保日起15日內及離職退保日起15日內, 通知公立 就業服務機構。如因故離職且有意願轉職者,應於 離職退保日起15日內親自或以書面通知公立就業服 務機構辦理就業媒合服務, 每年轉職以1次為限。 未依限通知或經媒合仍未能於離職日起60日內再次 就業者,視同退出本計畫。
- 9. 青年於參加「青年就業領航計畫」期間,通訊方式 如有變更, 應通知教育部及公立就業服務機構或青 年專屬就業服務人員。
- 10. 青年進入職場後, 應接受職場導師依核定訓練計畫 所提供之指導,及於教育部青年教育與就業儲蓄帳 戶方案填報系統填寫雙週誌,並配合相關訪視作 業、訓練成效評估及就業追蹤等事項。
- 11. 青年為雇主或其負責人之配偶、直系血親或三親等 內之旁系血親者,或有不實申請者,不得參與本計 畫,且不予發給本計畫相關補助。
- 12. 青年於「青年就業領航計畫」就業期間,不得同時 領取與「青年就業領航計畫」性質相同之相關補助 或獎勵金。
- 13. 青年於「青年就業領航計畫」所定期間就業期滿 後, 經教育部及勞動部共同審查通過後, 以1次提 領為原則,匯入個人指定帳戶。因故未於期滿結束 後3年內向教育部及勞動部申請領取,經教育部及 勞動部依程序通知後,得先解繳國庫。
- 14. 青年提供虛偽不實之文件、資料或計畫期間第1年

### $11:51$

14. 青年提供虛偽不實之文件、資料或計畫期間第1年 就讀具有正式學籍之學位 (包括進修學制), 經查 證屬實, 不予補助; 已核准補助者, 撤銷或廢止原 補助處分;已發給補助款者,並以書面限期命其返 還。

### 「青年體驗學習計畫」

- 1. 無論青年為自行研提或參考運用教育部青年署提供 之管道資源研提體驗學習企劃內容、青年將自行與 相關組織人員聯繫洽談,並自行處理執行過程中之 保險、交通等相關事宜。
- 2. 青年於企劃執行前將辦理保險並提供保險單予教育 部青年署備查、且於企劃執行期間自行負責安全問 題。教育部青年署得於現有預算項目下、酌予補助 保險、交通、住宿及出國手續費等執行企劃所需經 費 (詳計書規定)。
- 3. 青年於企劃執行期間將與親友、青年署保持聯繫, 並於青年教育與就業儲蓄帳戶方案填報系統記錄及 分享學習體驗的心得, 以雙週紀錄1篇為原則。
- 4. 青年保證提供之企劃及成果報告所載內容屬實且為 自行規劃撰寫, 並將恪遵本同意書規範; 所載內容 如有不實,將自負法律連帶責任,並同意教育部青 年署有權取消核發證明書。
- 5. 青年執行企劃所完成之著作, 於非營利用途範圍內 無償授權予教育部青年署,不限次數、年限、地 區、方式、媒體、載體及無償利用、並同意對教育 部不行使著作人格權,且同意教育部青年署為推動 相關業務需要, 授權第三人為上述之利用; 青年授 權內容為非專屬授權,仍擁有執行企劃所完成之著 作之著作權。青年擔保就本件著作有授權利用之權 利,並擔保本件著作無不法侵害他人著作權或其他 權利之情事。
- 6. 執行企劃所完成之著作若有涉及公益勸募行為, 應 依公益勸募條例相關規定辦理。

### 11:51

### 教育部 113 年度青年教育與就業儲蓄帳戶方案

 $\blacksquare$   $\widehat{\tau}$   $\blacksquare$ 

- 6. 執行企劃所完成之著作若有涉及公益勸募行為,應 依公益勸募條例相關規定辦理。
- 7. 本計畫無「青年儲蓄帳戶」經費補助。
- 8. 如青年未依本計畫規定或未依所提企劃執行, 或未 定期填報雙调誌,每年度未定期回報期間達二個 月,則視同放棄參與本計畫,教育部青年署得取消 青年參與本計書資格並不予核發相關證明書,如青 年具役男身分,則另函知內政部役政署取消暫緩徵 兵處理。如青年事前告知變更企劃經教育部青年署 同意或有不可抗力因素則不在此限。

※其他未盡事宜, 應依「青年教育與就業儲蓄帳 戶方案」及其相關規定「青年就業領航計 書」、「青年體驗學習計畫」、「教育部青年 教育與就業儲蓄帳戶方案輔導推薦及審杳作業 要點」、「教育部青年儲蓄帳戶補助要點」、 「教育部青年教育與就業儲蓄帳戶方案青年體 驗學習計畫審查輔導作業要點」辦理。

我已詳細閱讀「青年教育與就業儲蓄帳戶 方案」, 及上述注意事項, 並願意遵守規 定。

\*完成申請後,共同注意事項與申請書下載並列 印後、請學生及家長(法定代理人)詳閱並簽 名後交回學校、並由學校留存備查。

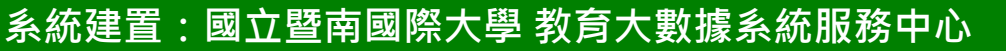

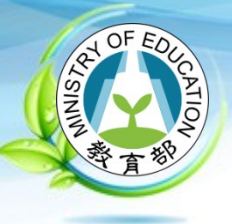

**2023/10**

# **教育部「青年教育與就業儲蓄帳戶方案」**

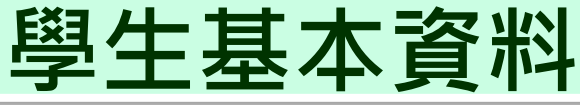

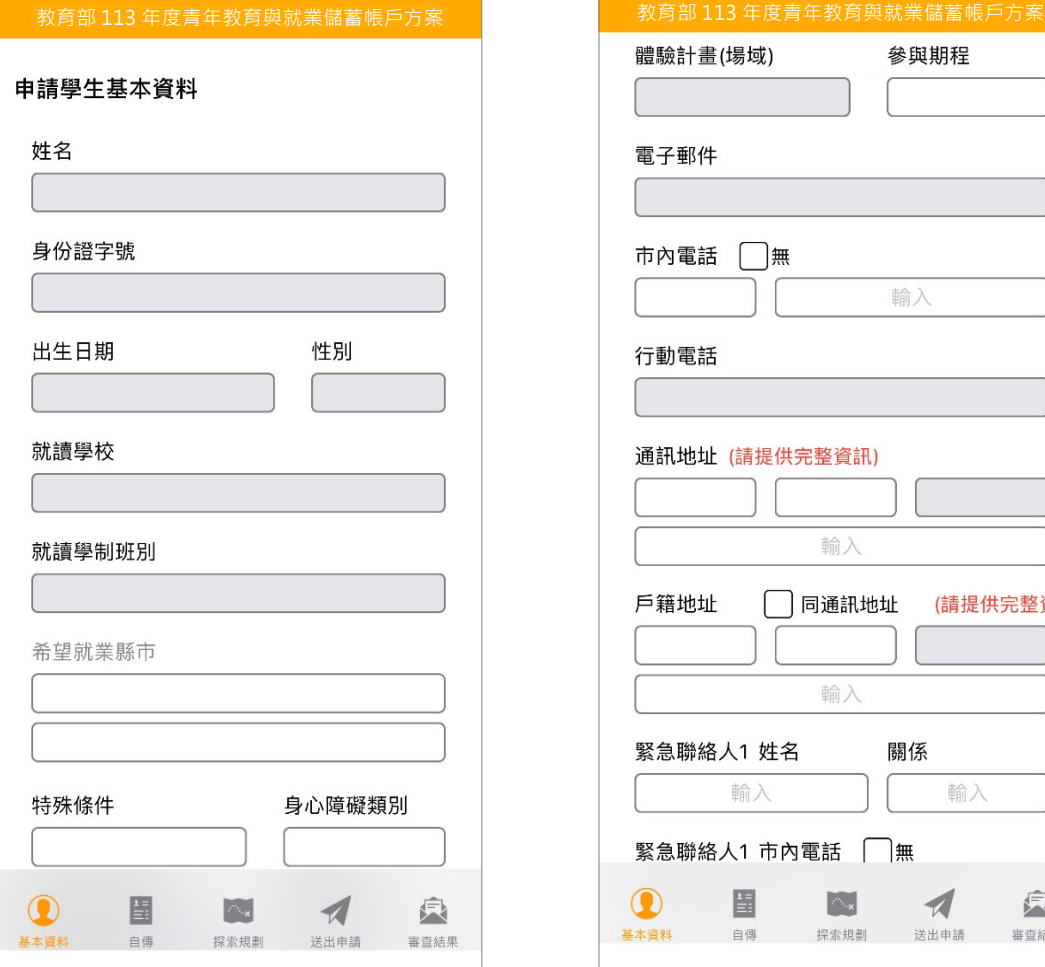

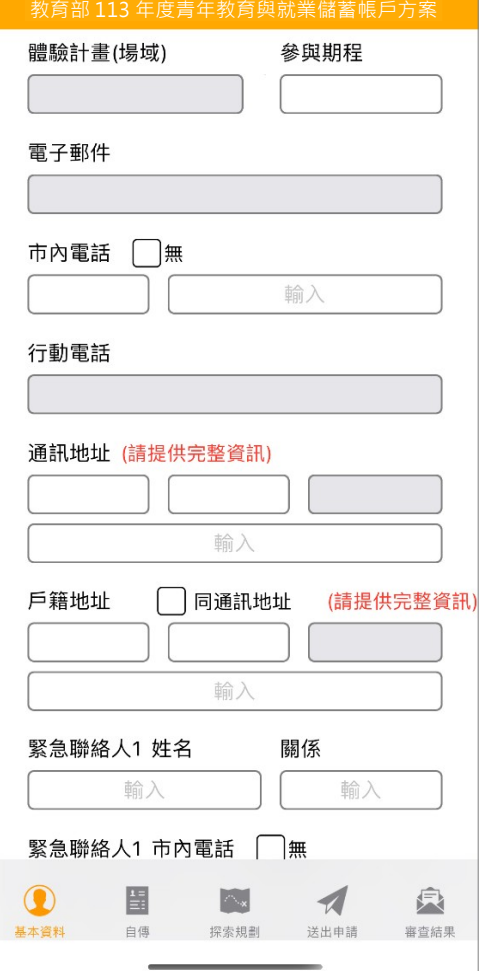

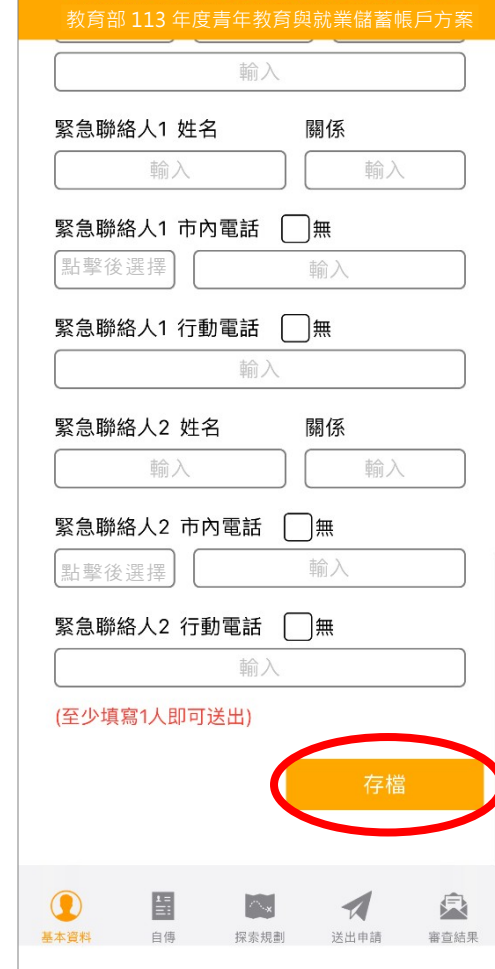

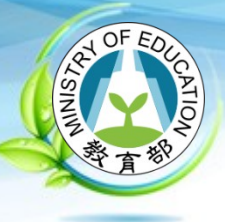

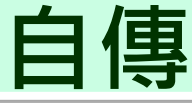

### 教育部 113 年度青年教育與就業儲蓄帳戶方案

### 申請學生自傳

(可簡述個人成長背景與現況、學習歷程 特殊表現與經驗、自我期許及未來發展 等,至少200字)

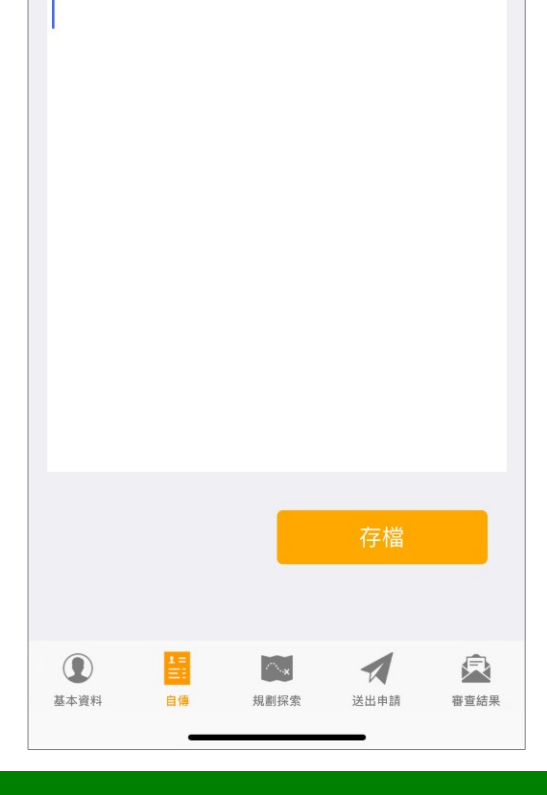

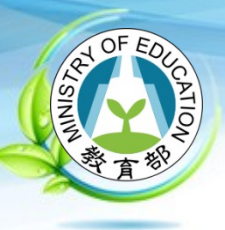

**2023/10**

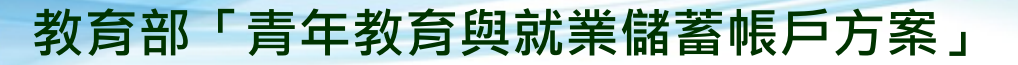

# **探索規劃 & 體驗類型**

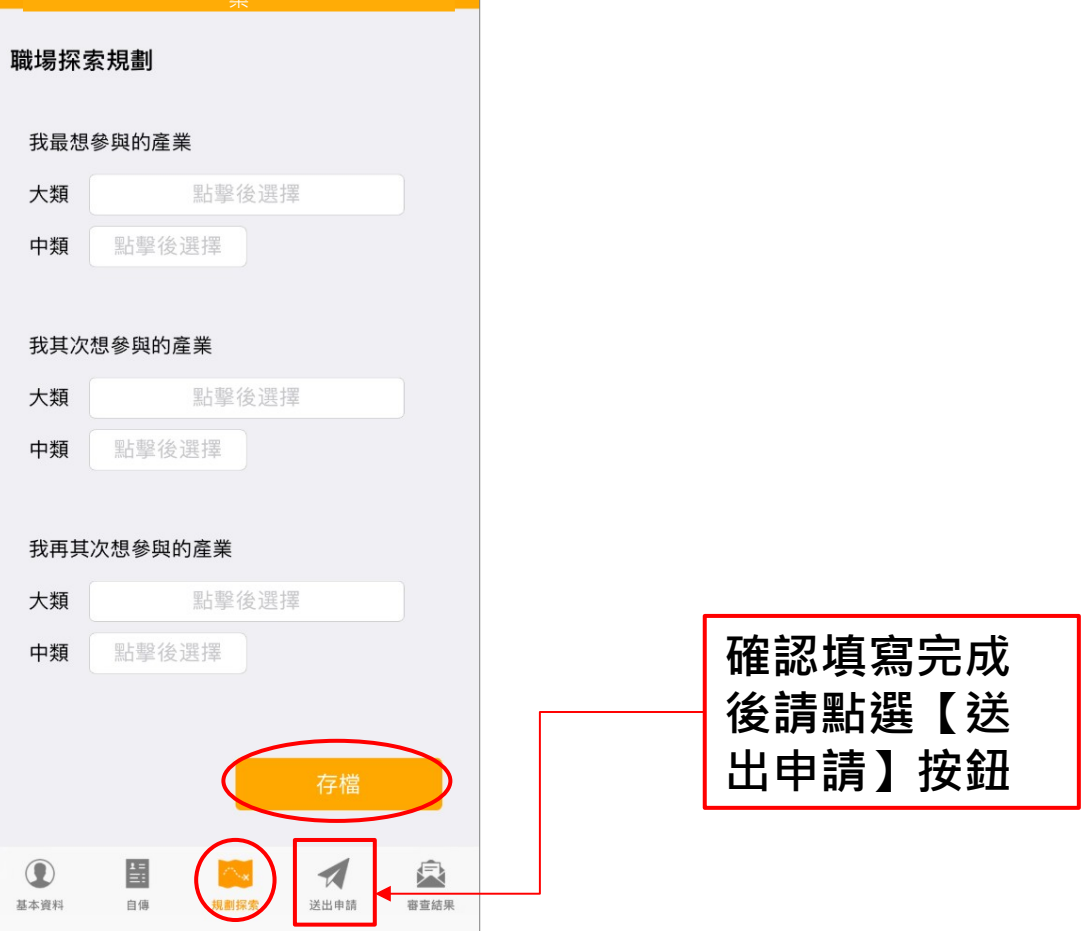

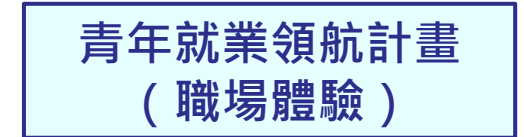

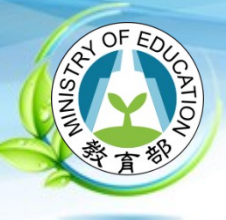

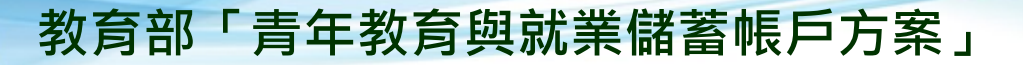

# **探索規劃 & 體驗類型**

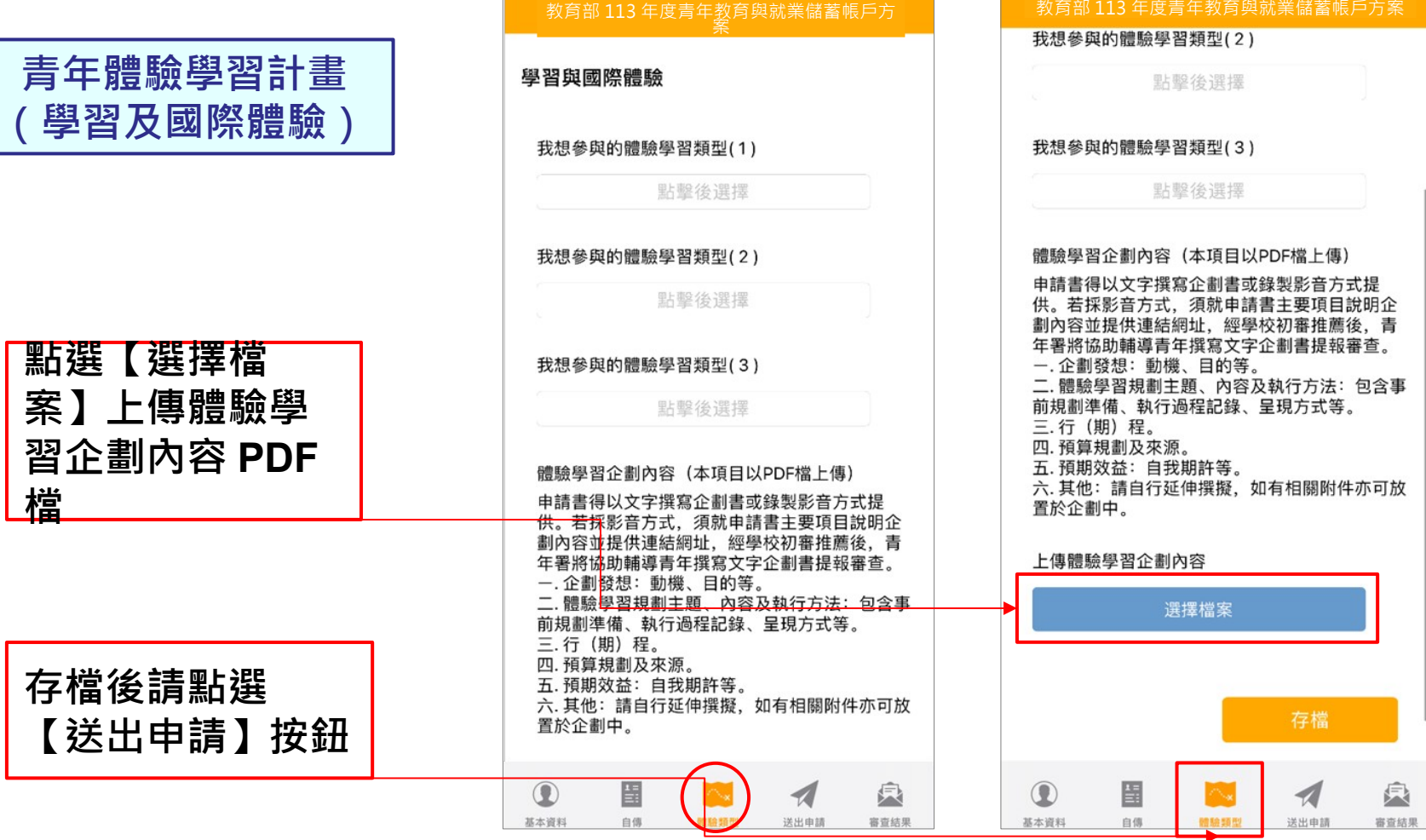

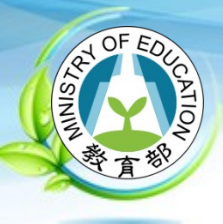

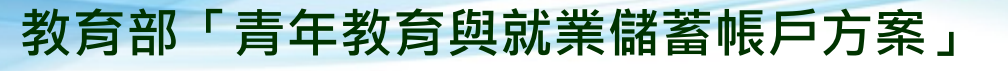

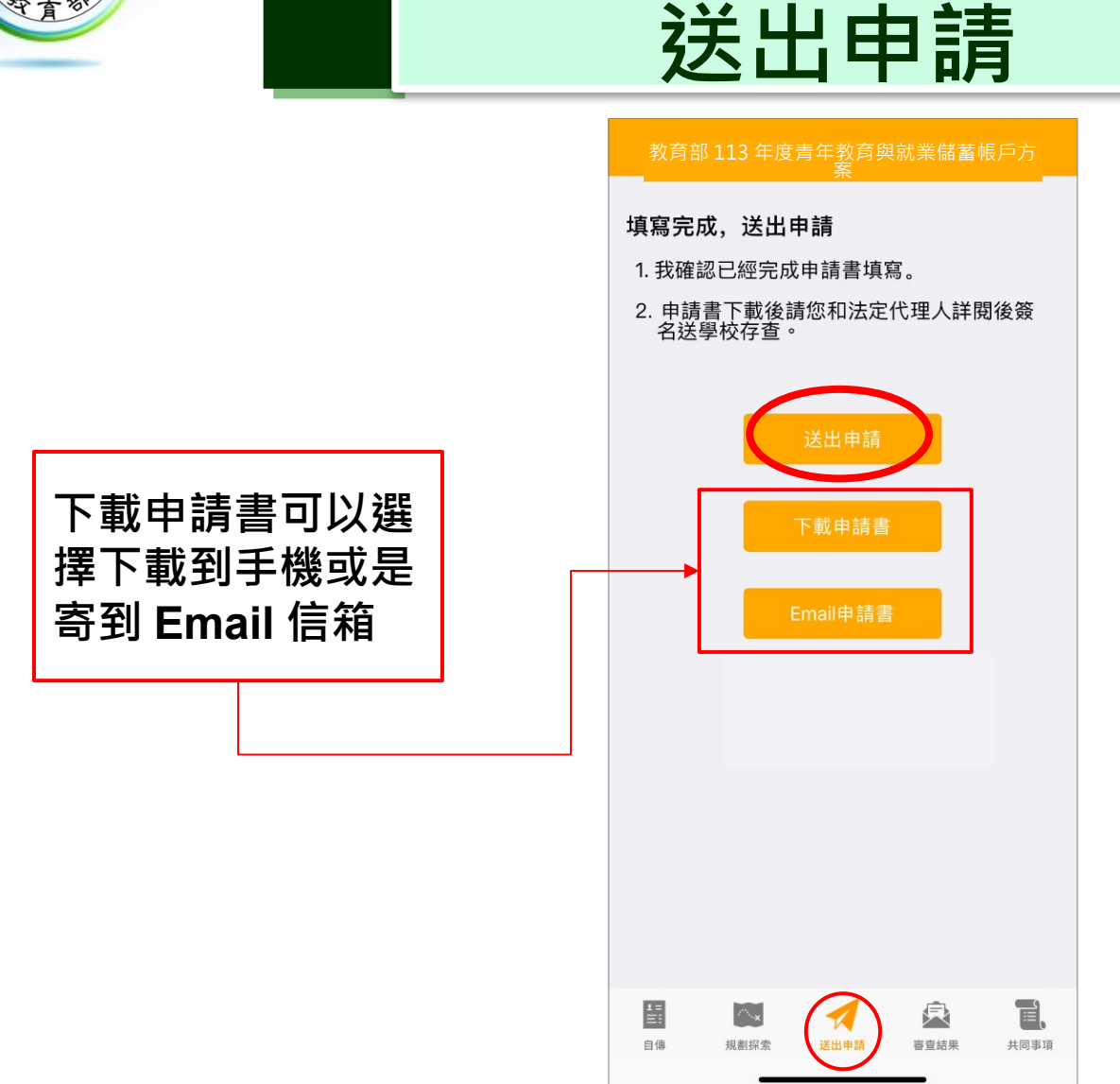

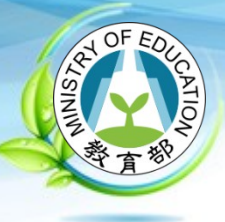

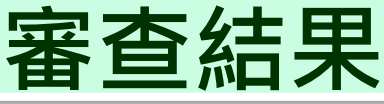

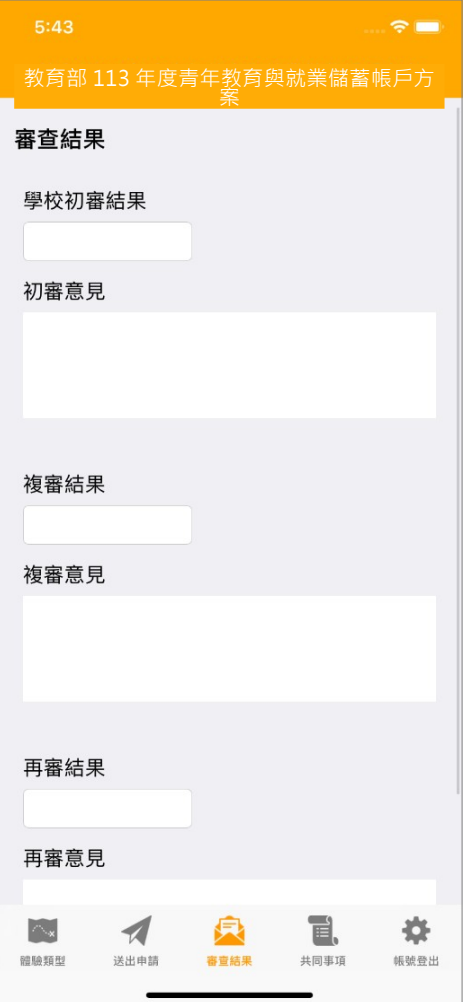

**2023/10**

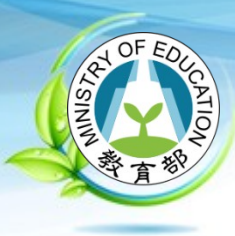

# **教育部 113 年 「 青年教育與就業儲蓄帳戶方案」 申請系統介面**

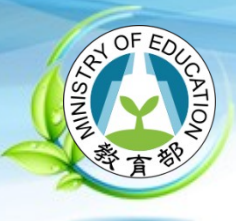

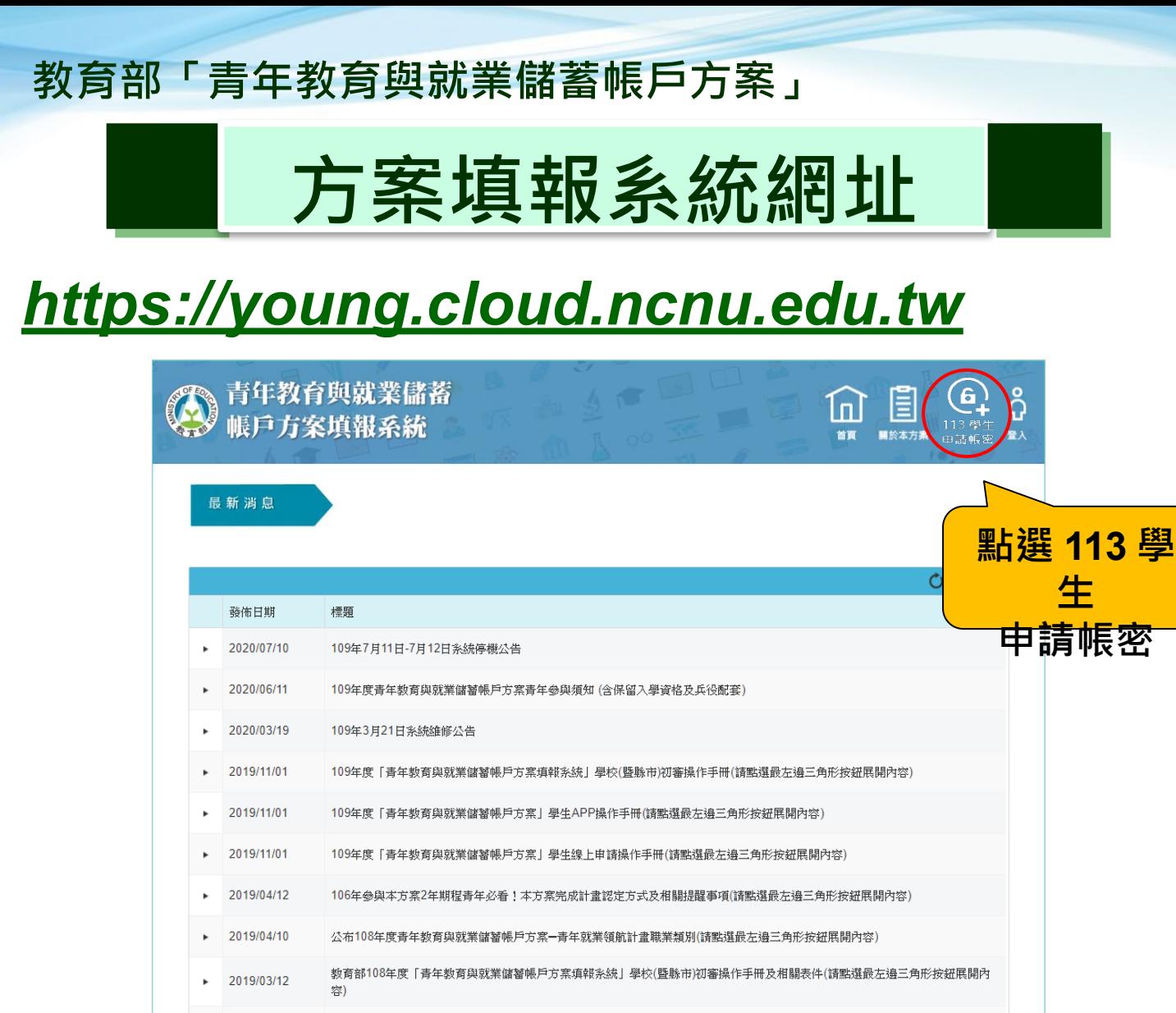

# **系統建置:國立暨南國際大學 教育大數據系統服務中心 2023/10 28**

108學年度技專校院甄選入學(青年儲蓄帳戶組)招生重要日程提醒(請點選最左擤三角形按鈕展開內容

36 items in 4 pages

2019/04/08

 $\overline{2}$ 

3 4 > M Page size: 10 +

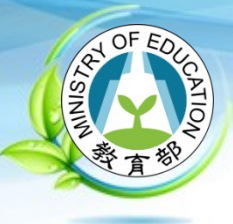

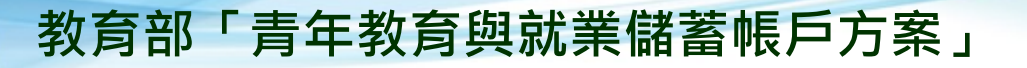

# **113 學生申請帳密**

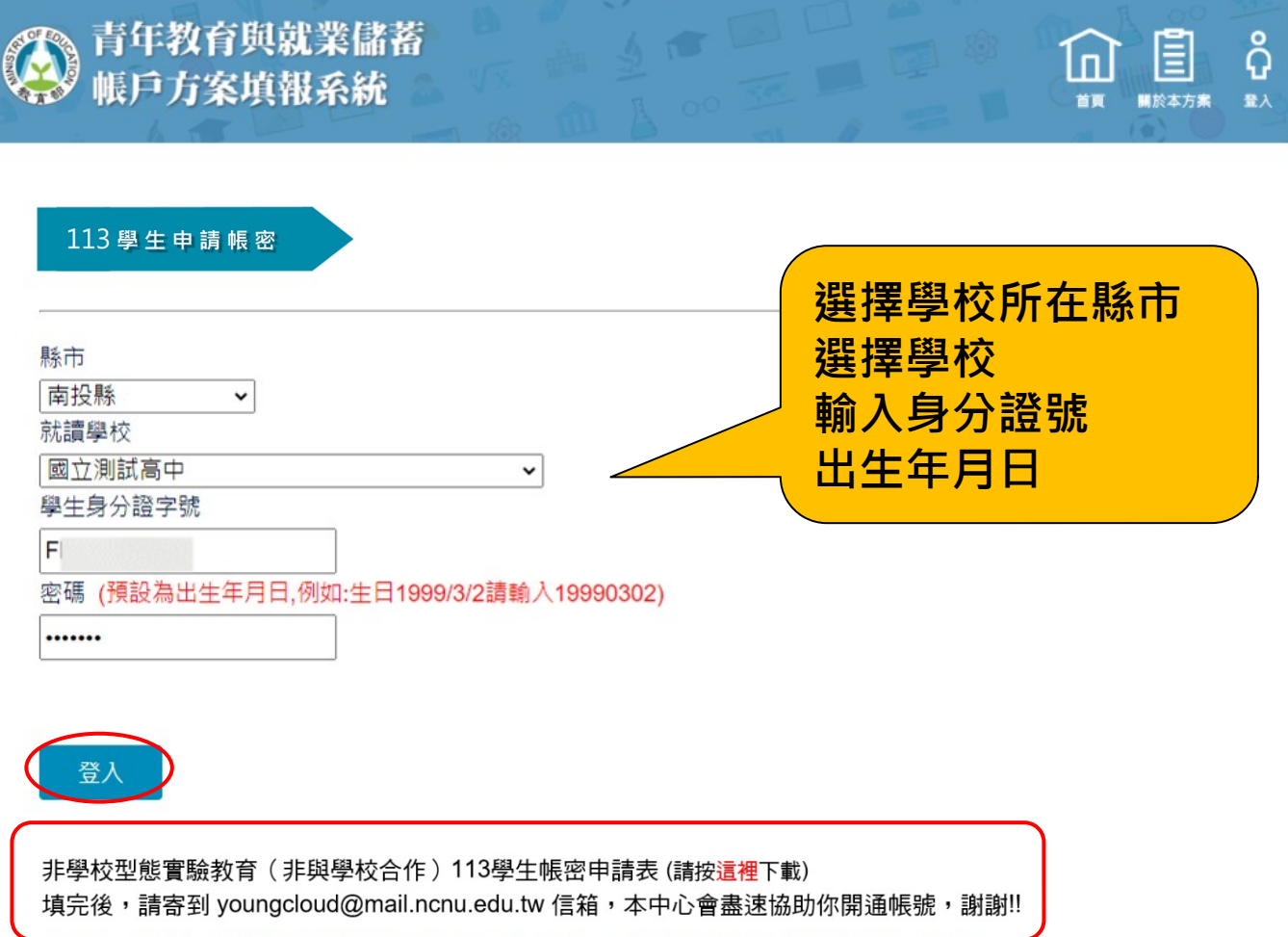

**2023/10**

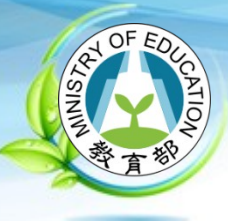

# **113 學生資料確認**

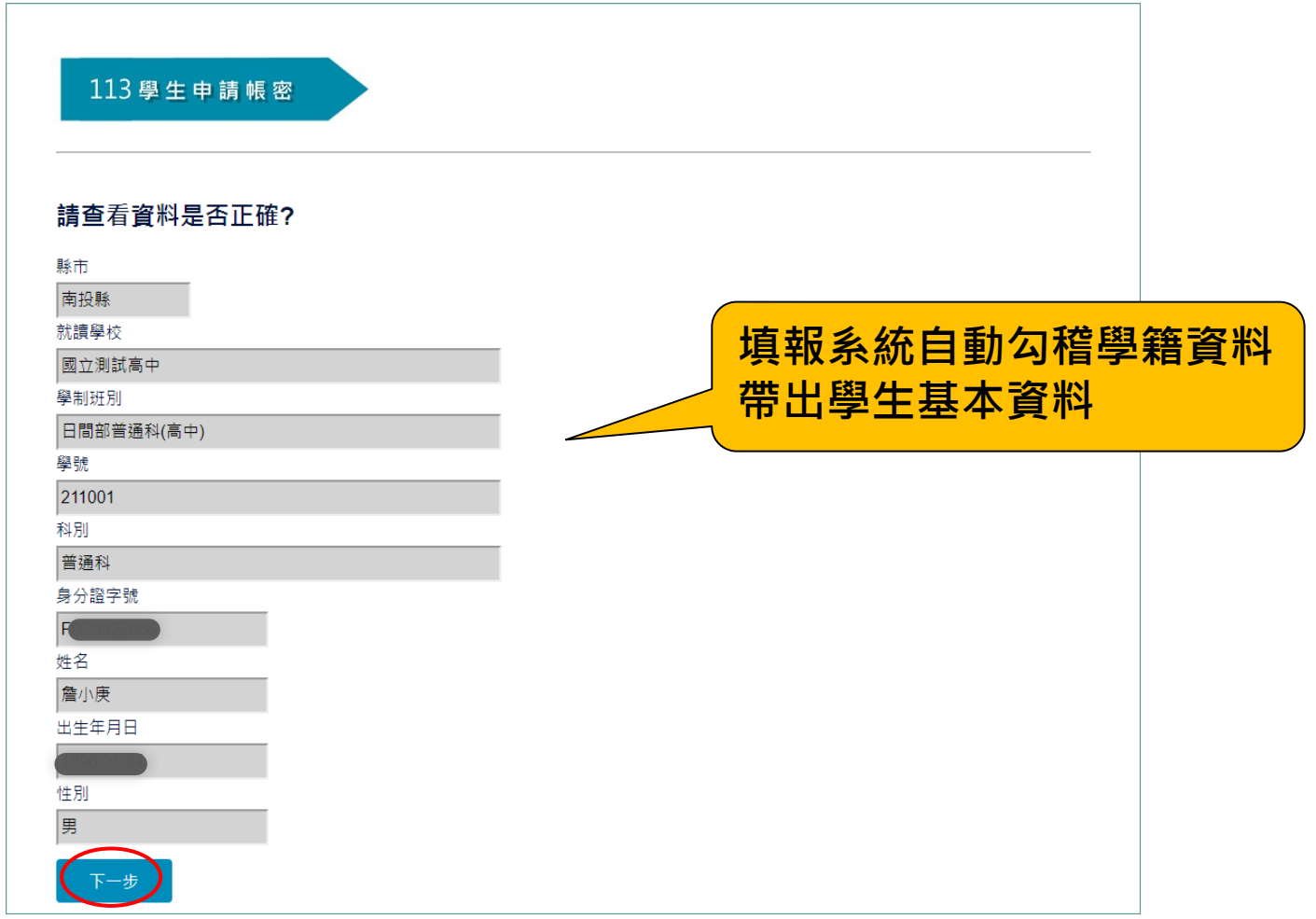

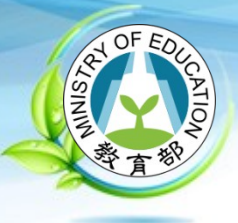

# **新建帳號**

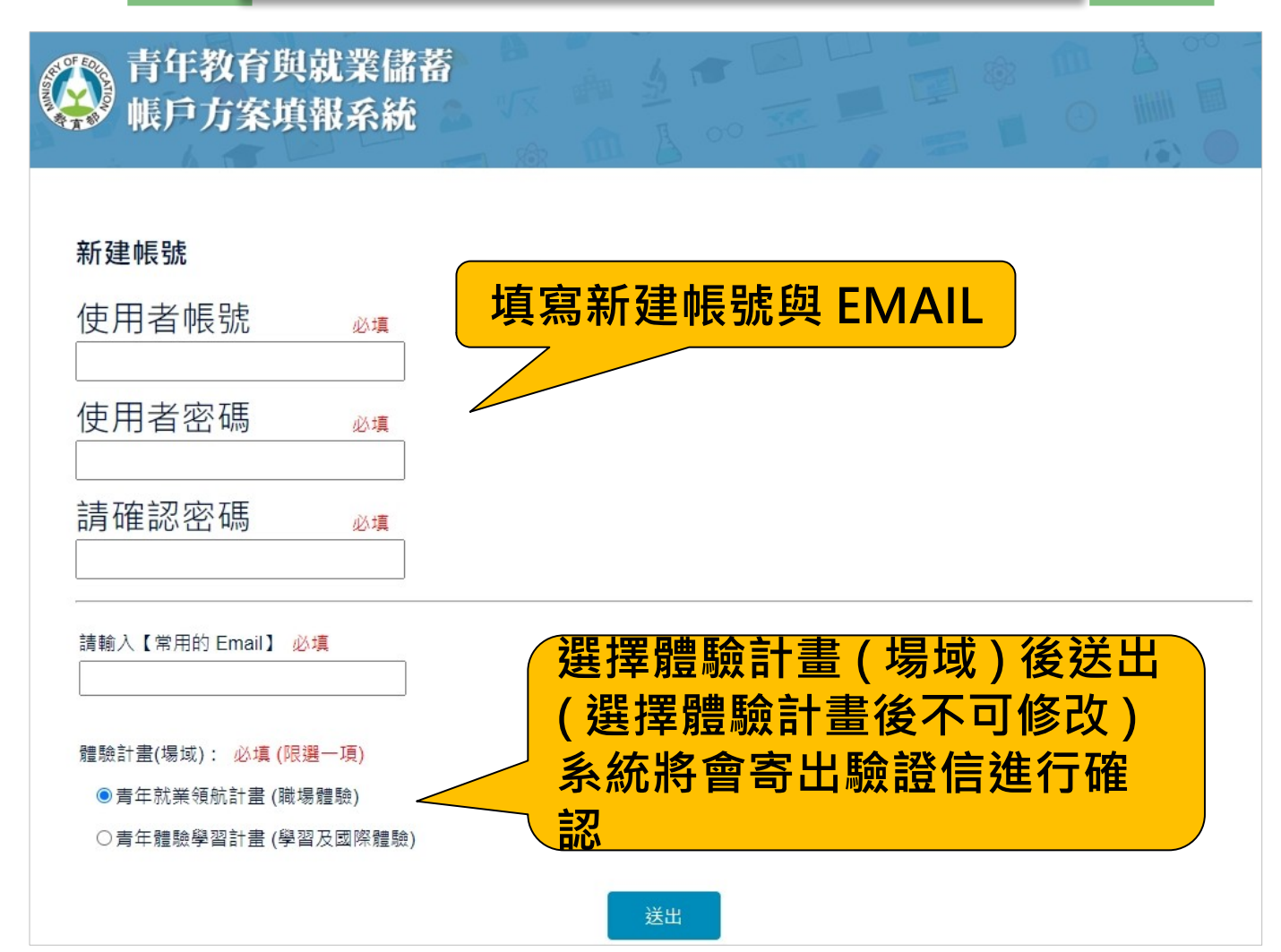

**2023/10**

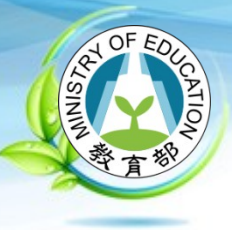

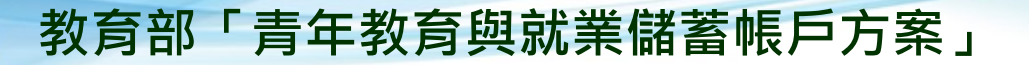

# **新建帳號驗證信**

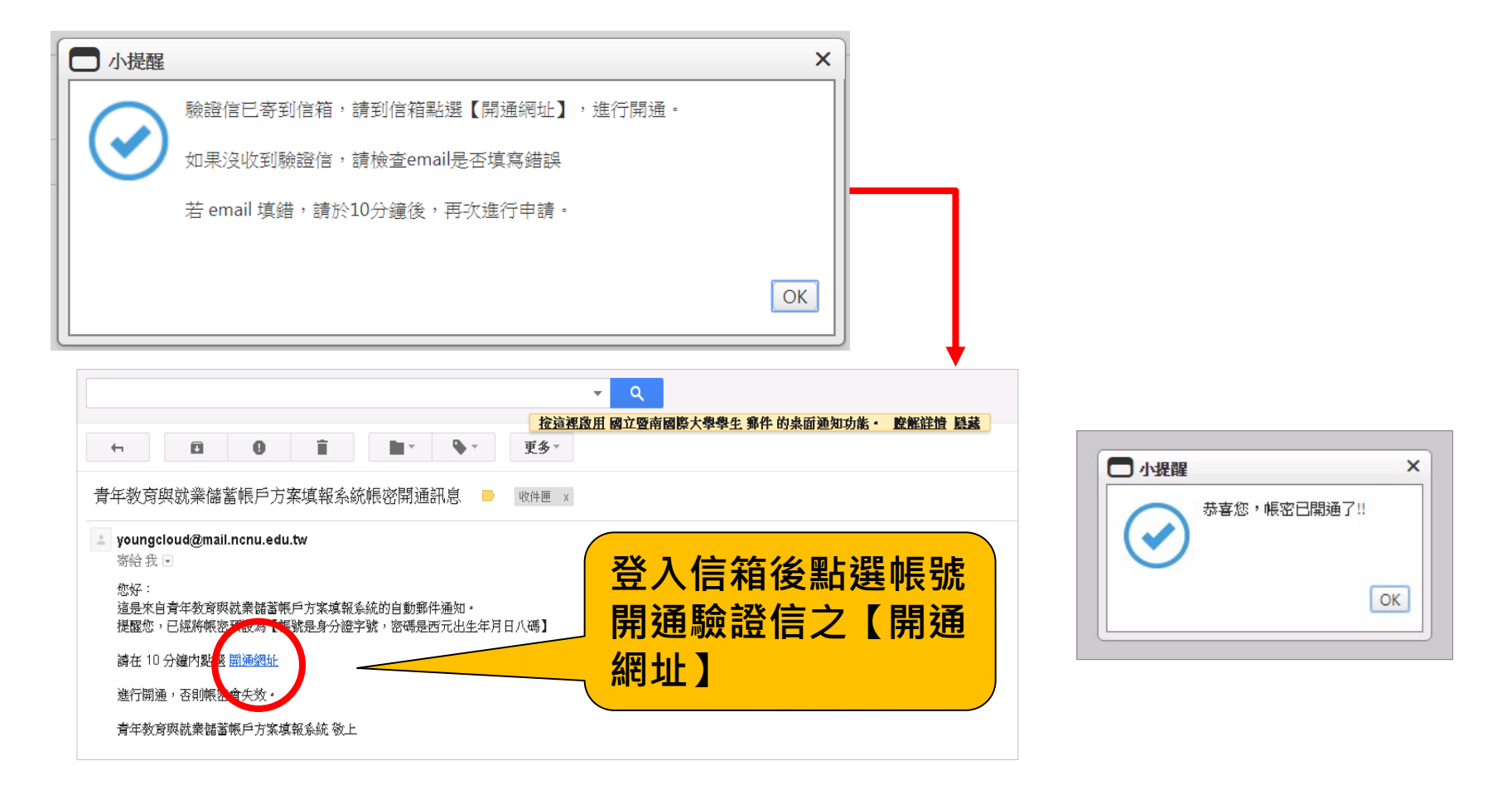

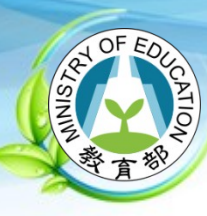

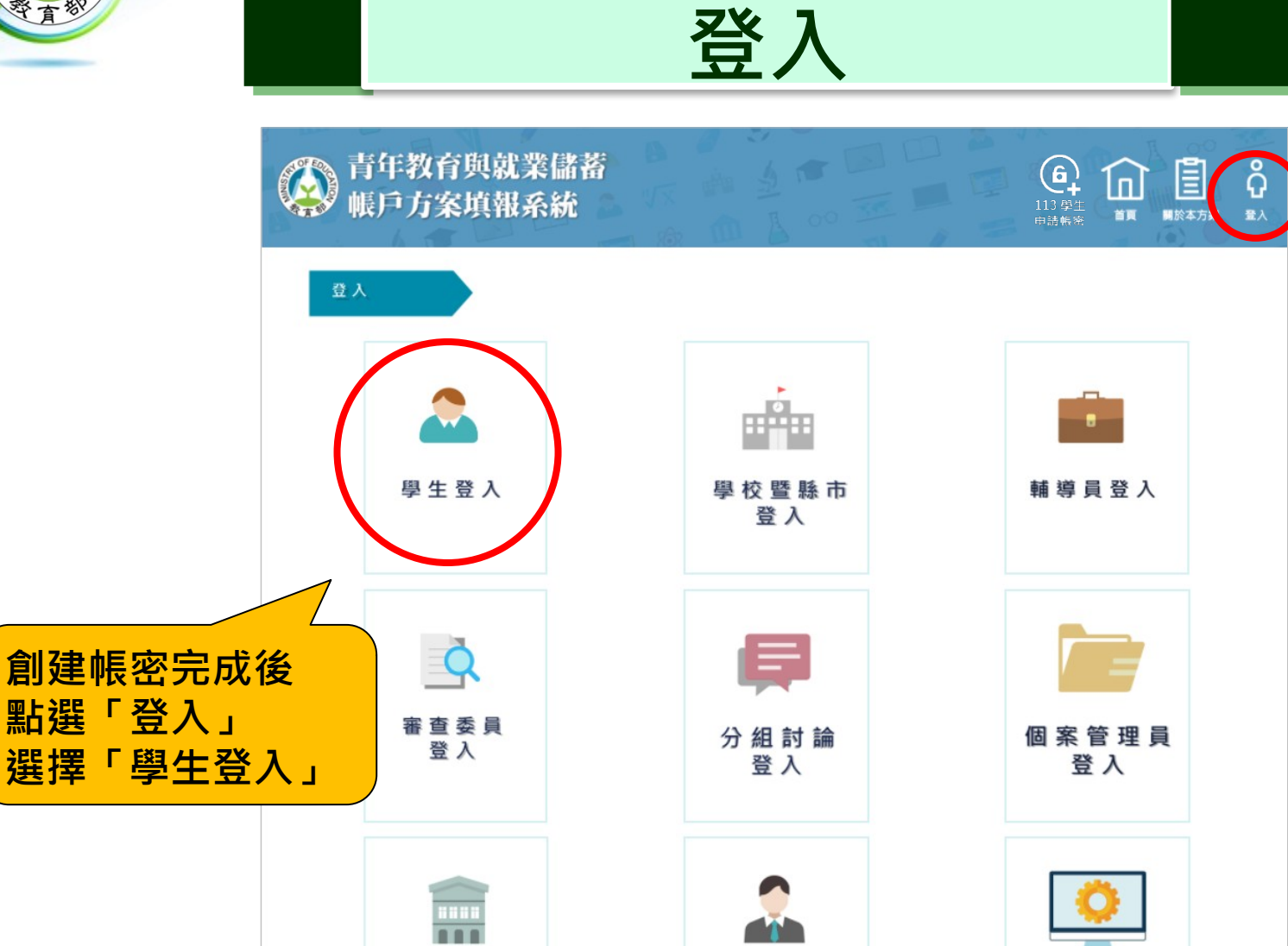

**2023/10**

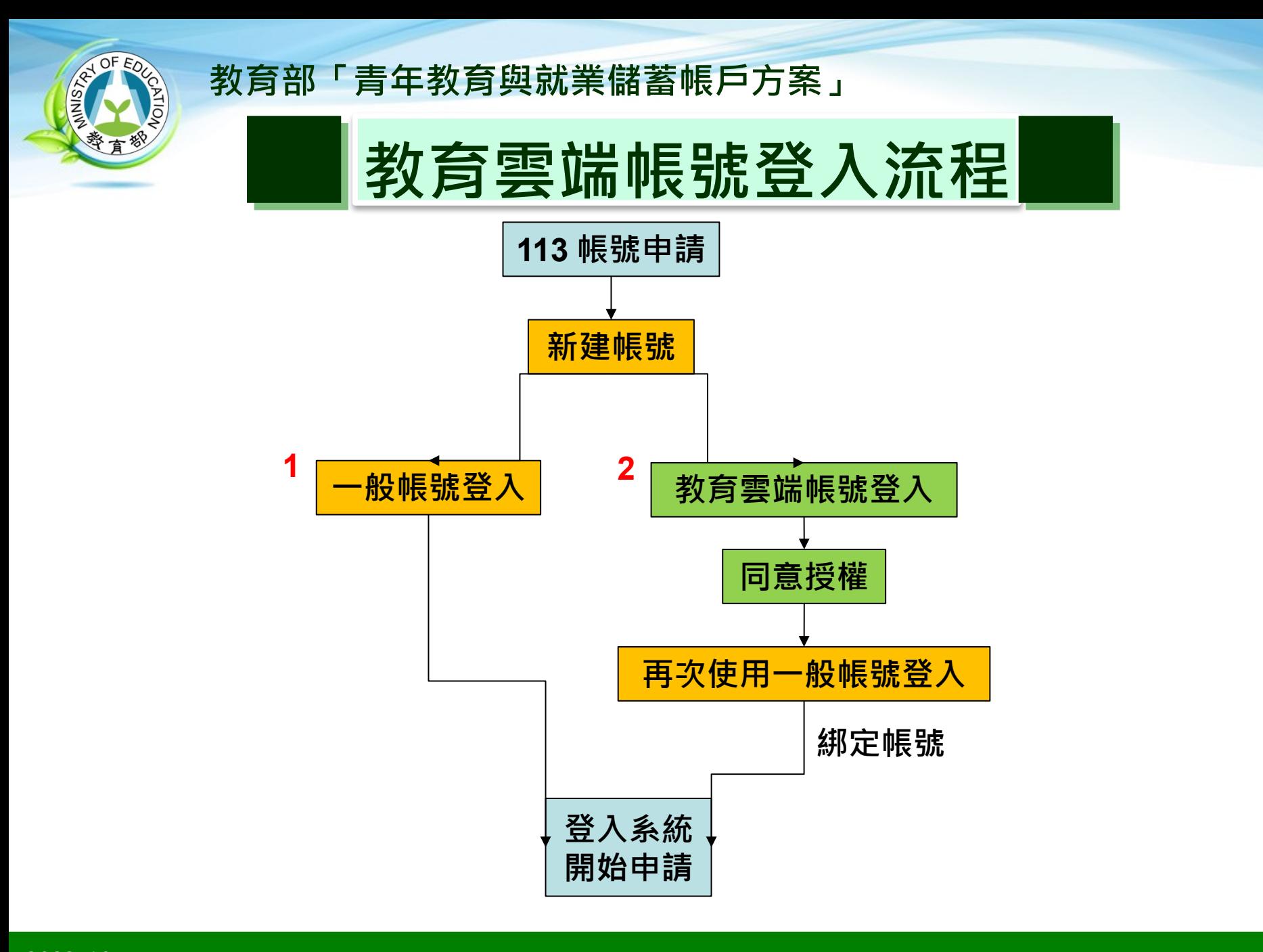

## **系統建置:國立暨南國際大學 教育大數據系統服務中心 2023/10 34**

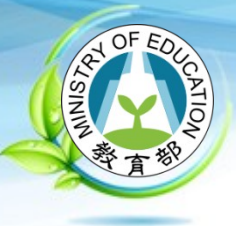

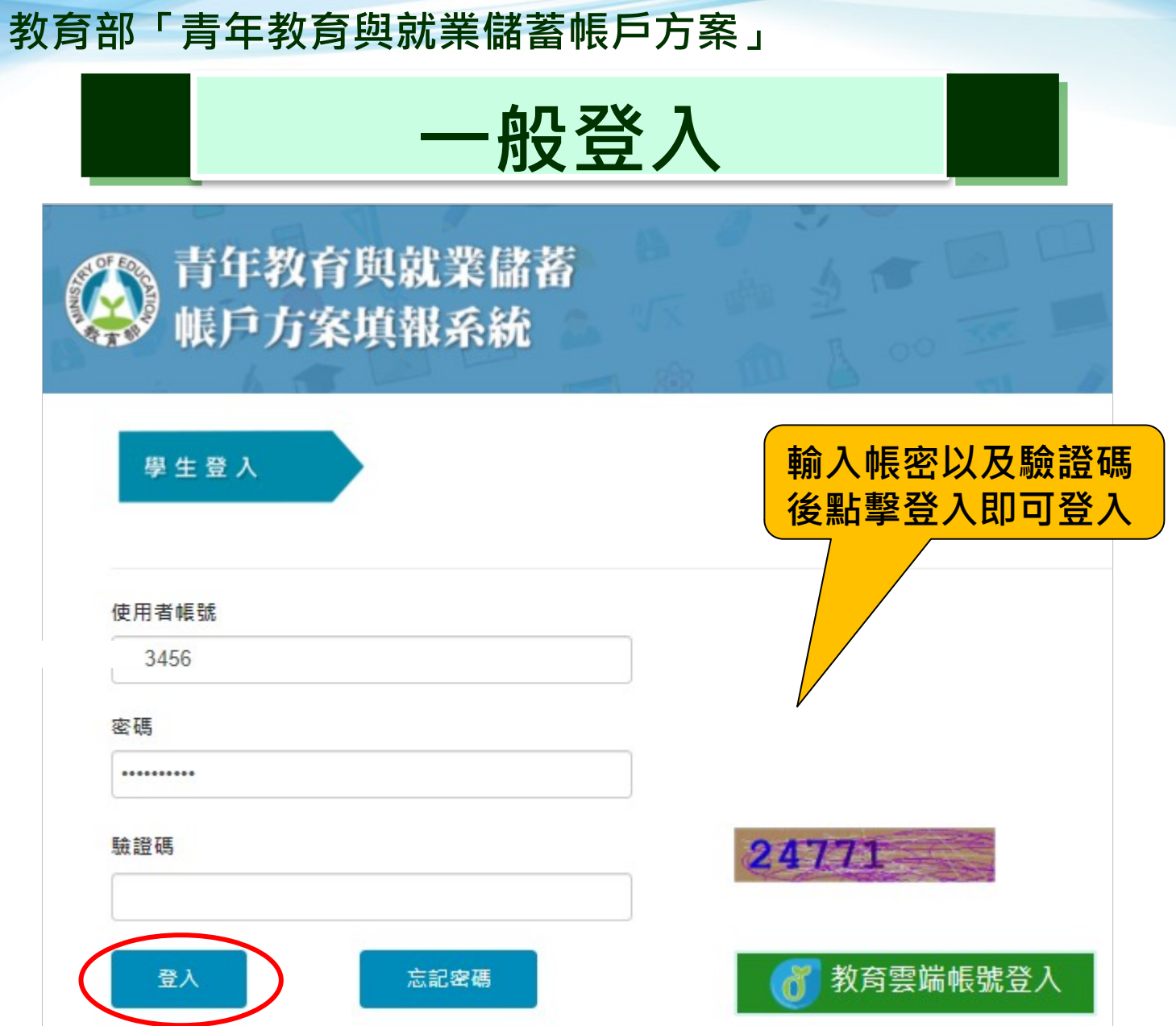

**2023/10**

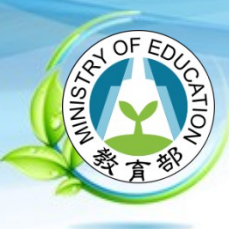

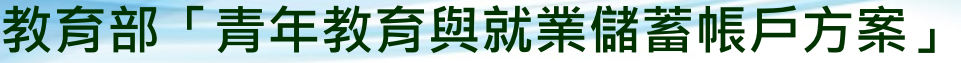

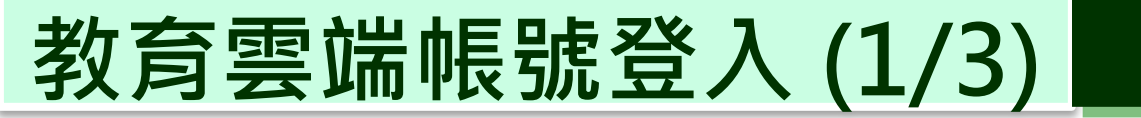

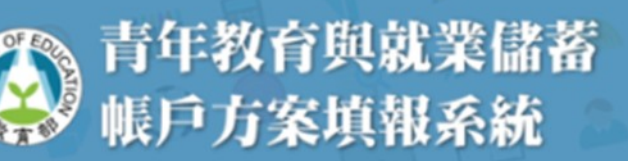

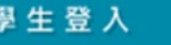

€

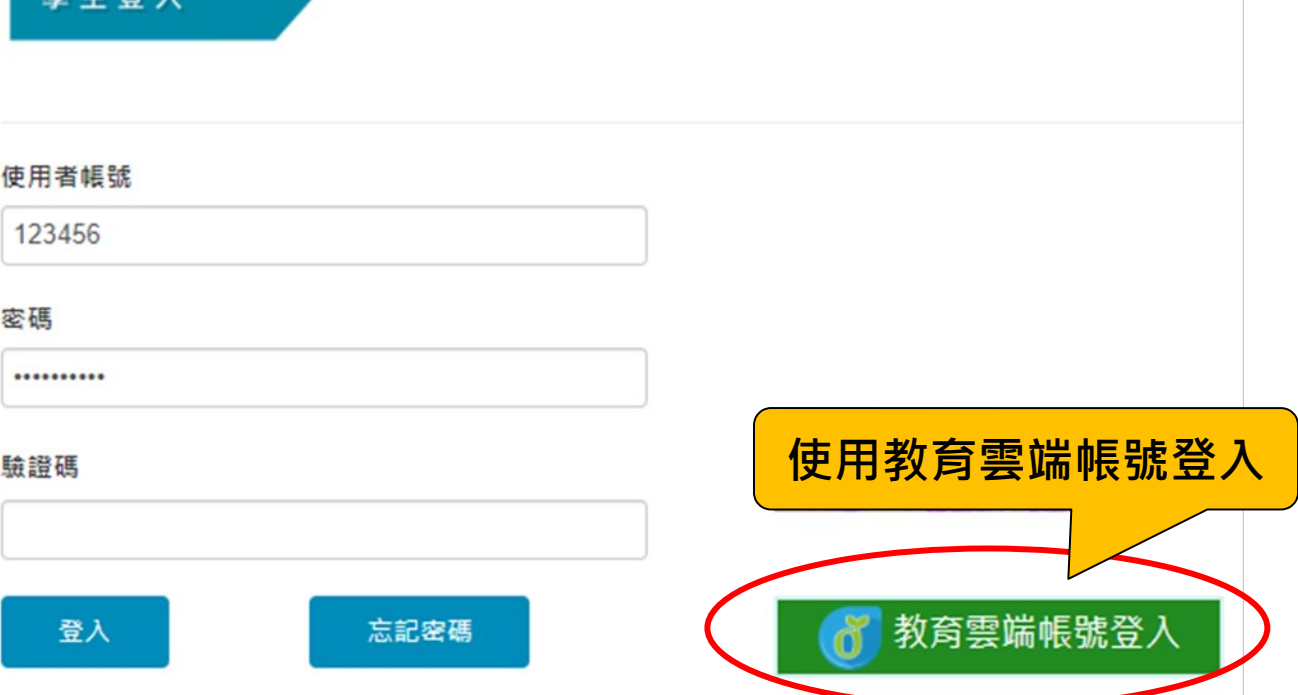
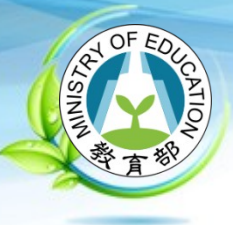

# **教育雲端帳號登入 (2/3)**

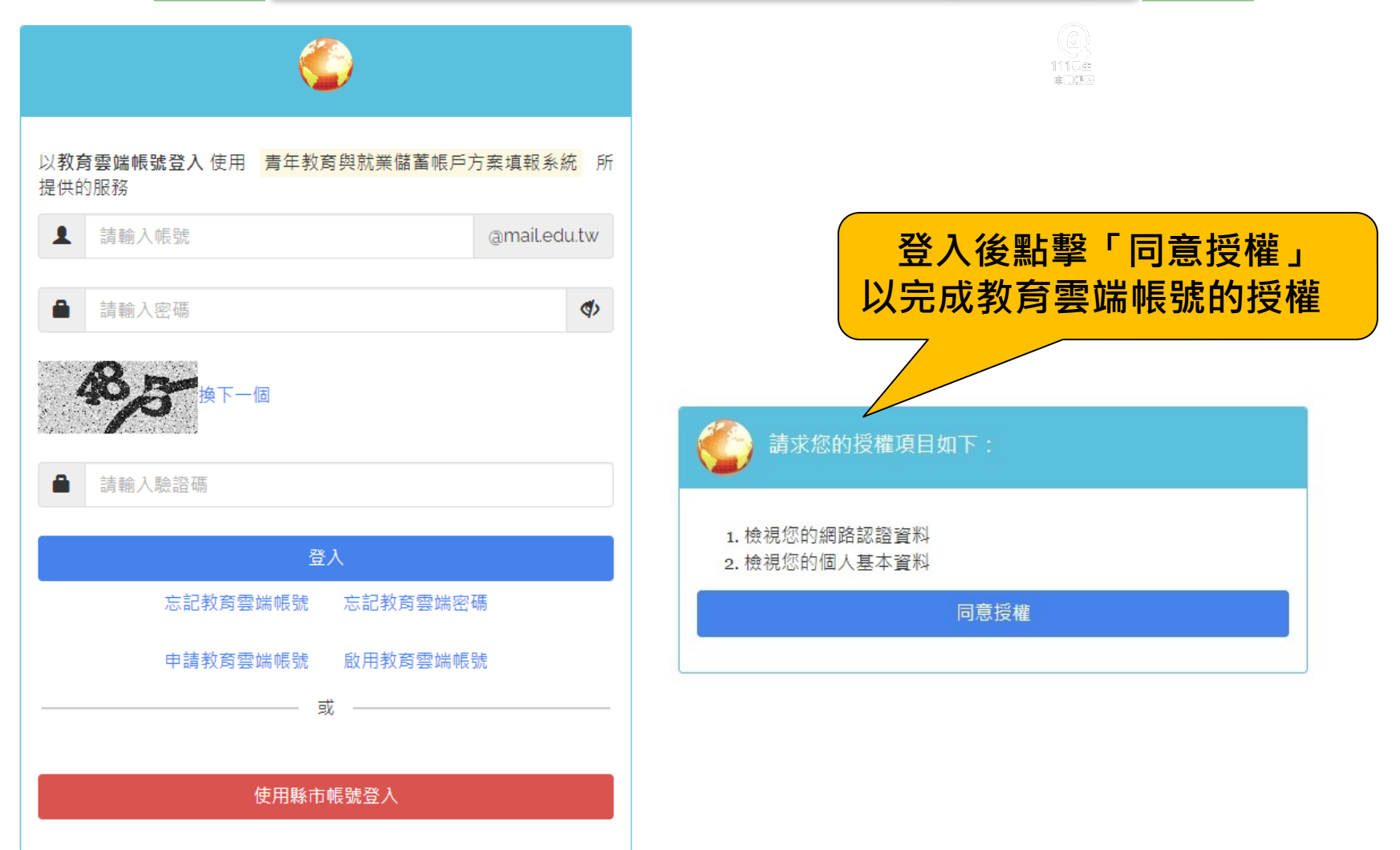

**2023/10**

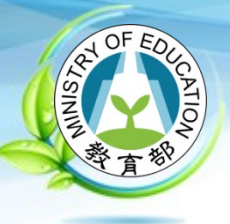

# **教育雲端帳號登入 (3/3)**

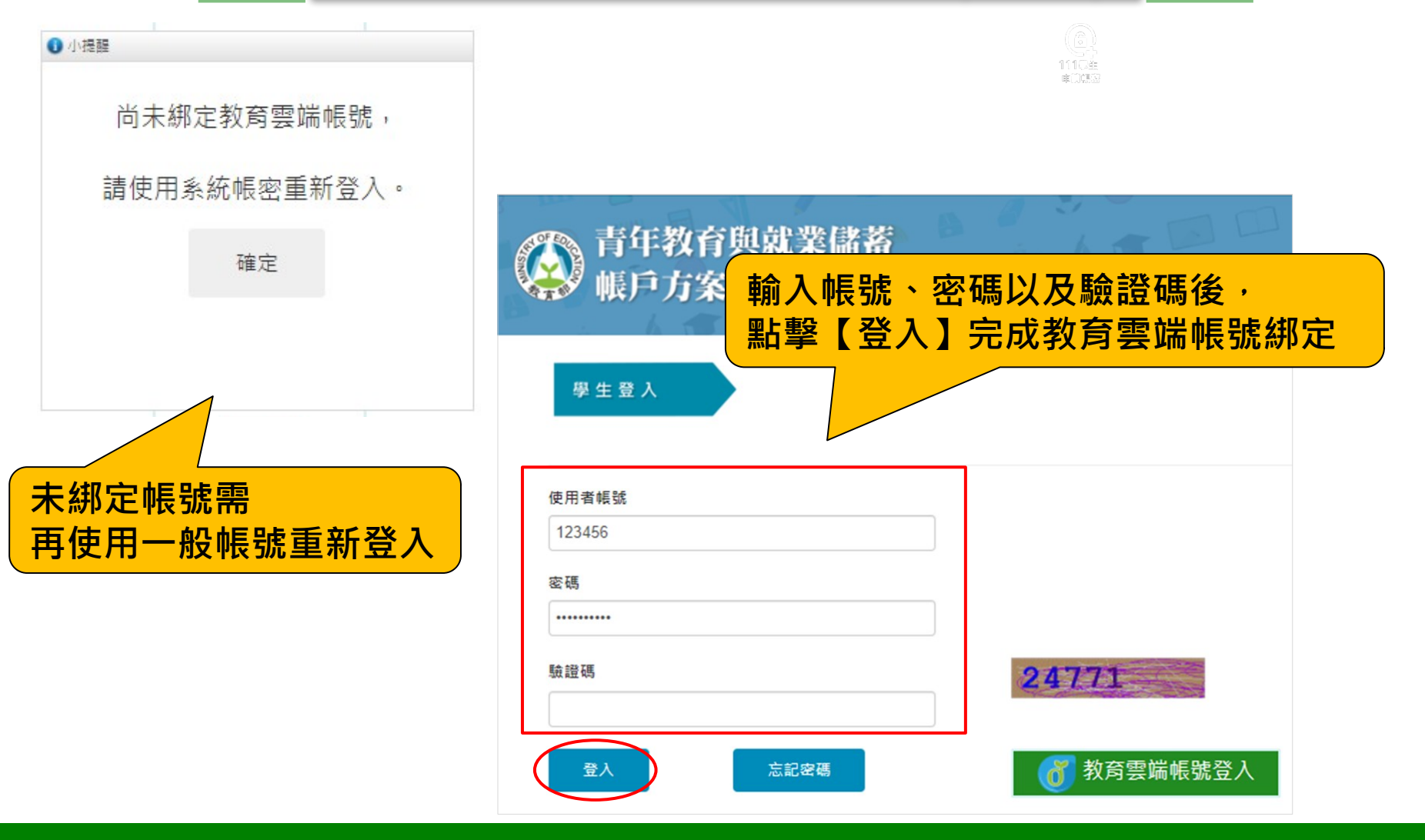

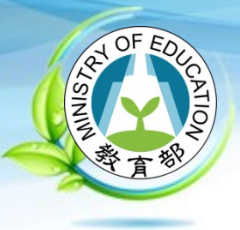

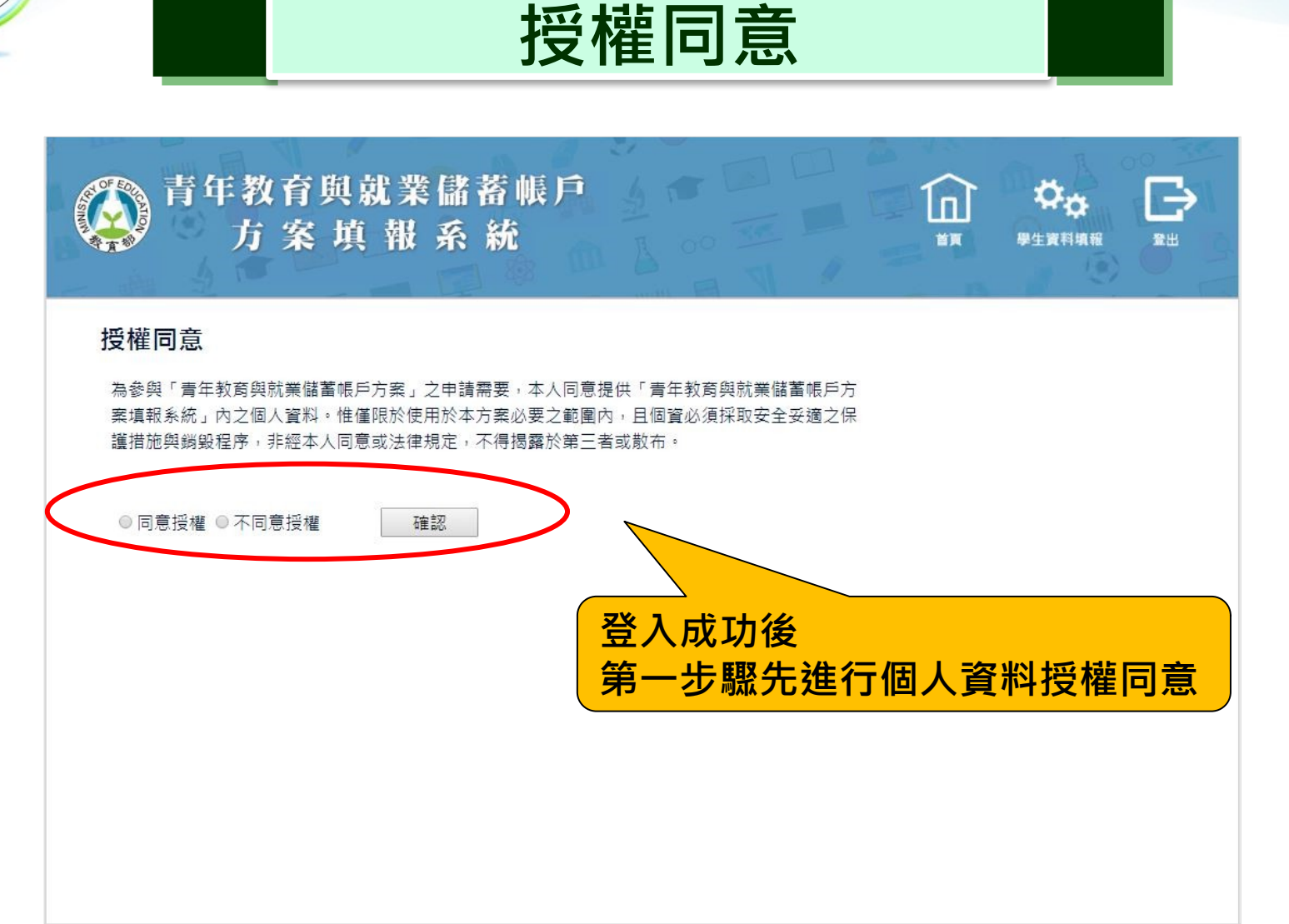

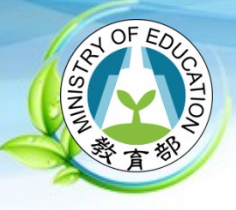

## **共同注意事項**

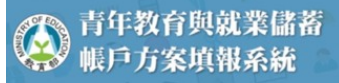

### 共同注意事項

請詳讀下列注意事項,並於頁尾勾選同意遵守並確認後,繼續進行下一步的填報,

#### ※共同注意事項

- 1. 適用對象:在中華民國設有戶籍之高級中等學校112學年度應屆畢業生(以下簡稱青年)。但畢業當學年度就讀教育部核別 攜手合作計畫」者,因有相關補助及就學與就業配套方案,不得申請本方案。
- 2. 欲轉換為「青年就業領航計畫」或「青年體驗學習計畫」者, 應於當年度7月31日前, 提出轉換計畫申請書, 經教育部、3 教育部青年發展署審查通過後 · 參與就業媒合或執行計畫; 前述轉換計畫以1次為限 ·
- 3. 青年參與方案期程為2或3年 · 如中途退出或變更參與期程須提出申請 · 辦理變更期程申請者 · 應於第1次依該計畫媒合就訓 法参加就業保險之日起算2年內提出申請,或應於教育部青年發展署審查通過通知青年計畫執行起始日起算2年內提出申請 變更參與期程以1次為限。
- 4. 青年於方案期間不得就讀具有正式學籍之學位 ( 含日間學制及進修學制 ) ; 但自第2年起 · 青年可於徵得雇主同意後 · 僅可 讀大專校院進修學制‧或參加「大學進修部四年制學士班彈性修業試辦方案」。青年於計畫期間內若有違反上述進修規定 證屬實者‧違反期間不予補助﹔且經通知限期改善而未屆時改善者‧視同退出本方案。
- 5. 就學配套及完成計畫資格認定以「日」方式計算·2年計畫者·至少應累計600日以上;3年計畫者·至少應累計900日以上 就學配套計算至入學當年度9月16日止。如青年提出變更計畫期程申請並經審查通過,以審查通過後之計畫期程為報名及) 認定;本方案參與青年得報名或申請上述各就學管道,以各1次為限,且應於完成方案之日起2年內報名或申請。

#### 「青年就業領航計畫」及「青年儲蓄帳戶」:

- 1. 青年需經學校初審、教育部複審後推薦予勞動部辦理就業媒合, 並於當年度8月31日前經雇主面試甄選及同意錄用後, 始得 「青年就業領航計畫」並設置「青年儲蓄帳戶」。
- 2. 青年應登錄台灣就業通成為會員·完成線上工作風格測評·並於上工前完成勞動部辦理之職前講習課程·
- 3. 教育部及勞動部「未委託或授權任何人力仲介公司、協會、大專校院等辦理就業媒合」 · 「青年就業領航計畫」將由勞動計 署之就業服務員協助青年媒合,並請青年參加分署所辦理之就業媒合活動,相關就業媒合活動資訊可至青年就業領航計畫約 詢。
- 4. 就學與就業皆屬青年個人意願 · 方案沒有限制必須就讀特定學分班 · 或於特定企業工作 · 始得正式加入「青年就業領航計』
- 5. 青年自受僱且參加就業保險之日 (以下簡稱加保日) 起 · 每滿30日為1個月 · 由教育部與勞動部分別補助「就學、就業及創 金」以及「穩定就業津貼」新臺幣各5,000元·其中勞動部補助之「穩定就業津貼」需連續受僱於同一雇主滿30日起·始得
- 6. 上述依規定同意核發之「就學、就業及創業準備金」及「穩定就業津貼」係按青年實際受僱期間計算,未滿1個月之部分, 30日比率計算, 按季撥款至青年教育與就業儲蓄帳戶方案協辦金融機構所設帳戶。
- 7. 青年經教育部推薦參加「青年就業領航計畫」後‧同意公立就業服務機構查詢其勞工保險相關資料‧據以依規定核算相關¥ 額。
- 8. 青年於「青年就業領航計畫」就業期間, 應於受僱加保日起15日內及離職退保日起15日內, 通知公立就業服務機構, 如因 且有意願轉職者,應於離職退保日起15日內親自或以書面通知公立就業服務機構辦理就業媒合服務,每年轉職以1次為限,灬灬 通知或經媒合仍未能於離職日起60日內再次就業者 · 視同退出本計畫 ·
- 9. 青年於參加「青年就業領航計畫」期間 · 通訊方式如有變更 · 應通知教育部及公立就業服務機構或青年專屬就業服務人員 ·
- 10. 青年進入職場後 · 應接受職場導師依核定訓練計畫所提供之指導 · 及於教育部青年教育與就業儲蓄帳戶方案填報系統填寫雙週 誌,並配合相關訪視作業、訓練成效評估及就業追蹤等事項。
- 11. 青年為雇主或其負責人之配偶、直系血親或三親等內之旁系血親者‧或有不實申請者‧不得參與本計畫‧且不予發給本計畫相關 補助。
- 12. 青年於「青年就業領航計畫」就業期間·不得同時領取與「青年就業領航計畫」性質相同之相關補助或獎勵金·
- 13. 青年於「青年就業領航計畫」所定期間就業期滿後,經教育部及勞動部共同審查通過後,以1次提領為原則,匯入個人指定帳戶。 因故未於期滿結束後3年內向教育部及勞動部申請領取‧經教育部及勞動部依程序通知後‧得先解繳國庫‧
- 14. 青年提供虚偽不實之文件、資料或違反領航計畫及相關法令規定,經查證屬實,不予補助,經通知限期改善而屆期未改善者,本 部得廢止其參加本方案之資格。

### 「青年體驗學習計畫」:

- 1. 無論書年為自行研提或參考運用教育部書年睪提供之管道資源研提體驗學習企劃內容,書年將自行與相關組織人員聯繫洽談,並 自行處理執行過程中之保險、交通等相關事官。
- 2. 青年於企劃執行前將辦理保險並提供保險單予教賣部青年署備查,且於企劃執行期間自行負責安全問題。教賣部青年署得於現有 預算項目下,酌予補助保險、交通、住宿及出國手續費等執行企劃所需經費(詳計畫規定)。
- 3. 害年於企劃執行期間將與親方、害年睪保持聯繫,並於害年教育與就業儲蓄帳戶方塞填報系統記錄及分享學習體驗的心得,以雙 週紀錄1篇為原則。
- 4. 青年保證提供之企劃及成果報告所載內容屬實且為自行規劃撰寫,並將恪遵本同意書規範;所載內容如有不實,將自負法律連帶 責任,並同意教育部青年署有權取消核發證明書,
- 5. 青年執行企劃所完成之著作,於非營利用途範圍內無償授權予教寶部青年署,不限次數、年限、地區、方式、媒體、載體及無償 利用,並同意對教意部不行使著作人格權,日同意教意部書年睪為推動相關業務需要,授權第三人為上述之利用:書年授權內容 為非專屬授權,仍擁有執行企劃所完成之著作之著作權。青年擔保就本件著作有授權利用之權利,並擔保本件著作無不法侵害他 人著作權或其他權利之情事。
- 6. 執行企劃所完成之著作若有涉及公益勸募行為,應依公益勸募條例相關規定辦理。
- 7. 本計書無「青年儲蓄帳戶」經費補助。
- 8. 如青年未依本計畫規定或未依所提企劃執行,或未定期填報雙週誌,每年度未定期回報期間達三個月,則視同放棄參與本計畫 教畜部害年睪得取消害年参與本計書資格並不予核發相關諮明書,如害年具役男身分,則另函知內政部役政睪取消暫緩徵兵處 理。如青年事前告知變更企劃經教意部青年署同意或有不可抗力因素則不在此限。

※其他未盡事宜,應依「青年教育與就業儲蓄帳戶方案」及其相關規定「青年就業領航計畫」、「青年體驗學習計畫」、「教育部青年 教育與就業儲蓄帳戶方案輔導推薦及審查作業要點」、「教育部青年儲蓄帳戶補助要點」、「教育部青年教育與就業儲蓄帳戶方案青年 體驗學習計畫審查輔導作業要點」辦理。

□我已詳細閱讀「青年教育與就業儲蓄帳戶方案」,及上述注意事項,並願意遵守規定。 確認

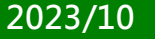

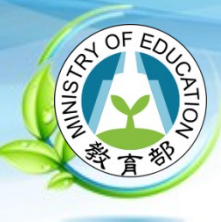

the Rice Sale, "Die Weit date ville Pro

市内電話 07

 $\vee$  7412345

□無

## **就業領航 - 填寫基本資料**

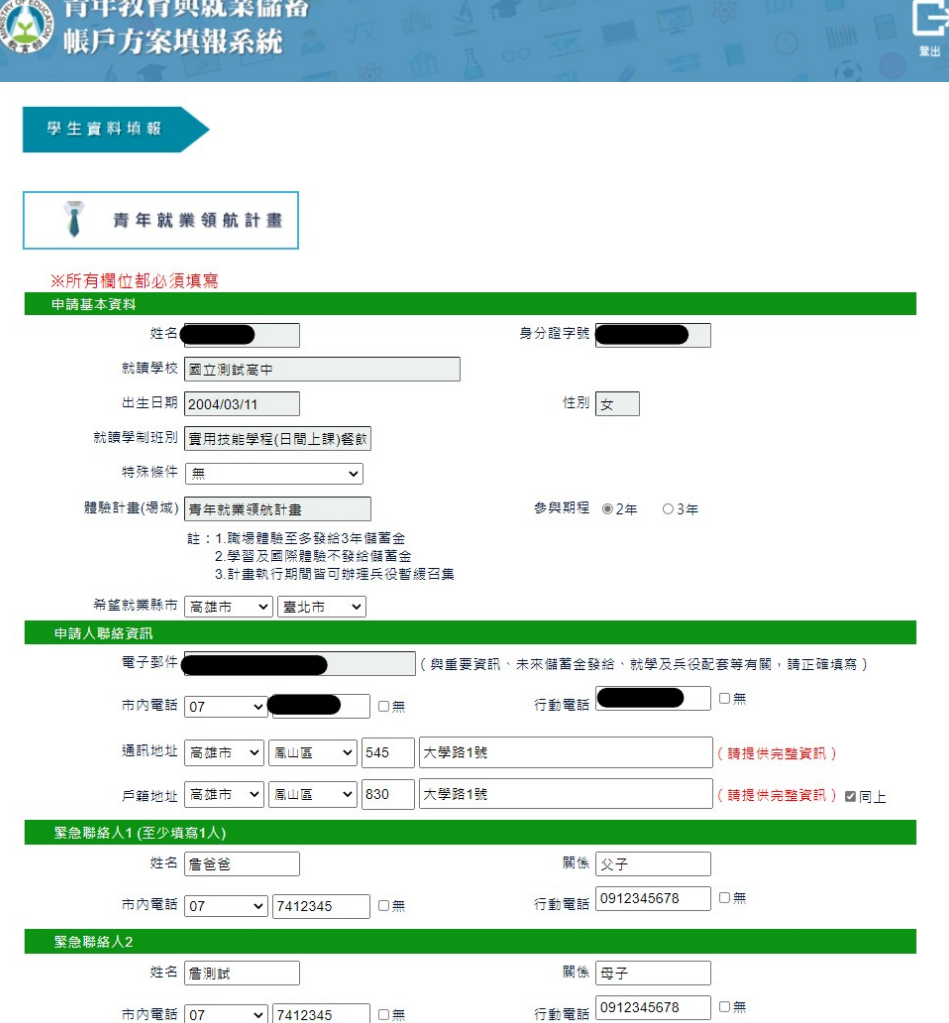

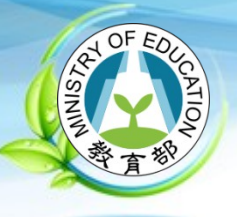

**填寫自傳**

### 壹、自傳 ( 可簡述個人成長背景與現況、學習歷程特殊表現與經驗、自我期許及未來發展等,至少200字 )

我的名字是陳oo,出生於台中縣(現升格為臺中市),目前就o立oo高o的工業類群oo科三年級學生。由於就讀職業學 校,對於學校所學的oo實務操作,頗有些心得和興趣,特別是oo實習的科目和相關課程;同時也十分重視榮譽感,熱愛參與 |學校社團和或班上事務,分別參加學校社團的oo社和oo社等,班級幹部則曾擔任過oo長和oo股長等,同時也擔任科學會的活| |動股長。而我平常的嗜好是慢跑、打籃球、打羽球、打排球和聽音樂等。

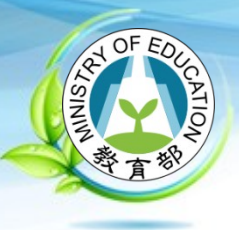

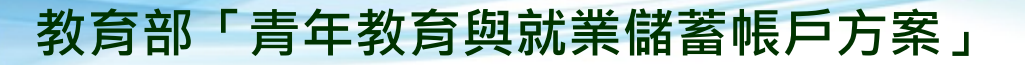

## **職場探索規劃 (1/4)**

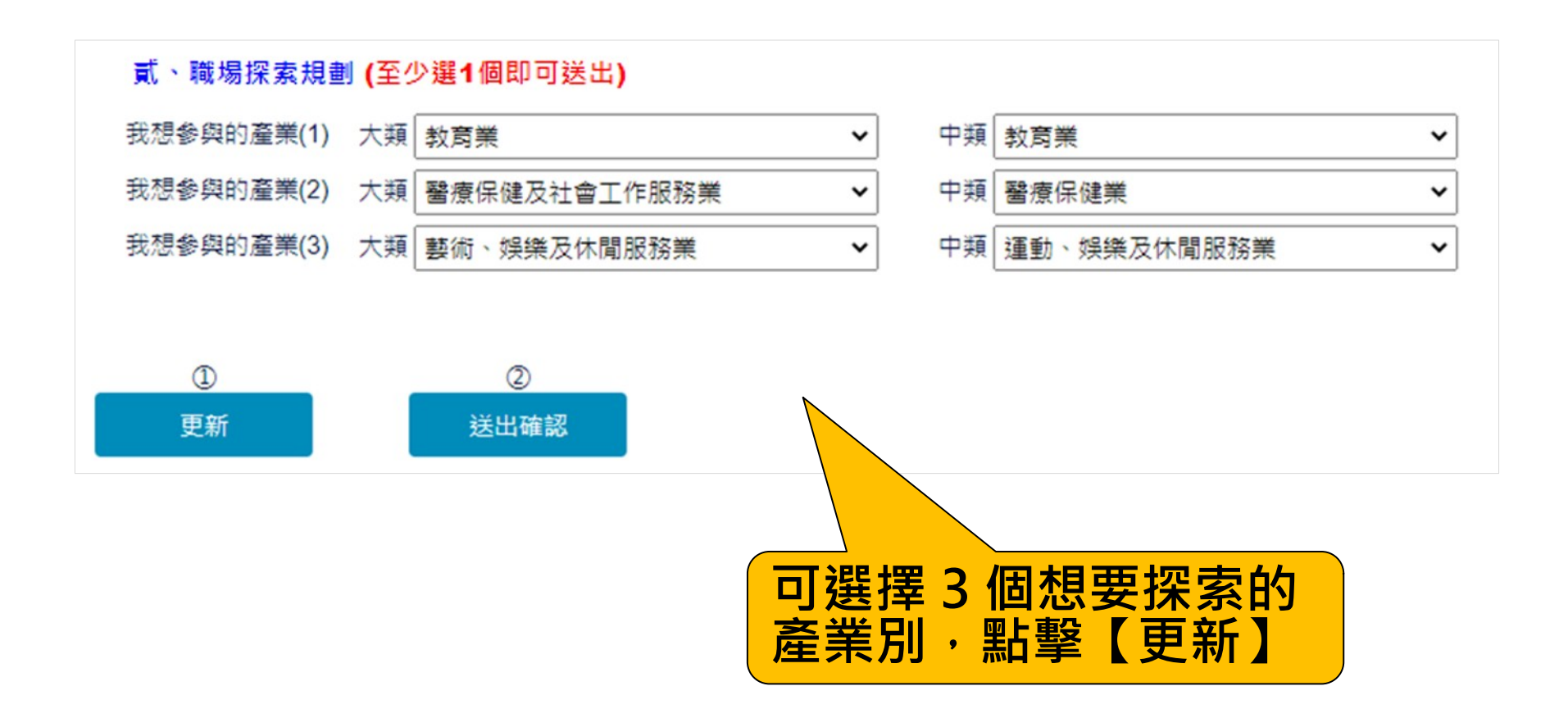

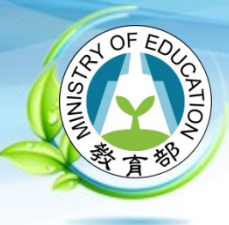

**2023/10**

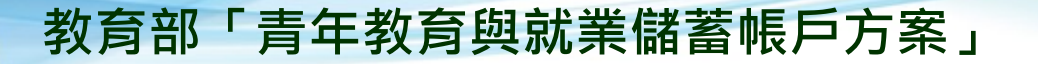

## **職場探索規劃 (2/4)**

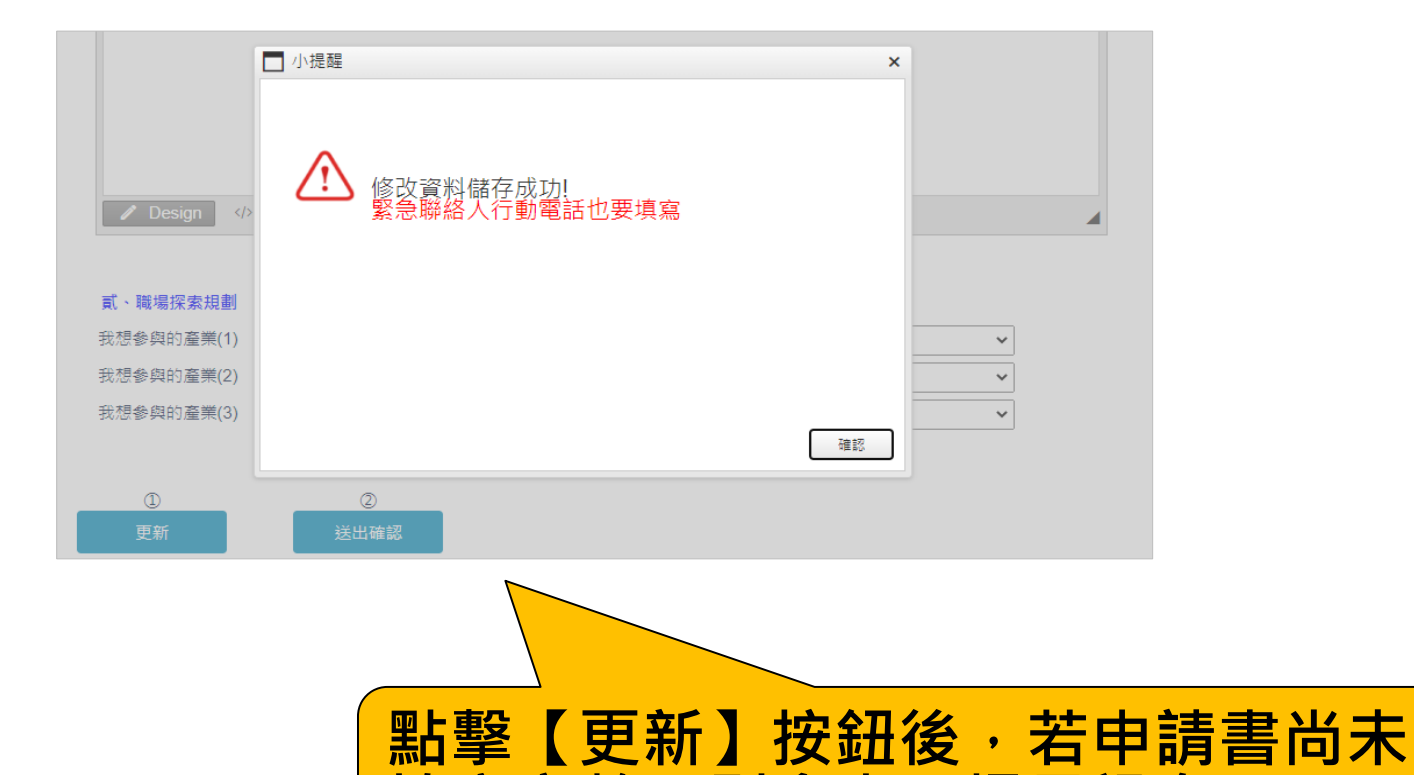

**填寫完整,則會出現提示訊息**。

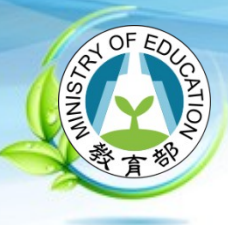

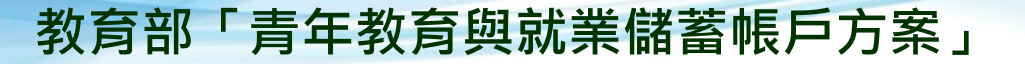

## **職場探索規劃 (3/4)**

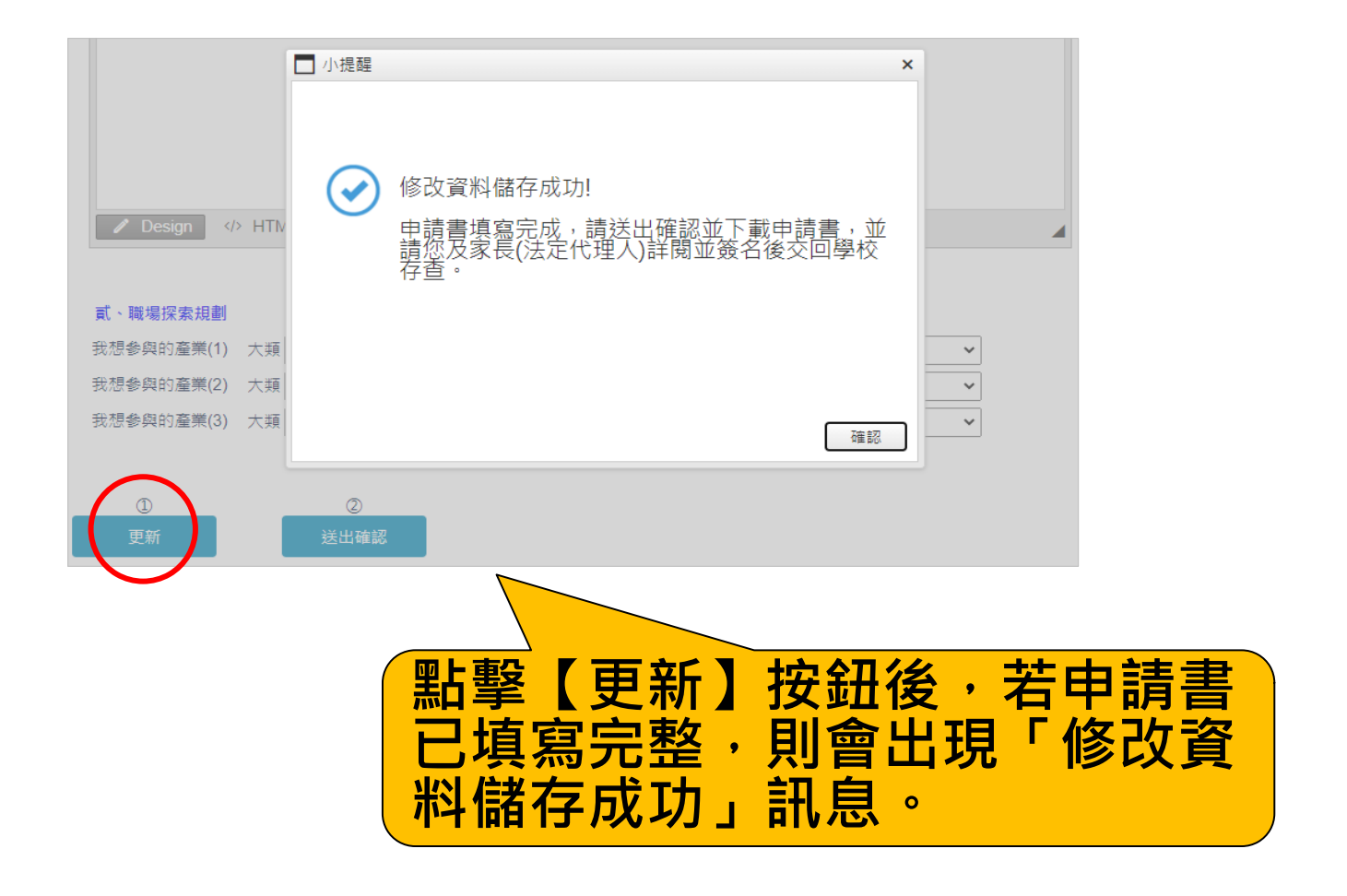

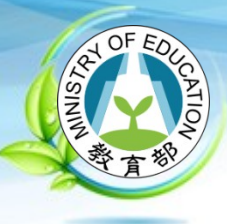

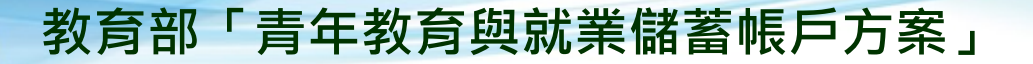

## **職場探索規劃 (4/4)**

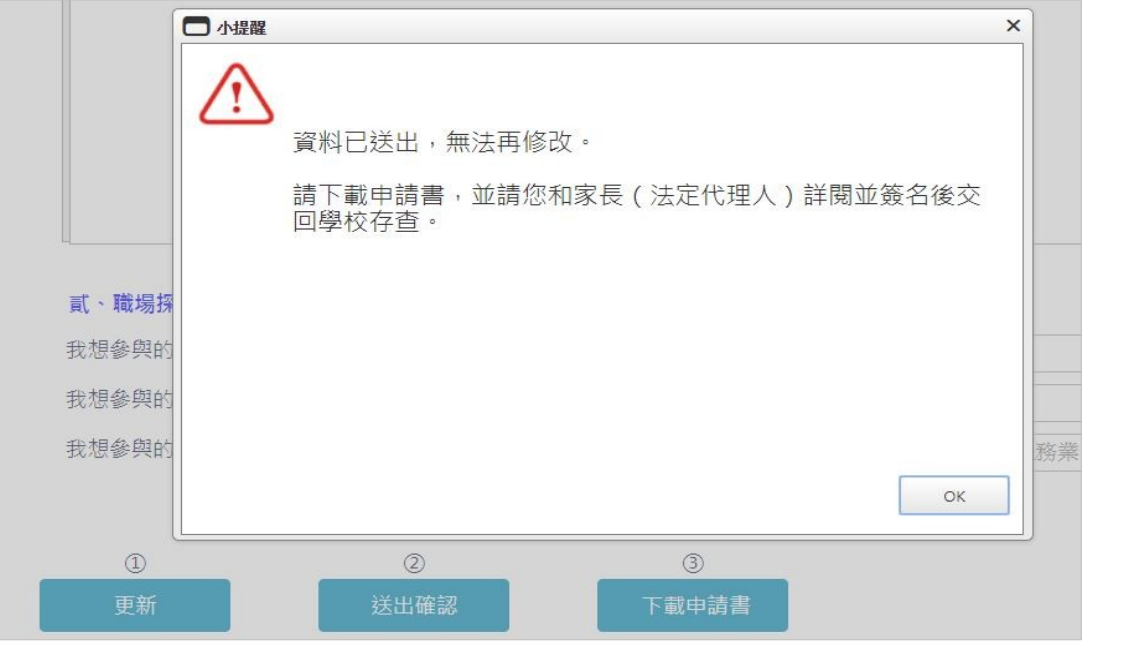

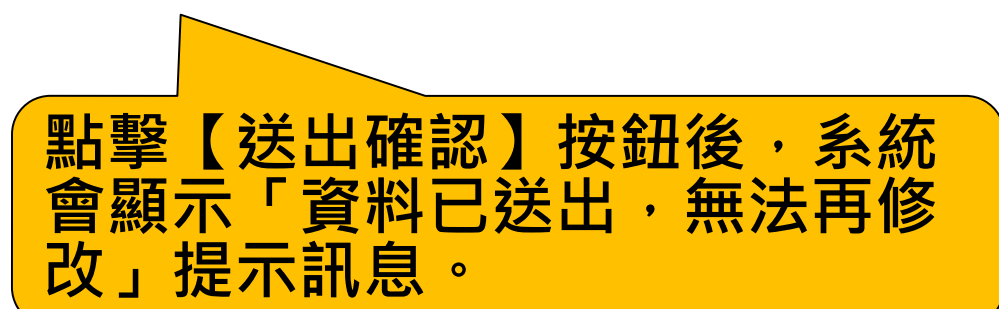

**2023/10**

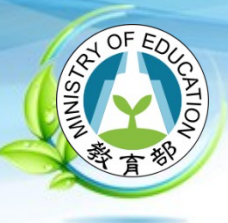

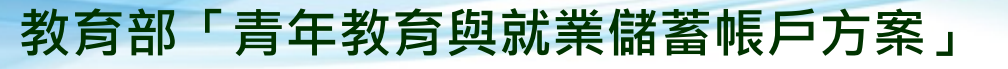

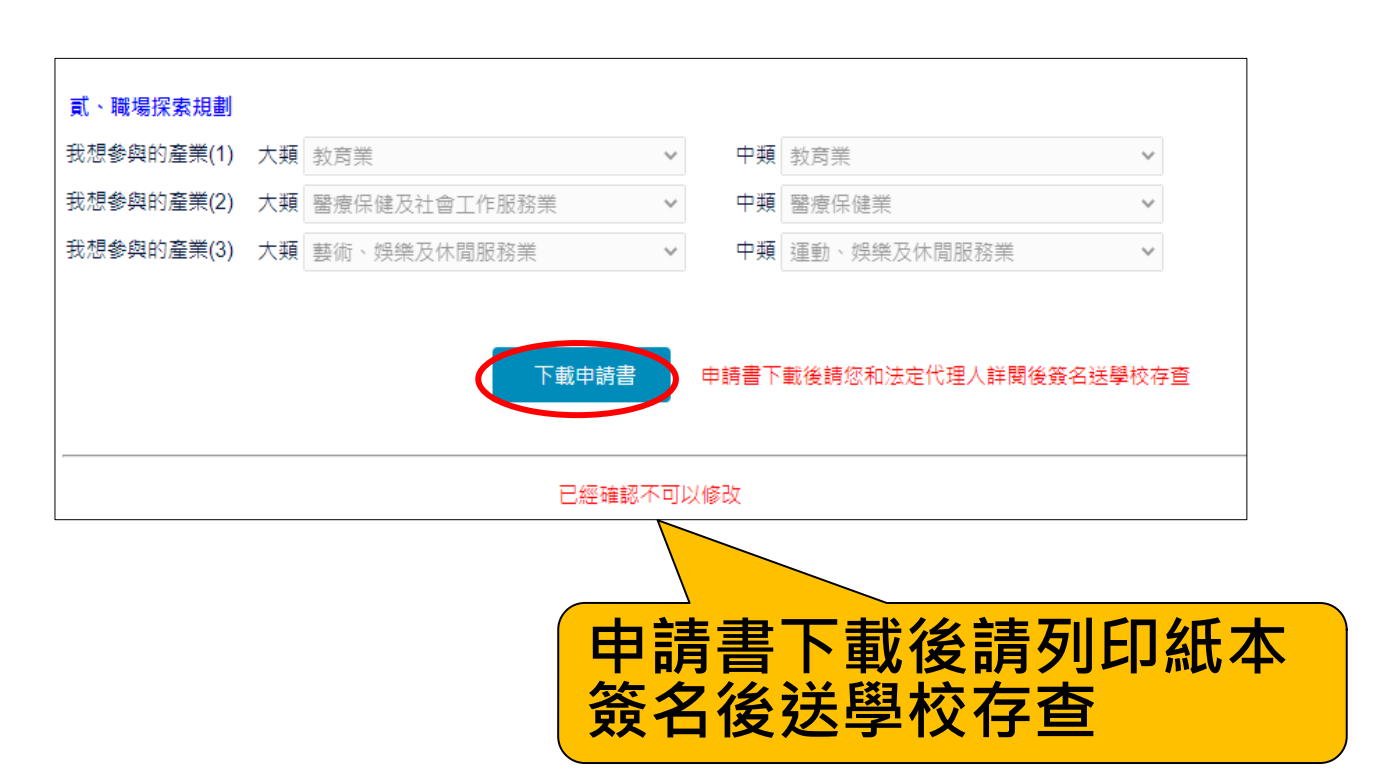

**下載申請書**

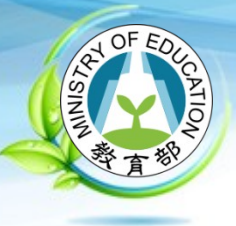

## **學生申請書 PDF(1/2)**

教育部113年度青年教育與就業儲蓄帳戶方案 井同注意事項

#### ※請學生及家長(法定代理人)詳聞並簽名後交回學校,並由學校留存備查。 112.9 修正

#### ※ 共同注意事項

- 1. 適用對象:在中華民國設有戶籍之高級中算學校112學年度應屆墨堂生(以下簡稱青年); 但畢業當學年度就讀教育部核定「產學攜手合作計畫」者,因有相關補助及就學與就業配 奎方案,不得申請本方案。
- 2. 欲轉換為「青年就業領航計畫」或「青年體驗學習計畫」者,應於當年度7月31日前, 提出轉換計畫申請書,經教育部、勞動部及教育部青年發展署審查通過後,參與就業媒合 或執行計畫;前述轉換計畫以1次為限。
- 3. 青年条與方案期程為 2 或 3 年, 如中途退出或變更參與期程須提出申請。辦理變更期程 申請者,應於第1次依該計畫媒合就業,並依法參加就業保險之日起算2年內提出申請, 或應於教育部青年發展署審查通過通知青年計畫執行起始日起算 2 年內提出申請;前項 梯重余血期程以1次為限。
- 4. 青年於方案期間不得就讀具有正式學籍之學位(含日間學制及進修學制);但自第2年起, 青年可於徵得雇主同意後,僅可報考就讀大專校院進修學制,或參加「大學進修部四年制 學士班彈性修業試辦方案」。青年於計畫期間內若有違反上述進修規定,經查證屬實者, 違反期間不予補助;且經通知限期改善而未屆時改善者,視同退出本方案。
- 5. 就學配套及完成計畫資格認定以「日」方式計算,2年計畫者,至少應累計600日以上; 3年計畫者,至少應累計900日以上。其中就學配套計算至入學當年度9月16日止。如 青年提出變更計畫期程申請並經審查通過,以審查通過後之計畫期程為報名及入學資格 認定;本方案參與青年得報名或申請上述各就學管道,以各1次為限,且應於完成方案之 日起2年內報名或申請。
- 「青年就業領航計畫」及「青年儲蓄帳戶」 注意
- 1. 青年需經學校初審、教育部複審後推薦予勞動部辦理就業媒合,並於當年度8月31日前 事項 經屬主面試甄選及同意錄用後,始得參加「青年就業領航計畫」並設置「青年儲蓄帳戶」。
	- 2. 青年應登錄台灣就業通成為會員,完成線上工作風格測評,並於上工前完成勞動部辦理之 職前講習課程。
	- 3. 教育部及勞動部「未委託或授權任何人力仲介公司、協會、大專校院算辦理就業媒合」, 「青年就業領航計畫」將由勞動部各分署之就業服務員協助青年媒合,並請青年參加分署 所辦理之就業媒合活動,相關就業媒合活動資訊可至青年就業領航計畫網站查詢。
	- 4. 就學與就業皆屬青年個人意願,方案沒有限制必須就讀特定學分班,或於特定企業工作 始得正式加入「青年就業領航計畫」。
	- 5. 青年自受僱且參加就業保險之日 (以下簡稱加保日)起,每滿30日為1個月,由教育部 與勞動部分別補助「就學、就業及創業準備金」以及「穩定就業津貼」新臺幣各 5,000元, 其中勞動部補助之「穩定就業津貼」需連續受僱於同一雇主滿30日起,始得核發。
	- 6. 上述依規定同意核務之「就學、就業及創業準備金」及「穩定就業津貼」係按青年實際受 僱期間計算,未滿1個月之部分,按每月30日比率計算,按季撥款至青年教育與就業儲 蓄帳戶方案協辦金融機構所設帳戶。
	- 7. 青年經教育部推薦參加「青年就業領航計畫」後,同意公立就業服務機構查詢其勞工保險 相關資料,據以依規定核算相關補助全額。
	- 8. 青年於「青年就業領航計畫」就業期間,應於受僱加保日起15日內及離職退保日起15日 內,通知公立就業服務機構。如因故離職且有意願轉職者,應於離職退保日起15日內親 自或以書面通知公立就業服務機構辦理就業媒合服務,每年轉職以 1 次為限。未依限通 知或經媒合仍未能於離職日起60日內再次就業者, 視同退出本計畫。
	- 9. 青年於參加「青年就業領航計畫」期間,通訊方式如有變更,應通知教育部及公立就業服 務機構或青年專屬就業服務人員。
- 10. 青年進入職場後,應接受職場導師依核定訓練計畫所提供之指導,及於教育部青年教育廟 就業儲蓄帳戶方案填報系統填寫雙週誌,並配合相關訪視作業、訓練成效評估及就業追蹤 算事項。
- 11. 青年為雇主或其負責人之配偶、直系血親或三親等內之旁系血親者,或有不實申請者,不 得參與本計畫,且不予發給本計畫相關補助。
- 12. 青年於「青年就業領航計畫」就業期間,不得同時領取與「青年就業領航計畫」性質相同 之相關補助或獎勵金。
- 13. 青年於「青年就業領航計畫」所定期間就業期満後,經教育部及勞動部共同審查通過後, 以1次提領為原則,匯入個人指定帳戶。因故未於期滿結束後3年內向教育部及勞動部 申請領取,經教育部及勞動部依程序通知後,得先解謝國廉。
- 14. 青年提供虚偽不實之文件、資料或計畫期間第1年就讀具有正式學籍之學位 (包括進修 學制),經查證屬實,不予補助;已核准補助者,撤銷或廢止原補助處分;已發給補助款 者,並以書面限期合其返還。

#### 「青年體驗學習計書」

- 1. 無論青年為自行研提或參考運用教育部青年署提供之管道資源研提體驗學習企劃內容, 青年將自行與相關組織人員聯繫洽談,並自行處理執行過程中之保險、交通等相關事宜
- 2. 青年於企劃執行前將辦理保險並提供保險單予教育部青年署備查,且於企劃執行期間自 行負責安全問題。教育部青年署得於現有預算項目下,酌予補助保險、交通、住宿及出國 手續費算執行企劃所需經費 (詳計書規定)。
- 3. 青年於企劃執行期間將與親友、青年署保持聯繫,並於青年教育與就業儲蓄帳戶方案據報 系統記錄及分享學習體驗的心得,以雙週紀錄1篇為原則。
- 4. 青年保證提供之企劃及成果報告所載內容屬實且為自行規劃撰寫,並將恪遵本同意書規 範;所載內容如有不實,將自負法律連帶責任,並同意教育部責年署有權取消核發證明 書。
- 5. 青年執行企劃所完成之著作,於非營利用途範圍內無償授權予教育部青年署,不限次數 年限、地區、方式、媒體、載體及無償利用,並同意對教育部不行使著作人格權,且同意 教育部青年署為推動相關業務需要,授權第三人為上述之利用;青年授權內容為非專屬授 權,仍擁有執行企劃所完成之著作之著作權。青年擔保就本件著作有授權利用之權利,並 擔保本件著作無不法侵害他人著作權或其他權利之情事。
- 6. 執行企劃所完成之著作若有涉及公益勸幕行為,應依公益勸幕條例相關規定辦理。
- 7. 本計畫無「青年儲蓄帳戶」經費補助。
- 8. 如青年未依本計畫規定或未依所提企劃執行,或未定期填報雙週誌,每年度未定期回報期

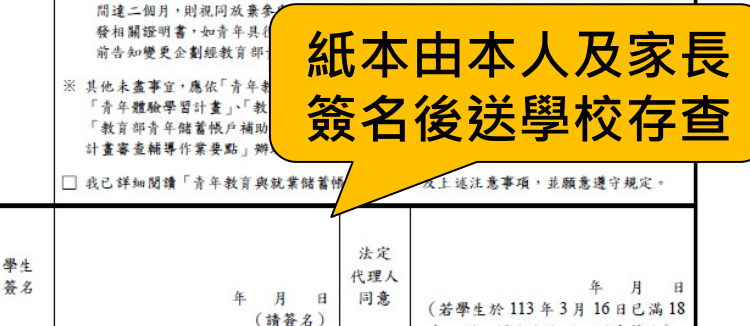

歳,則毋須法定代理人同意答名)

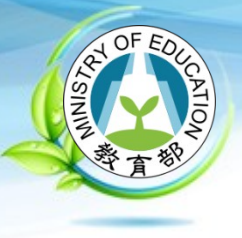

## **學生申請書 PDF(2/2)**

### 教育部113年度「青年教育與就業儲蓄帳戶方案」申請書

### ●基本資料表

申請日期: 2023年9月20日

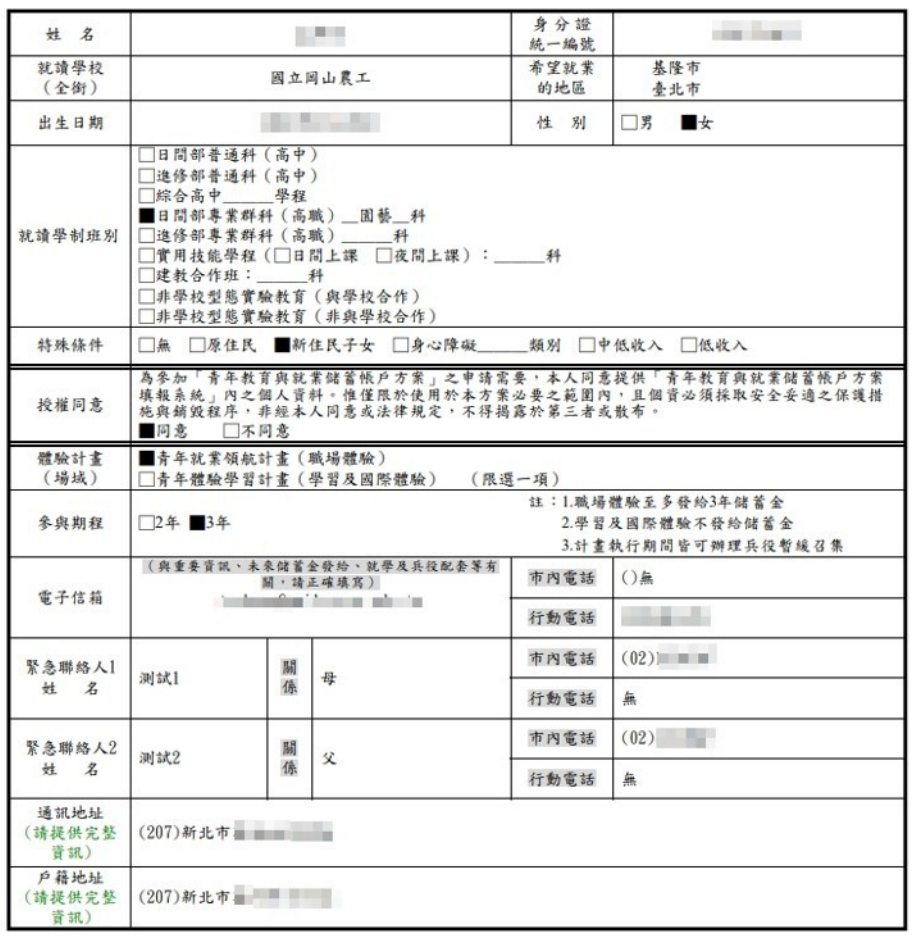

### 壹、自傳(可簡述個人成長背景與現況、學習歷程特殊表現與經驗、自我期許及未來發展等, 至少200字)

999App我的名字是陳oo,出生於台中縣(現升格為臺中市),目前就o立oo高o的工業類群 00科三年級學生。由於就讀職業學校,對於學校所學的00實務操作,頗有些心得和興趣, 特別是○○實習的科目和相關課程;同時也十分重視榮譽感,熱愛參與學校社團和或班上事 務,分別參加學校社團的oo社和oo社等,班級幹部則曾擔任過oo長和oo股長等,同時也擔 任科學會的活動股長。而我平常的嗜好是慢跑、打籃球、打羽球、打排球和聽音樂等。iOS

### 贰、贼場(學習及國際)探索規劃

### ◆職場體驗

● 我想 参與 的 產 業 類 別 : 化 學原材料、肥料、 氮化合物、 塑橡膠原料及人造纖維製造業 \_\_、\_\_教育業\_\_、\_\_個人及家庭用品維修業\_\_

(請依照下列表格填寫編號及行業類別,至多3項)

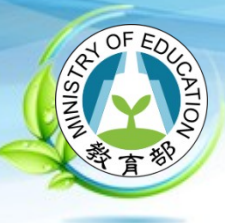

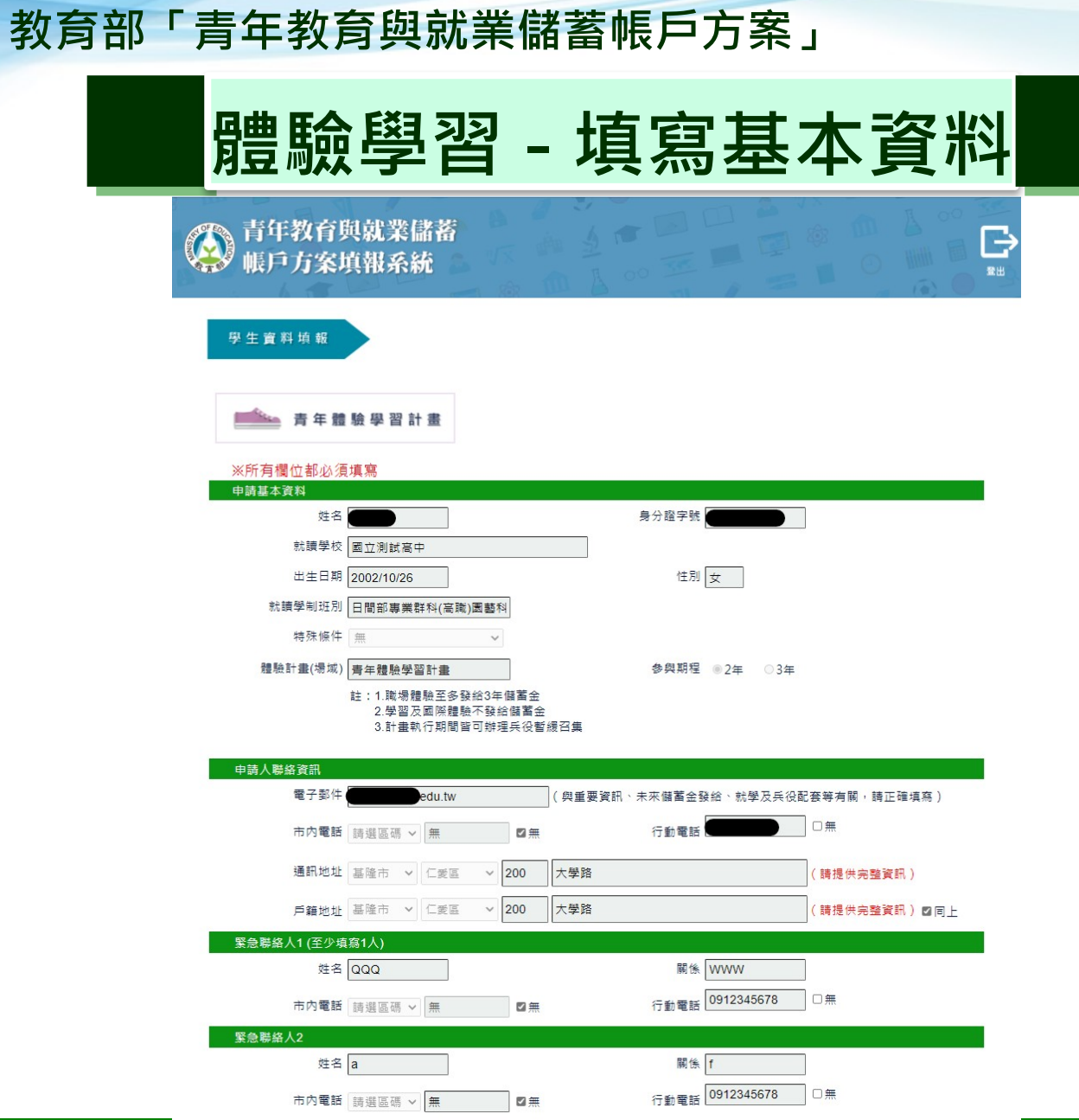

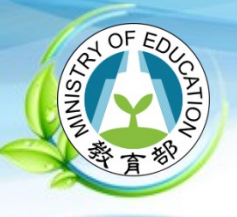

**填寫自傳**

### 壹、自傳 ( 可簡述個人成長背景與現況、學習歷程特殊表現與經驗、自我期許及未來發展等,至少200字 )

我的名字是陳oo,出生於台中縣(現升格為臺中市),目前就o立oo高o的工業類群oo科三年級學生。由於就讀職業學 |校,對於學校所學的oo實務操作,頗有些心得和興趣,特別是oo實習的科目和相關課程﹔同時也十分重視榮譽感,熱愛參與| |學校社團和或班上事務,分別參加學校社團的oo社和oo社等,班級幹部則曾擔任過oo長和oo股長等,同時也擔任科學會的活| |動股長。而我平常的嗜好是慢跑、打籃球、打羽球、打排球和聽音樂等。

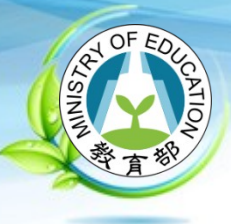

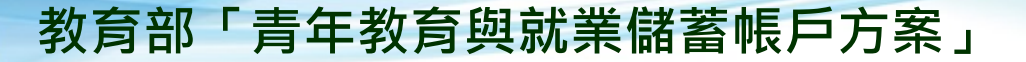

## **體驗學習類型 & 企劃書**

### 貳、學習及國際體驗探索規劃

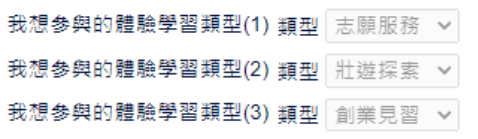

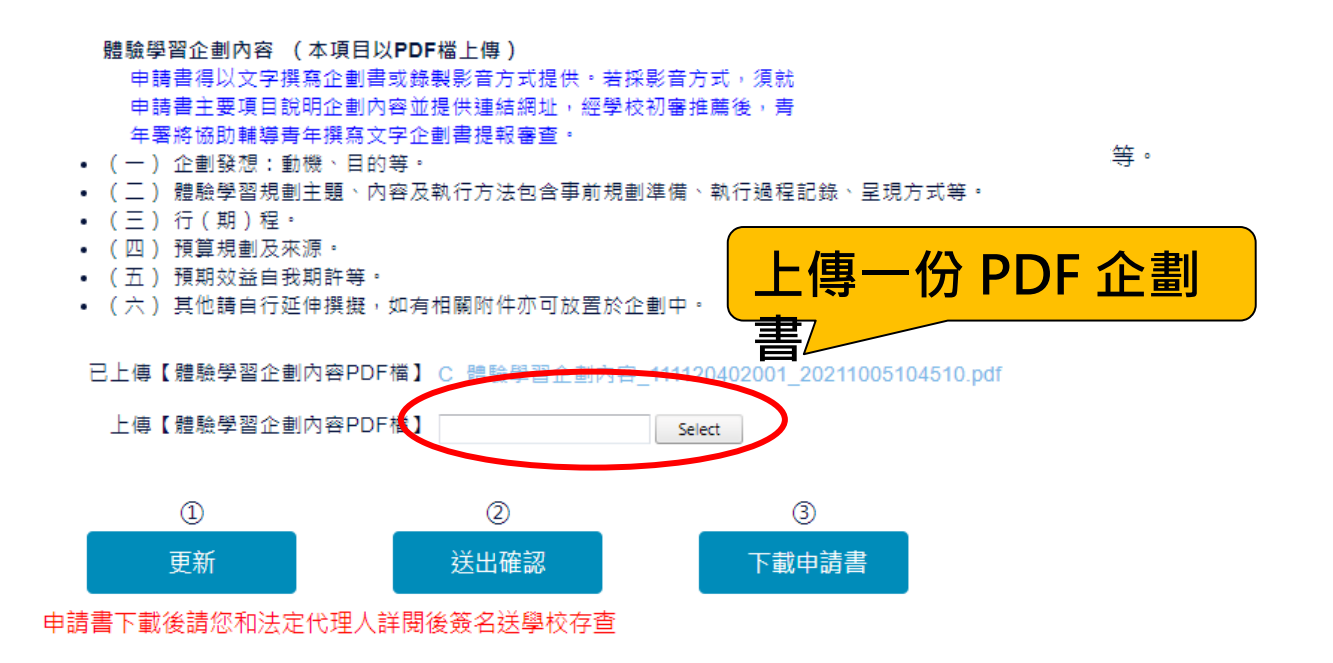

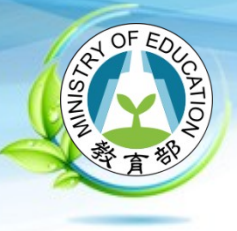

## **學生申請書 PDF**

### 教育部113年度「青年教育與就業儲蓄帳戶方案」申請書

### ● 基本音料表

#### 申請日期: 2023年9月20日

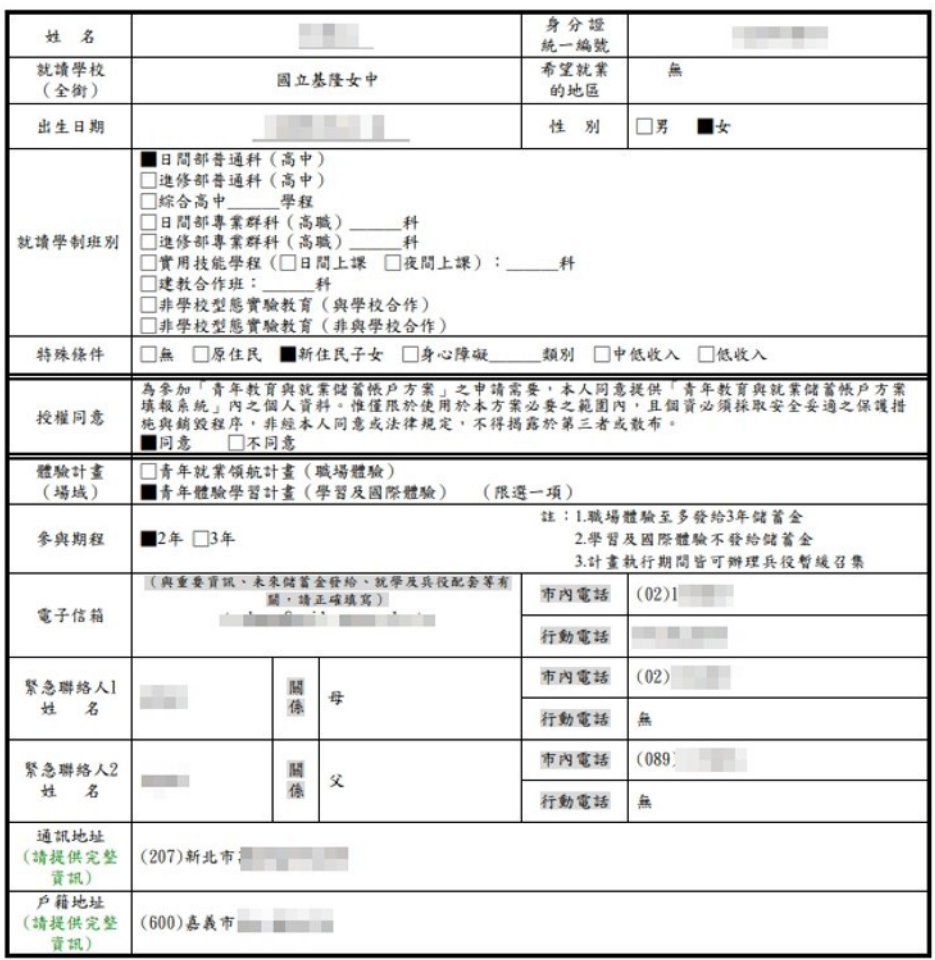

#### ◆、自偉(可簡述個人成長背景與現況、學習歷程特殊表現與經驗、自我期許及未來發展等, 至少200字)

999App我的名字是陳oo,出生於台中縣(現升格為臺中市),目前就o立oo高o的工業類群 oo科三年級學生。由於就讀職業學校,對於學校所學的oo實務操作,頗有些心得和興趣, 特別是oo實習的科目和相關課程;同時也十分重視榮譽國,熱愛參與學校社團和或班上事 務,分別參加學校社團的oo社和oo社等,班級幹部則曾擔任過oo長和oo股長等,同時也擔 任科學會的活動股長。而我平常的嗜好是慢跑、打籃球、打羽球、打排球和聽音樂等。iOS

### **贰、職場 (學習及國際) 探索規劃**

### ◆學習及國際體驗

●我想多與的體驗學習類型: \_\_志願服務\_\_、\_\_壯遊探索\_\_、\_\_創業見習\_\_ (請依照下列表格填寫編號及學習體驗類型,至多3項)

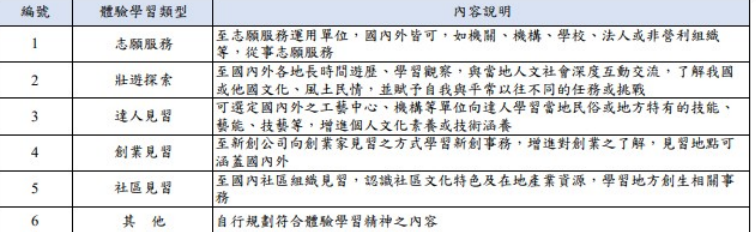

#### ●體驗學習企劃內容(本項目以PDF檔上傳)

申請書得以文字撰寫企劃書或錄製影音方式提供。若採影音方式,須就申請書主要項 目說明企劃內容並提供連結網址,經學校初審推薦後,青年署將協助輔導青年撰寫文 字企劃書提報審查。

- (一)企劃發想:動機、目的等。
- (二)體驗學習規劃主題、內容及執行方法;包含事前規劃準備、執行過程記 錄、呈現方式等。
- (三)行(期)程。
- (四) 預算規劃及來源。
- (五) 預期效益:自我期許等。
- (六)其他:請自行延伸撰擬,如有相關附件亦可放置於企劃中。

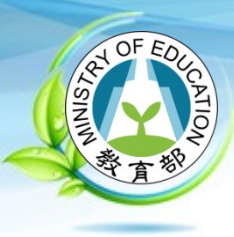

# **學校 ( 暨縣市 ) 初審操作系統介面**

**2023/10**

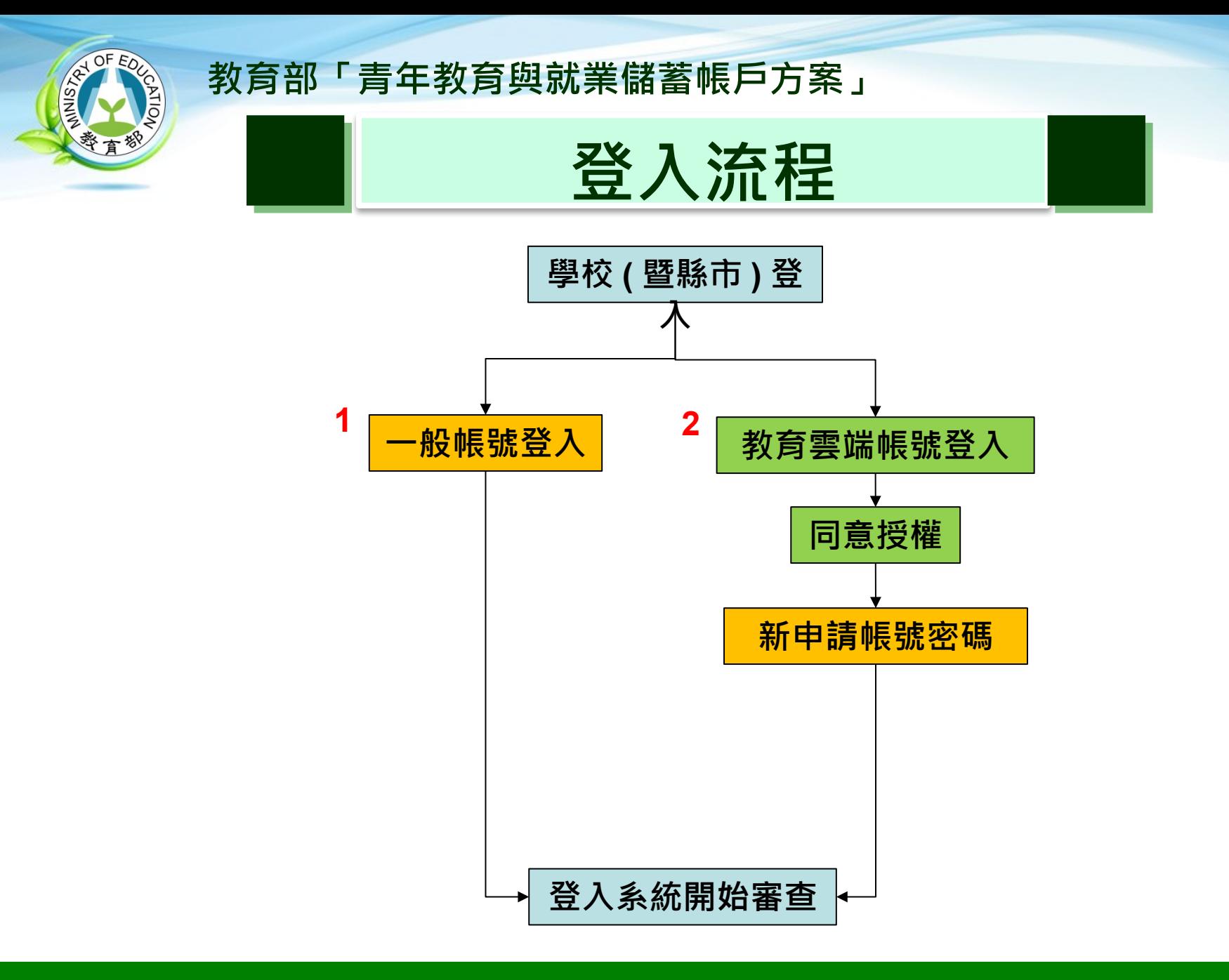

### **2023/10**

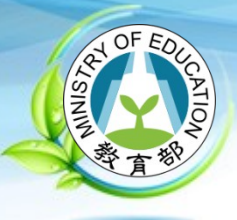

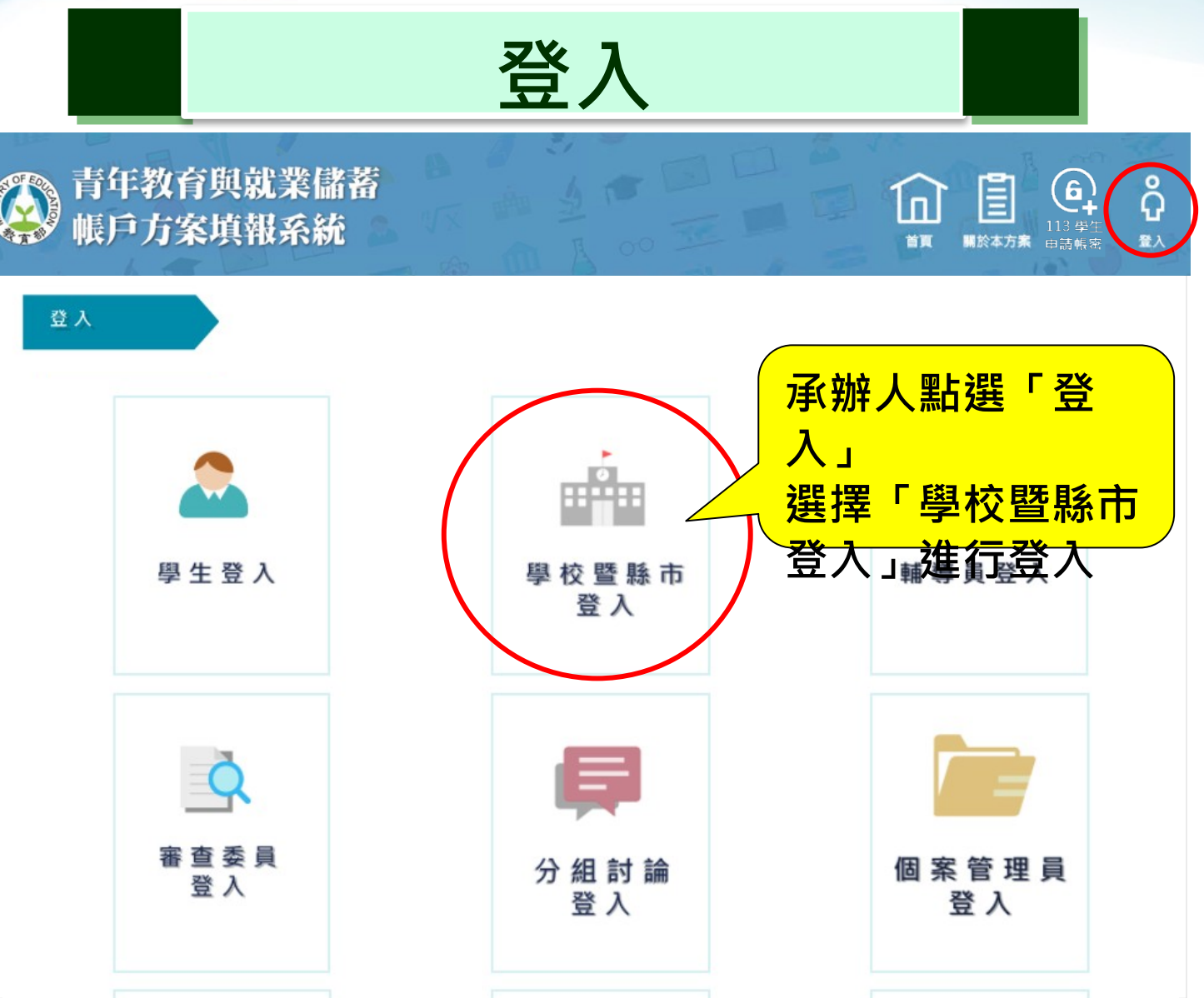

**2023/10**

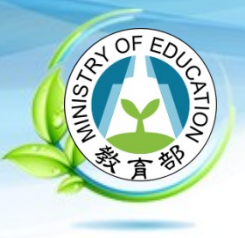

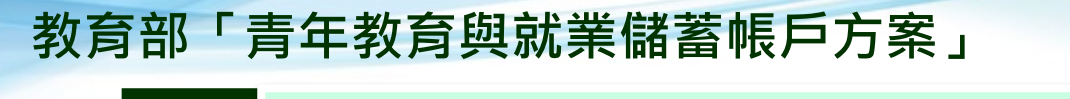

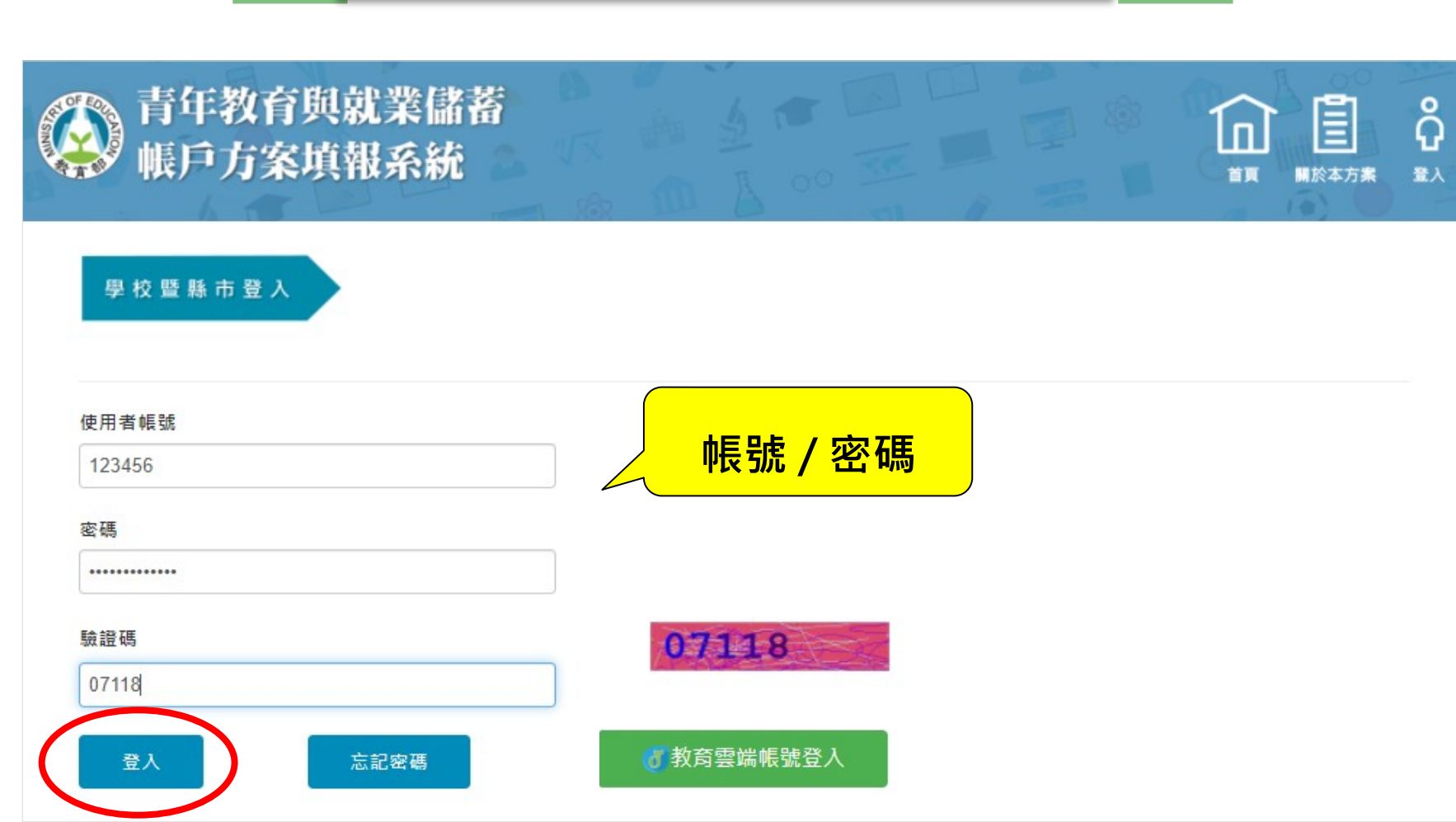

**一般登入**

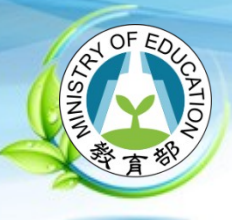

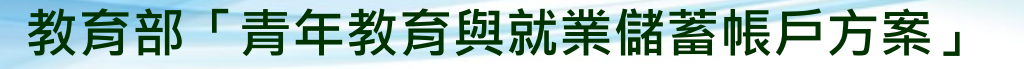

# **教育雲端帳號登入 (1/2)**

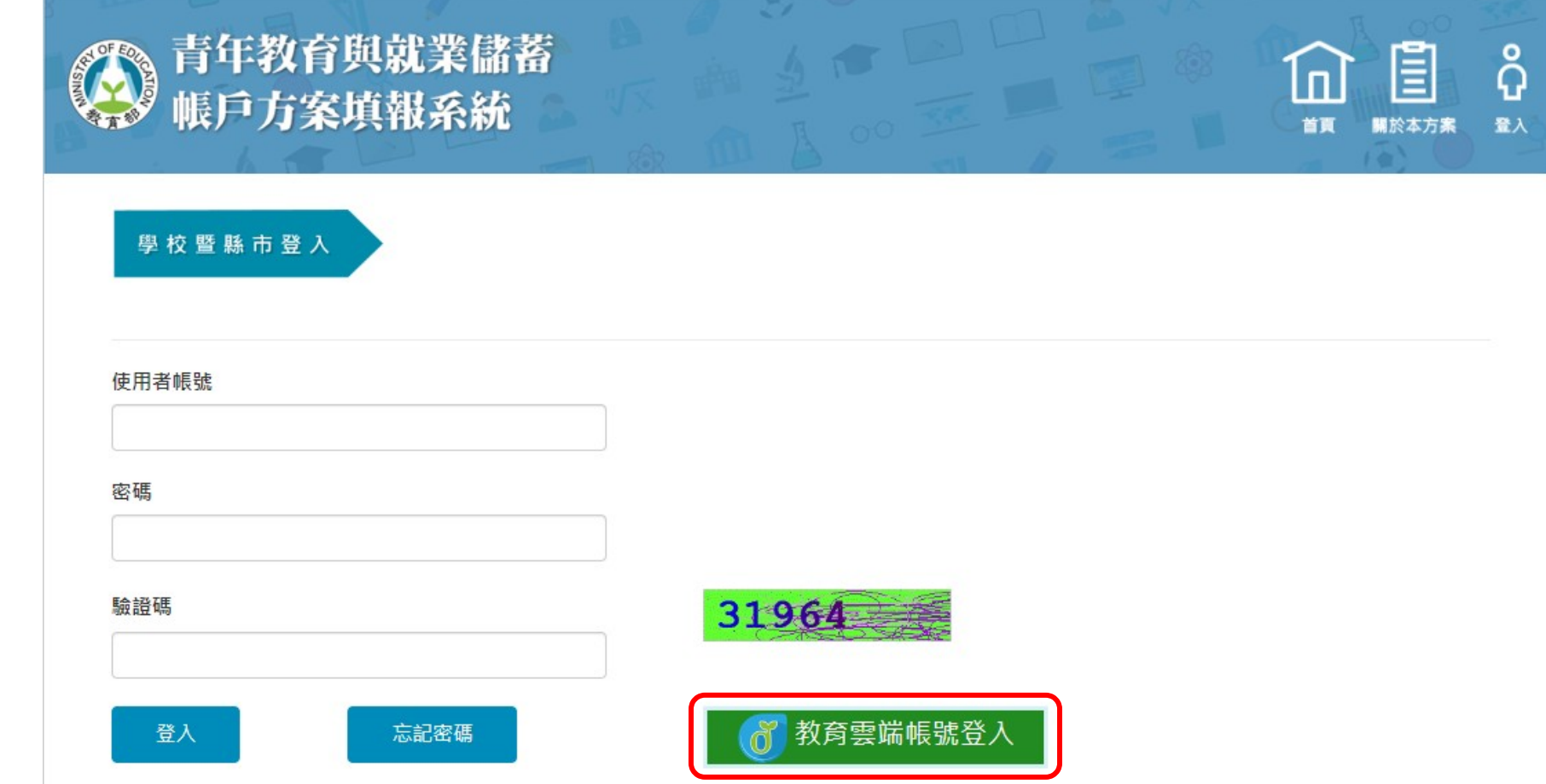

**2023/10**

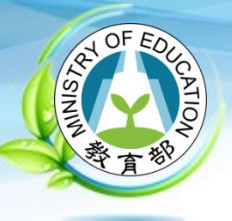

# **教育雲端帳號登入 (2/2)**

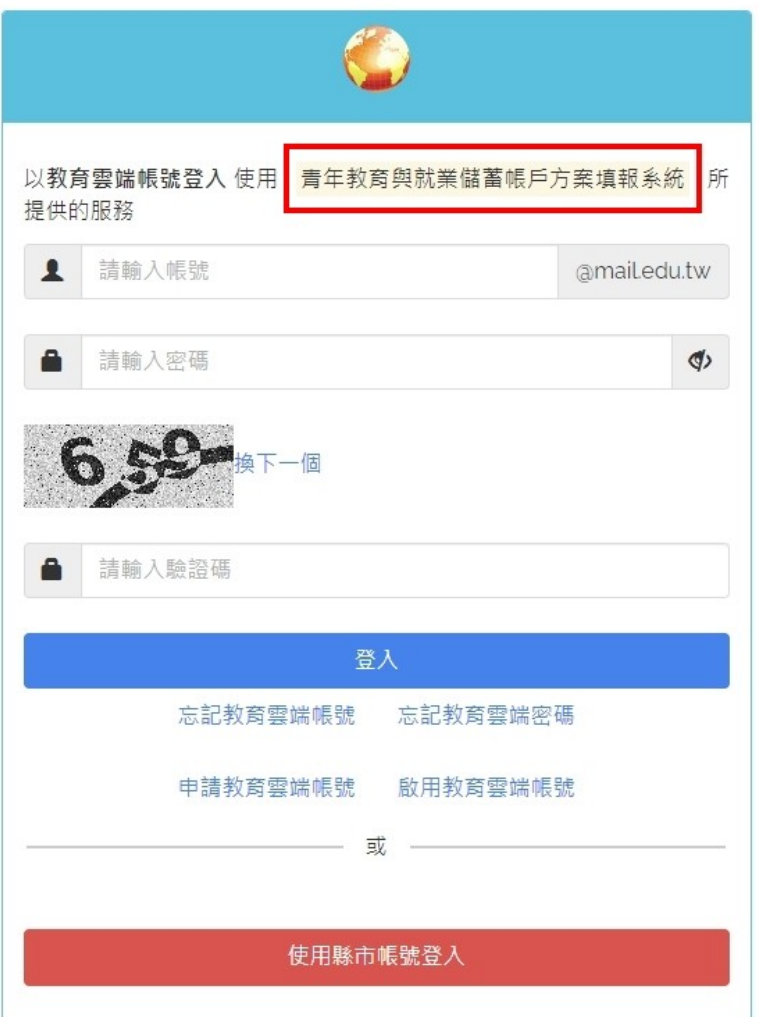

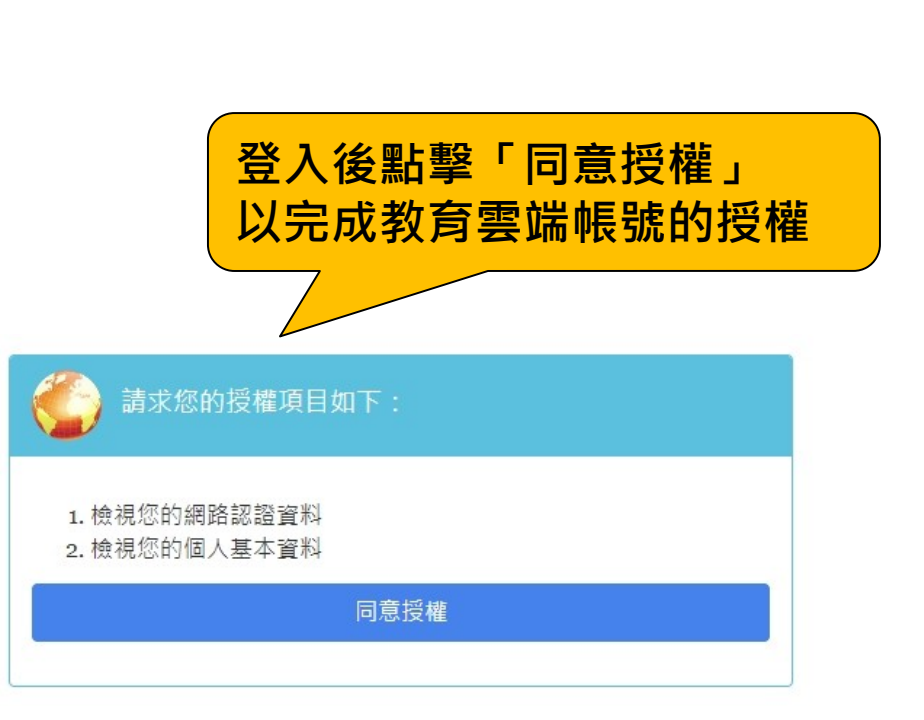

11104<br>#003

**2023/10**

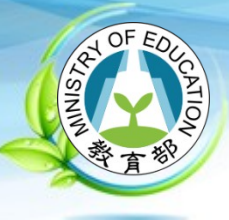

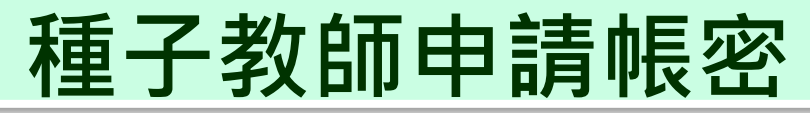

●<br>● 青年教育與就業儲蓄<br>● 帳戶方案填報系統

### 請查看資料是否正確?

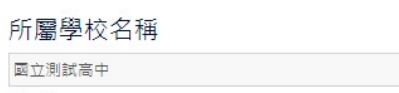

職種

専任教師

姓名

教網測試帳號

新建帳號

請輸入【常用的 Email】 必填

必填

必填

必填

youngcloud@mail.ncnu.edu.tw

使用者帳號

使用者密碼

請確認密碼

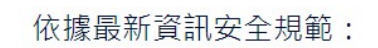

- 帳號和密碼不可使用【身分證字號】。
- 帳號和密碼不可相同。
- 帳號和密碼請不要使用鍵盤順序鍵。例如: qwe、123

### 注意:

- 帳號長度,至少6碼以上。
- 密碼長度,至少8碼以上。
- 帳號至少包含英文及0~9的數字。
- 帳號不能含有以下特殊字元 '-(){}[]:;<>?,.|/"&=\_+\
- 密碼請包含英文大寫、小寫、數字、特殊符號,其中 3 種字元。
- 請不要輸入中文。
- 請不要輸入全形。
- 請不要句含空白格。
- 請不要包含4個及以上連續的相同字 例如: 1111 · aaaa · GGGG
- 密碼不能包含有帳號的字元

**2023/10**

## **系統建置:國立暨南國際大學 教育大數據系統服務中心**

**填寫帳號密碼與**

**Email 後送出,**

**證信進行確認**

**系統將會寄出驗**

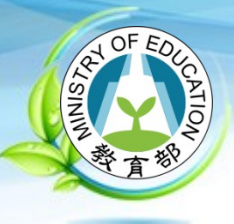

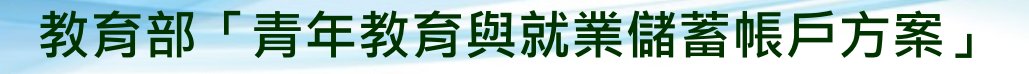

## **新建帳號驗證信**

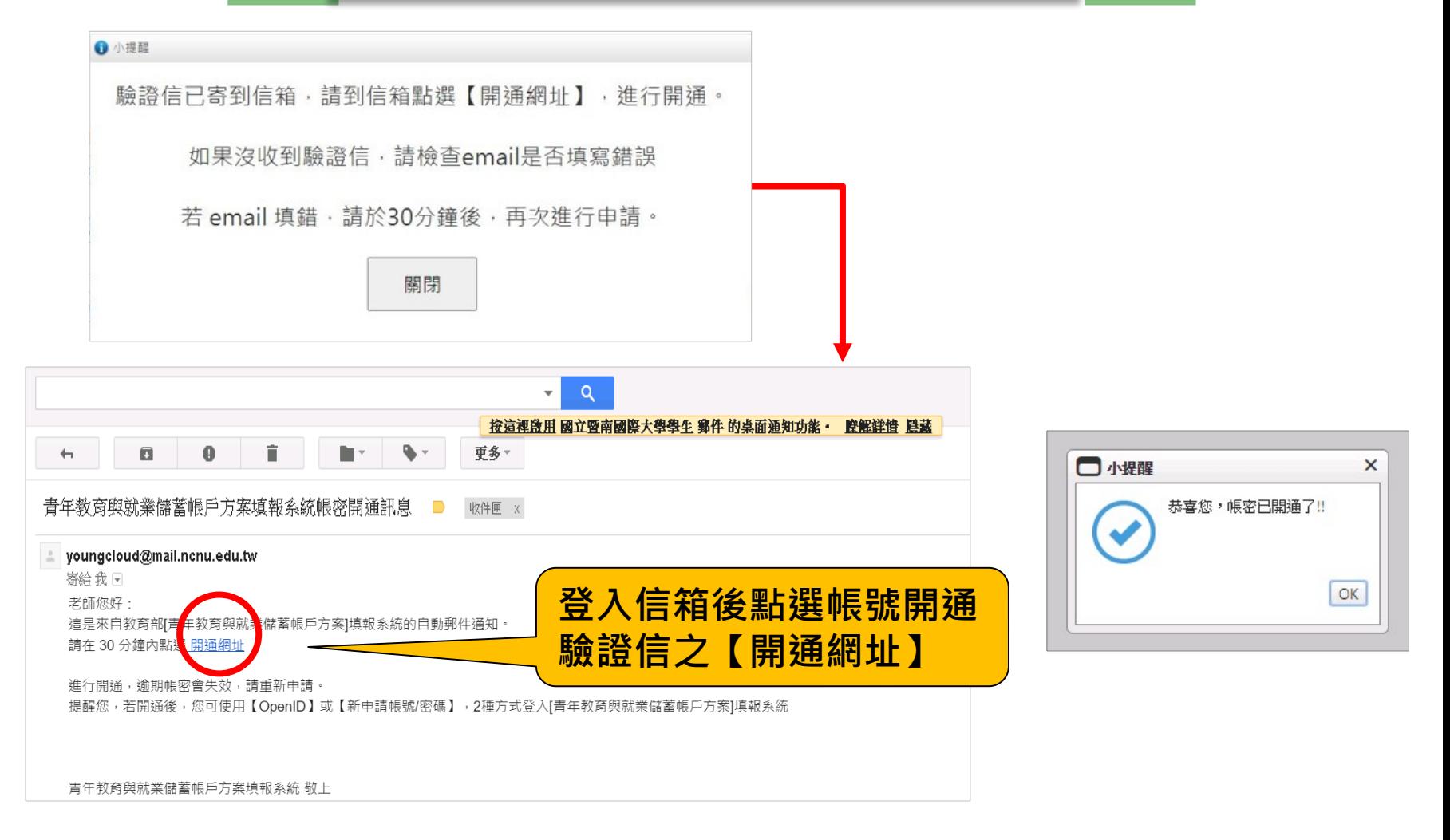

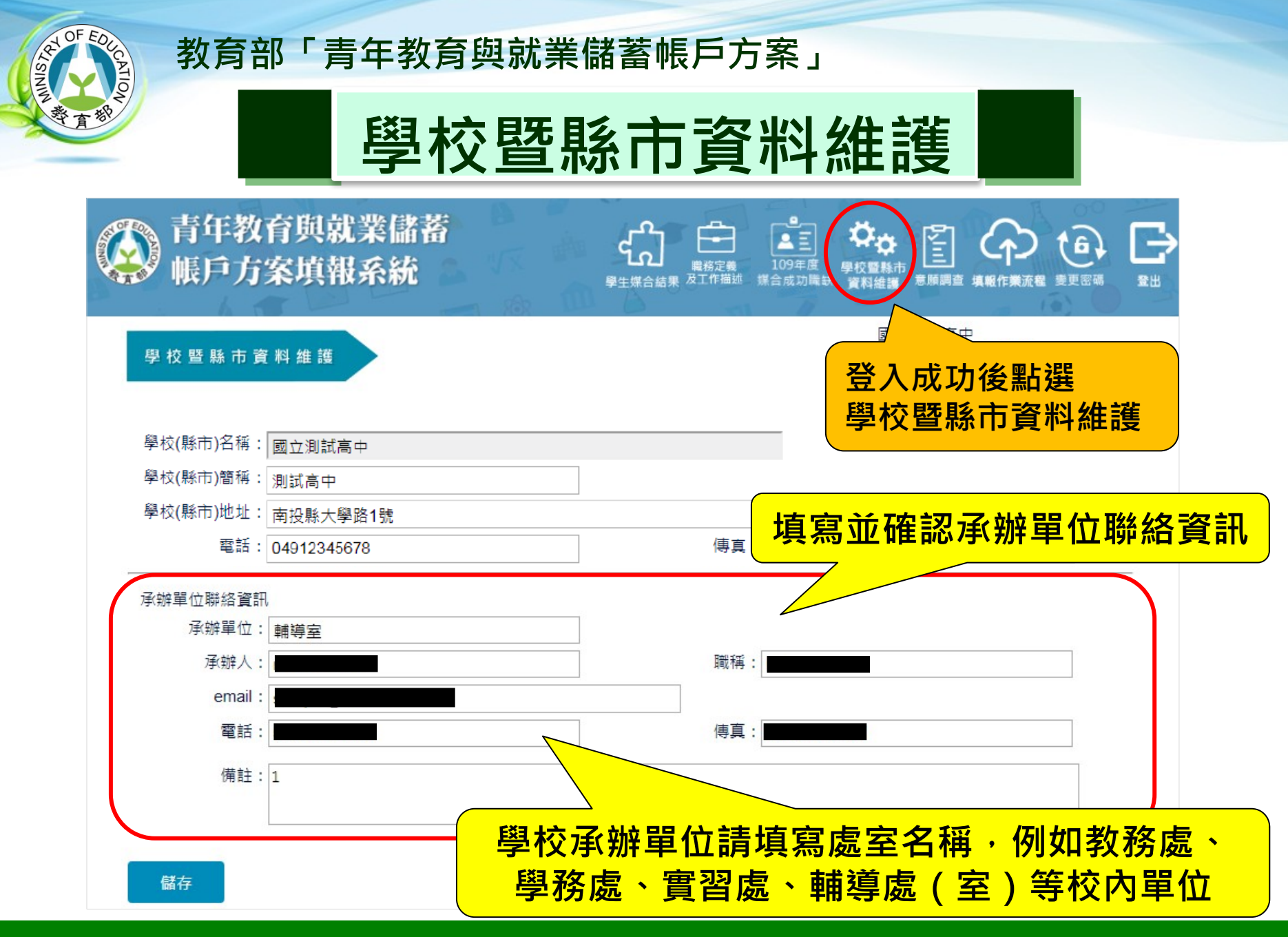

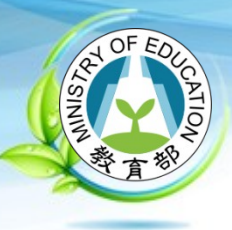

# **學校初審介面 (1/2)**

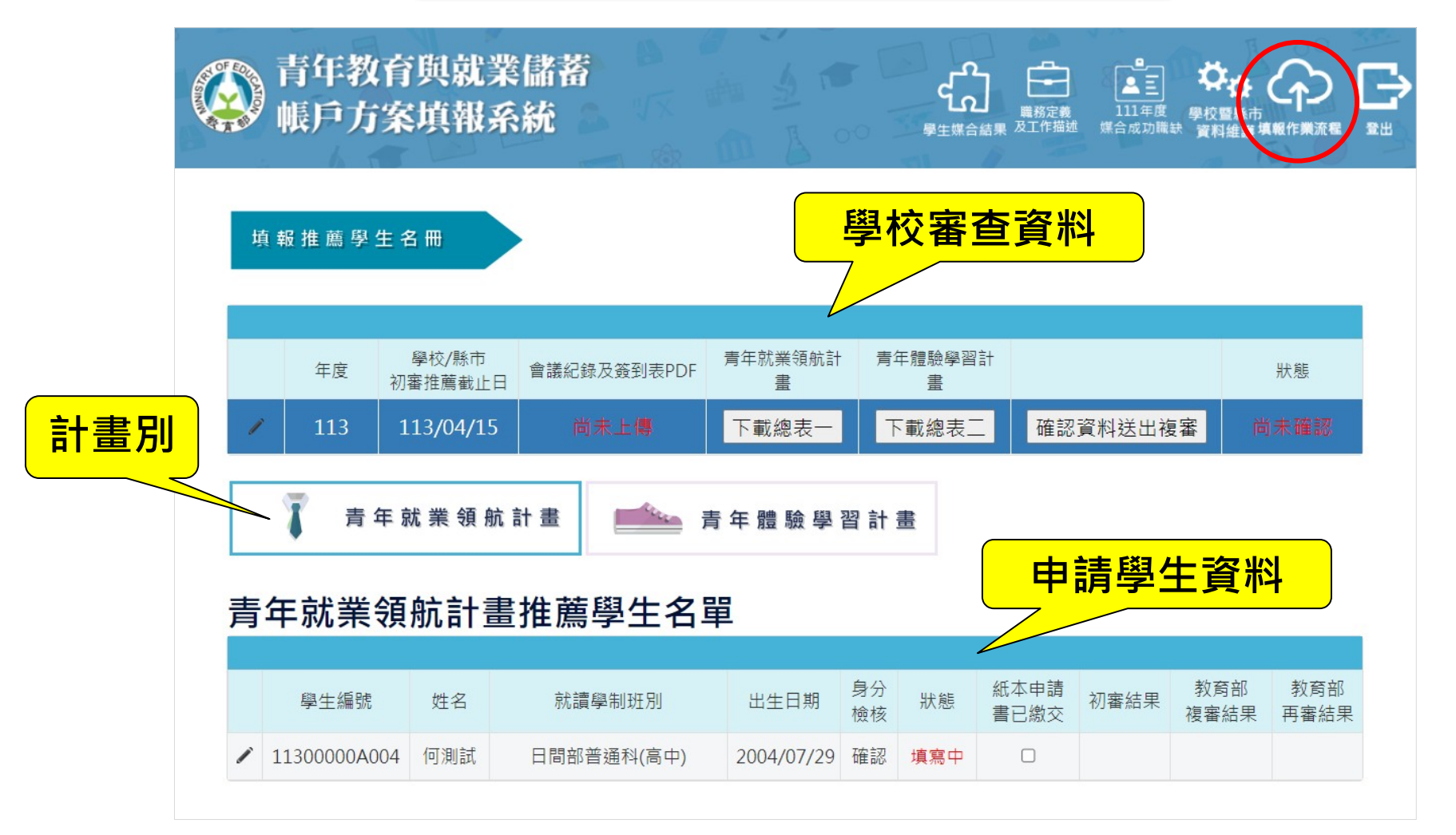

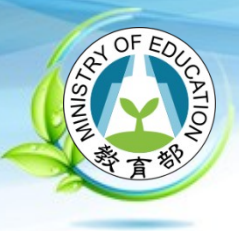

# **學校初審介面 (2/2)**

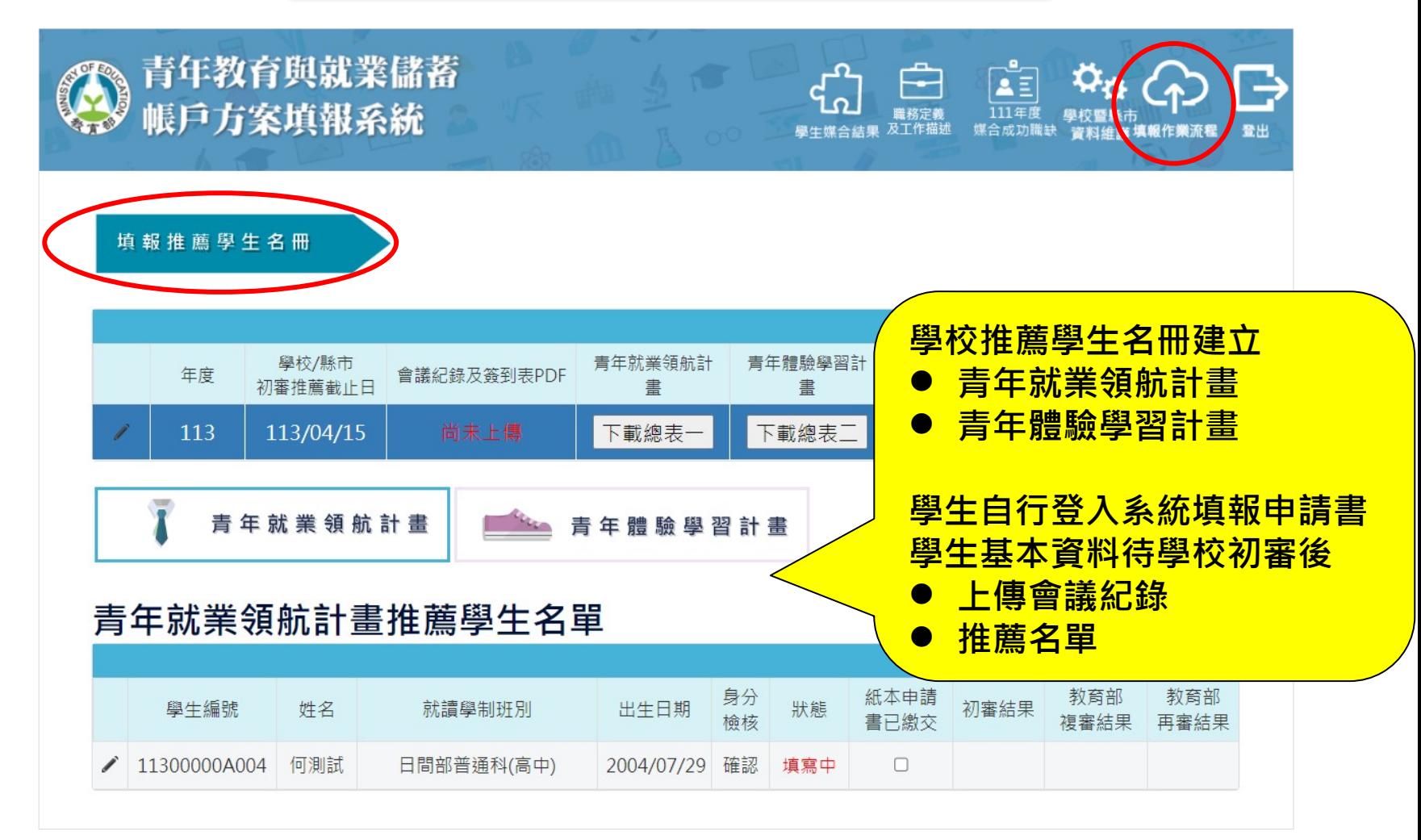

**2023/10**

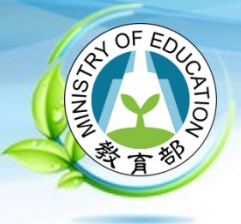

# **填寫學校宣導情形 (1/2)**

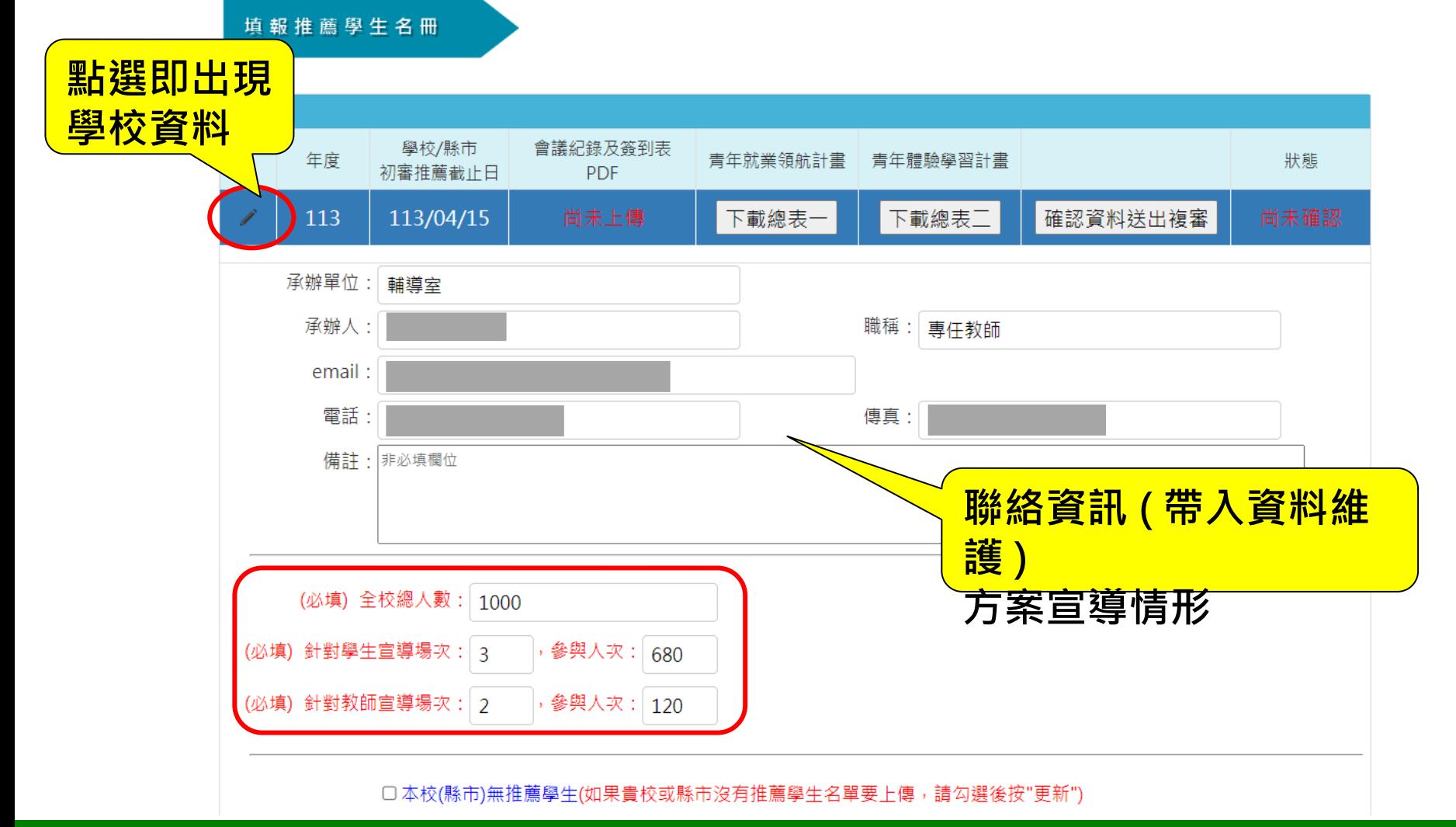

**2023/10**

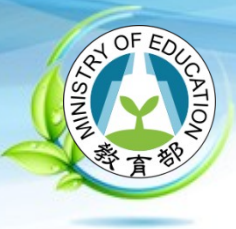

# **學校操作介面 (7/12) 填寫學校宣導情形 (2/2)**

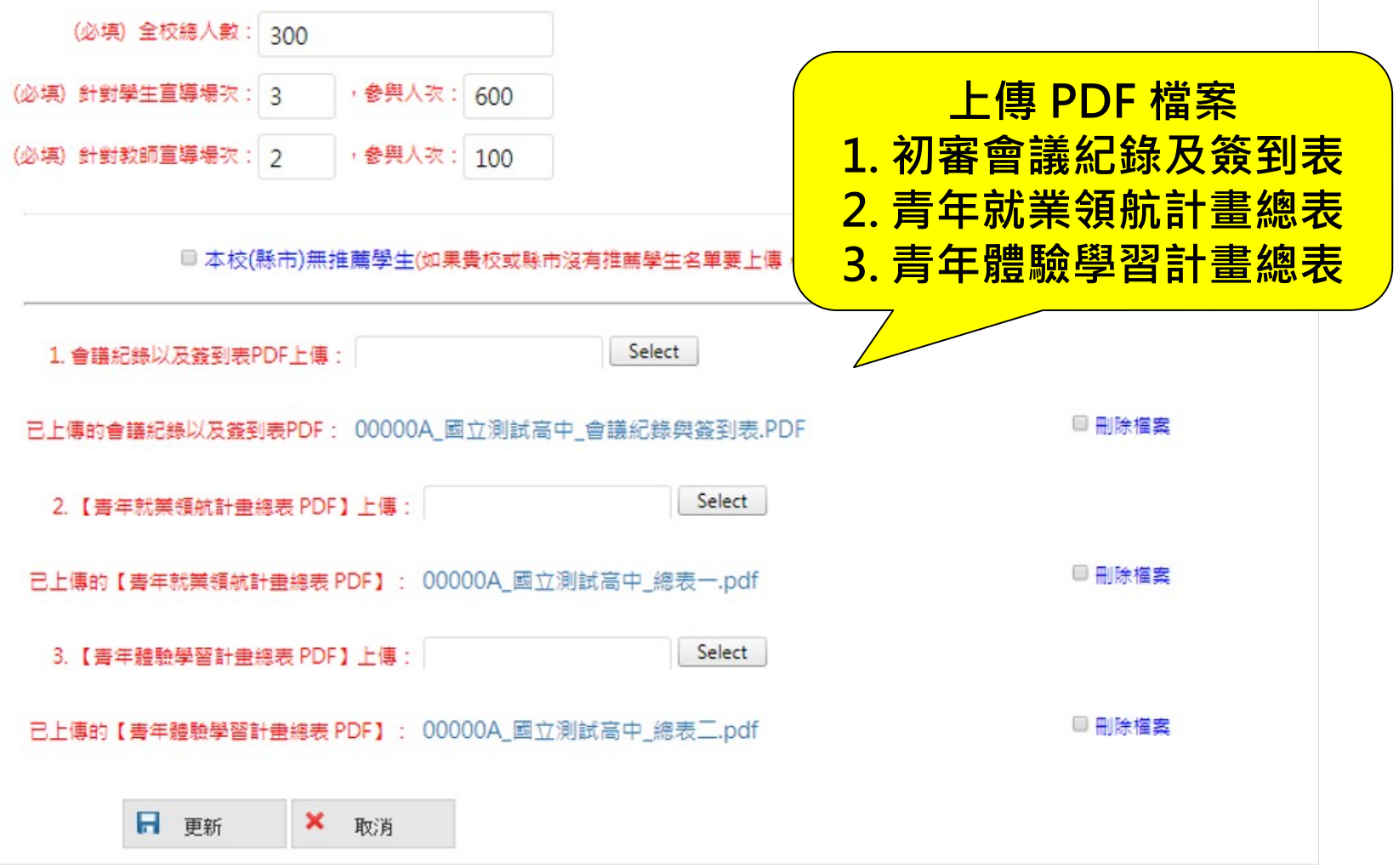

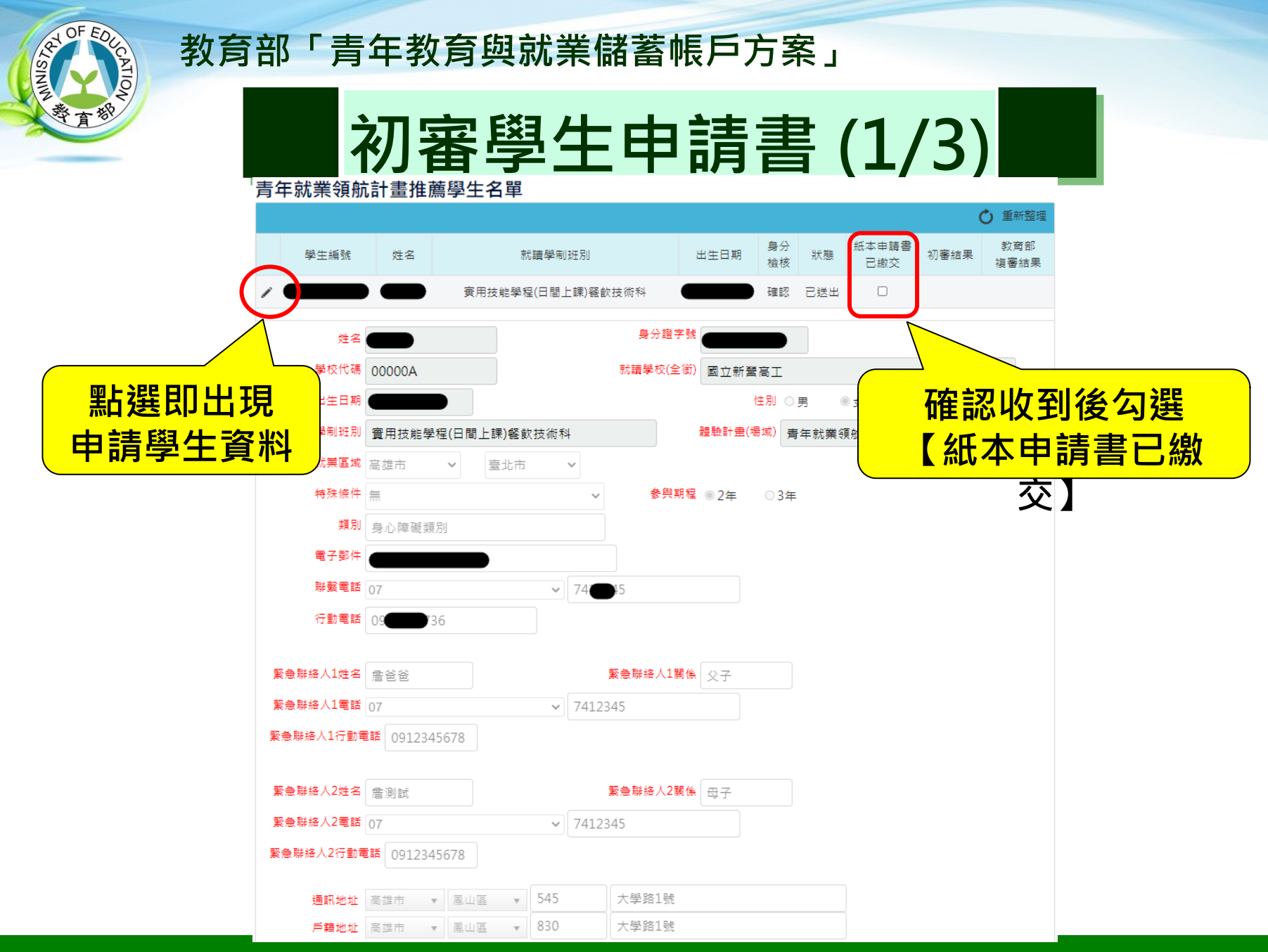

### **2023/10**

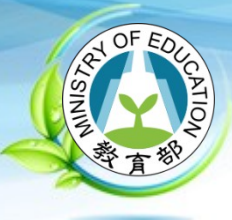

# **初審學生申請書 (2/3)**

### **青、白傳**

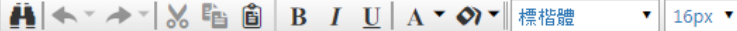

我的名字是陳○○,出生於台中縣(現升格為臺中市),目前就○立○○高○的工業類群○○科三年級學生。由於就讀職業學校,對於學 校所學的○○實務操作,頗有些心得和興趣,特別是○○實習的科目和相關課程;同時也十分重視榮譽感,熱愛參與學校社團和或班上 事務,分別參加學校社團的○○社和○○社等,班級幹部則曾擔任過○○長和○○股長等,同時也擔任科學會的活動股長。而我平常 的嗜好是慢跑、打籃球和聽音樂算。

面對高三即將畢業,雖然很期待能夠趕快畢業,但對於畢業後的生涯規劃,仍有許多變數和未能確定,雖然大多數同學都以升科技大 學為目標,但我仍覺得不夠踏實,也許是因為自己對很多領域都有些興趣,或許馬上升學不是唯一的選擇。如果有機會的話,我想先 有一些社舍或職場歷練,因此,參與「青年就業領航計畫」主要是因為以下的想法。

 $\triangle$  Design <> HTML Q Preview

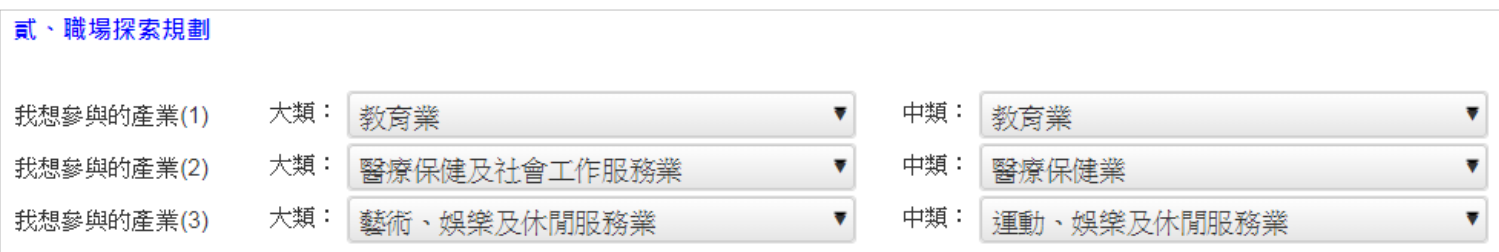

### **2023/10**

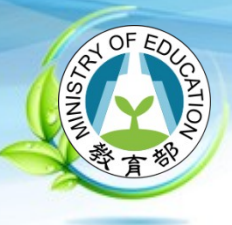

# **初審學生申請書 (3/3)**

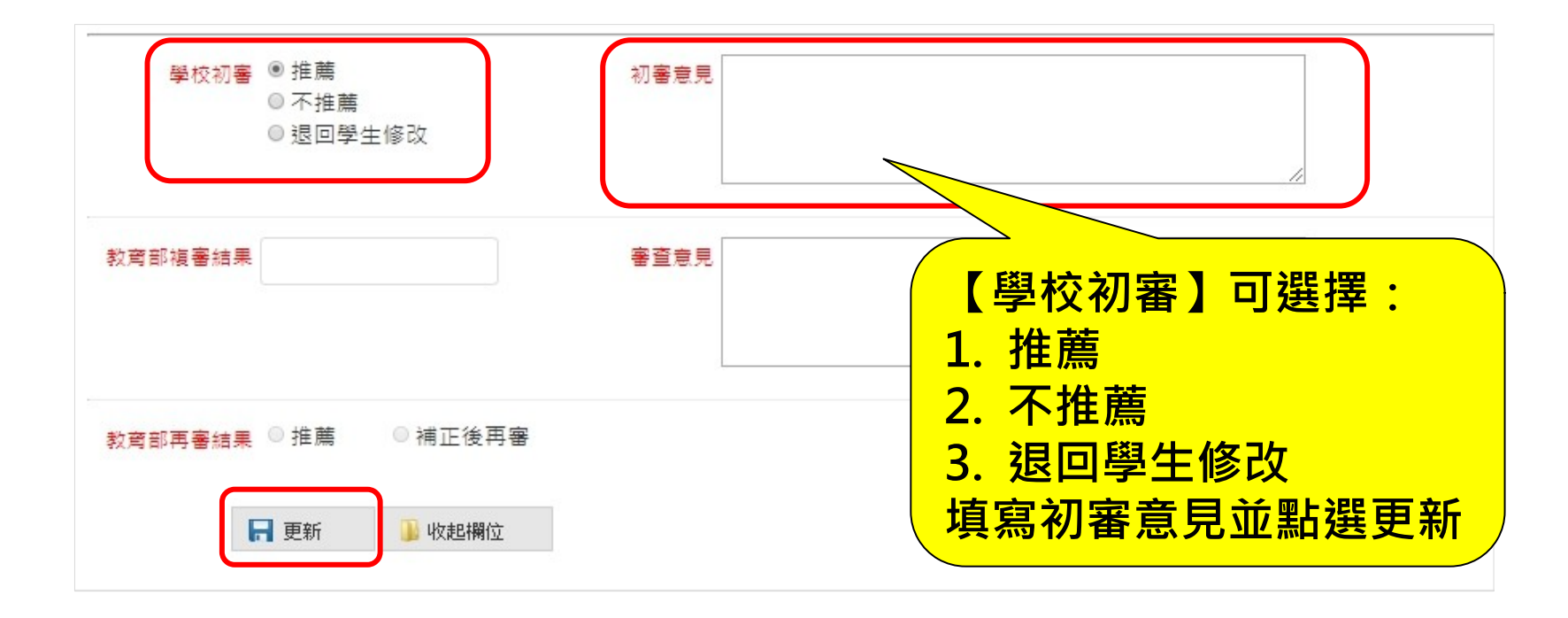

**2023/10**

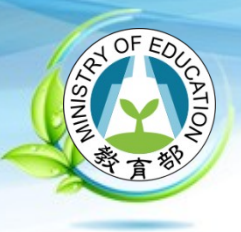

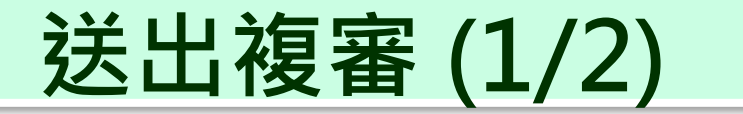

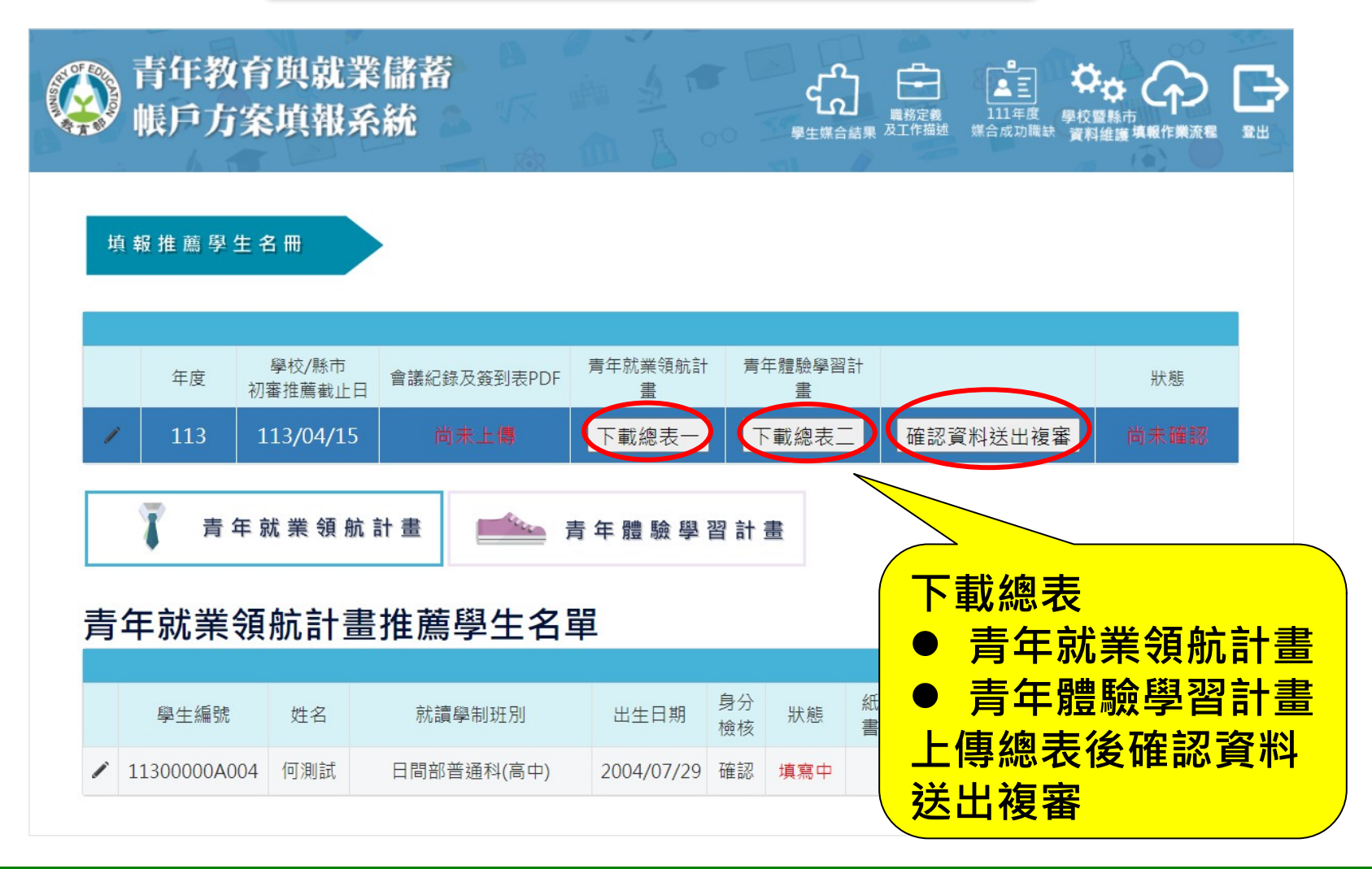

**2023/10**

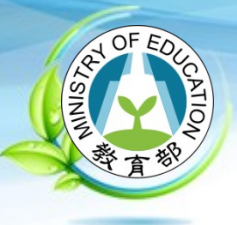

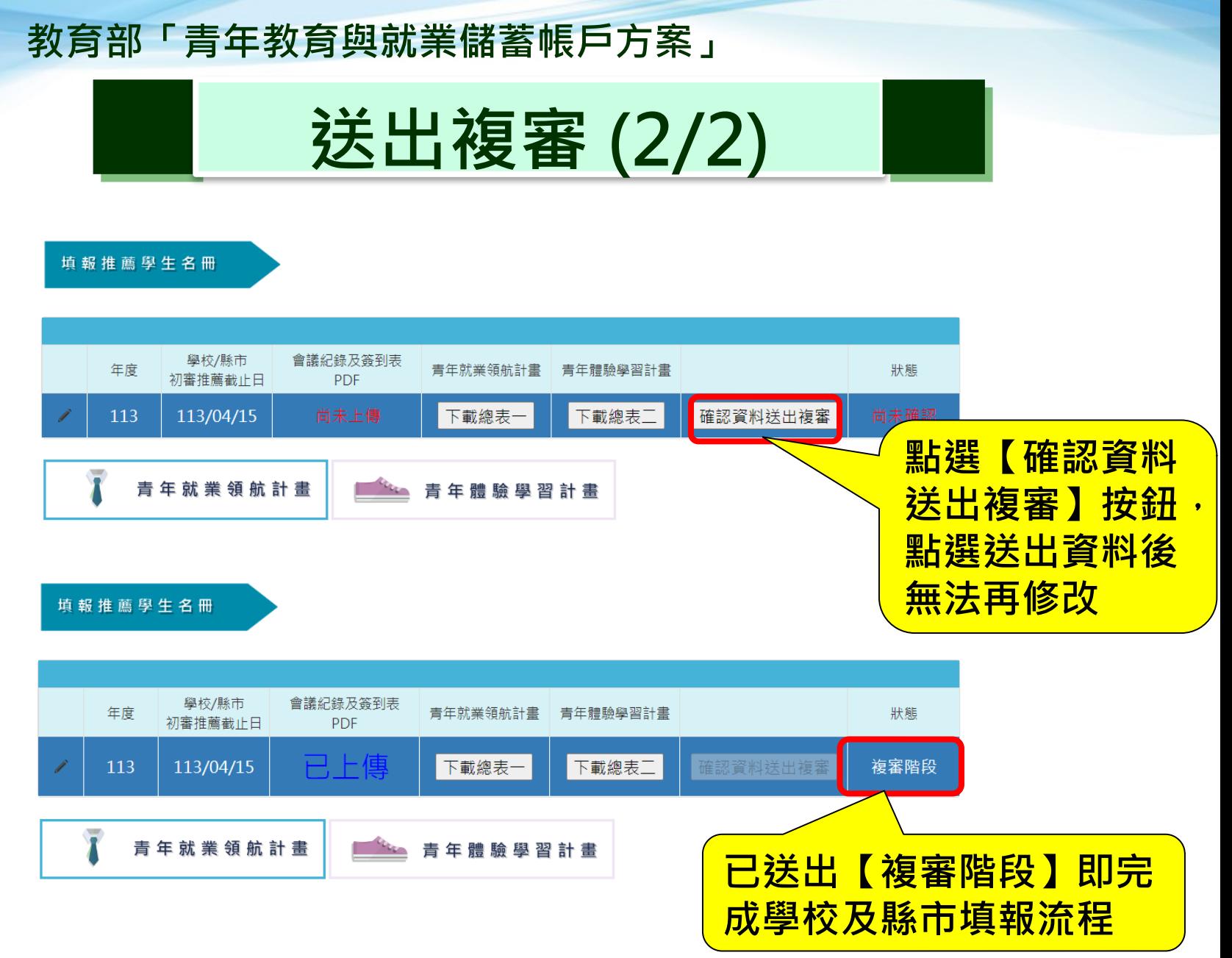

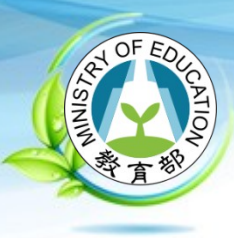

# **「青年就業領航計畫」 APP 操作 介面**

**2023/10**
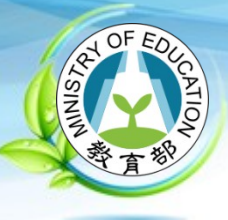

### **雙週誌 (1/6)**

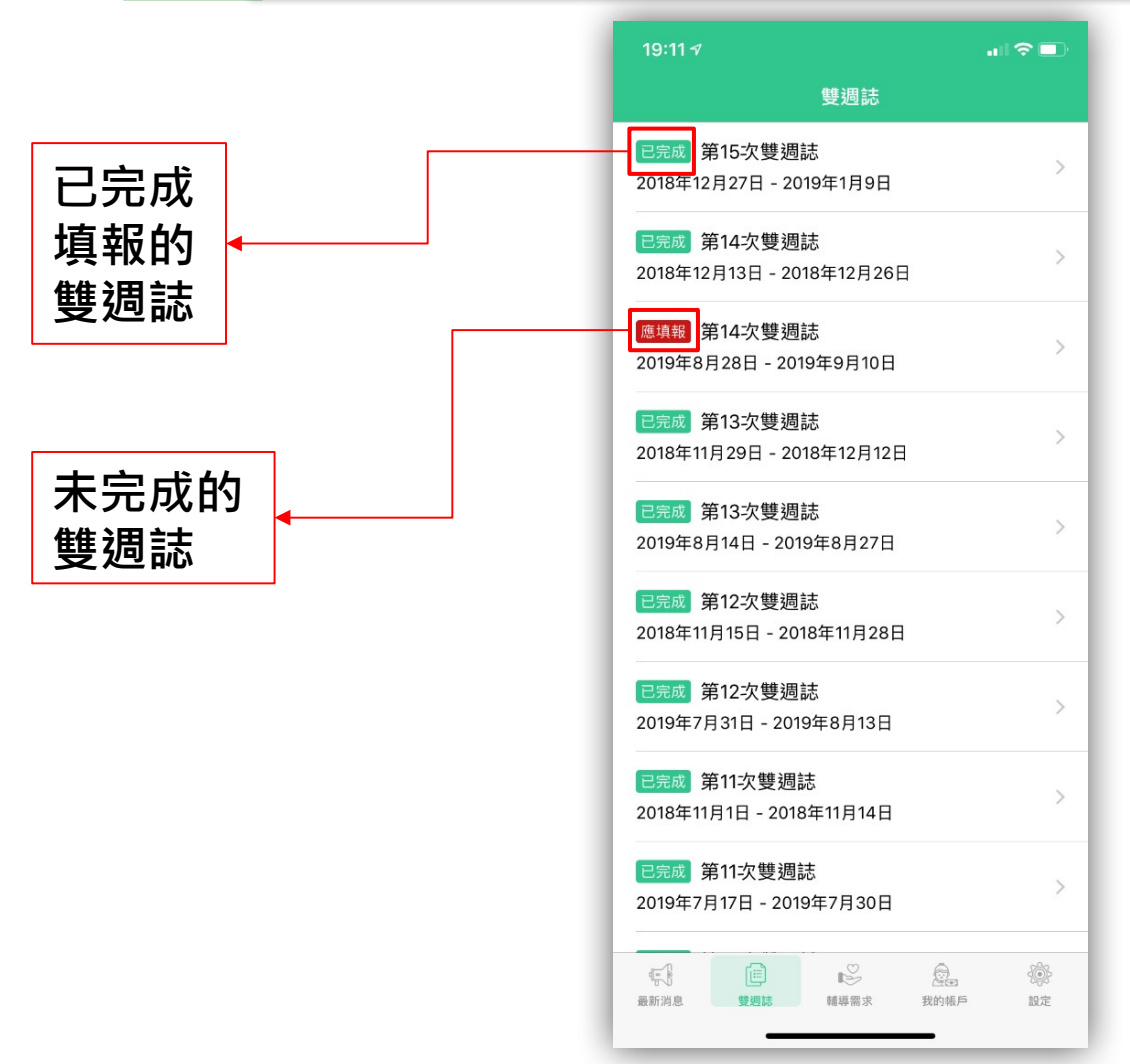

**2023/10**

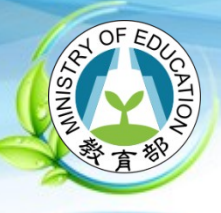

### **雙週誌 (2/6)**

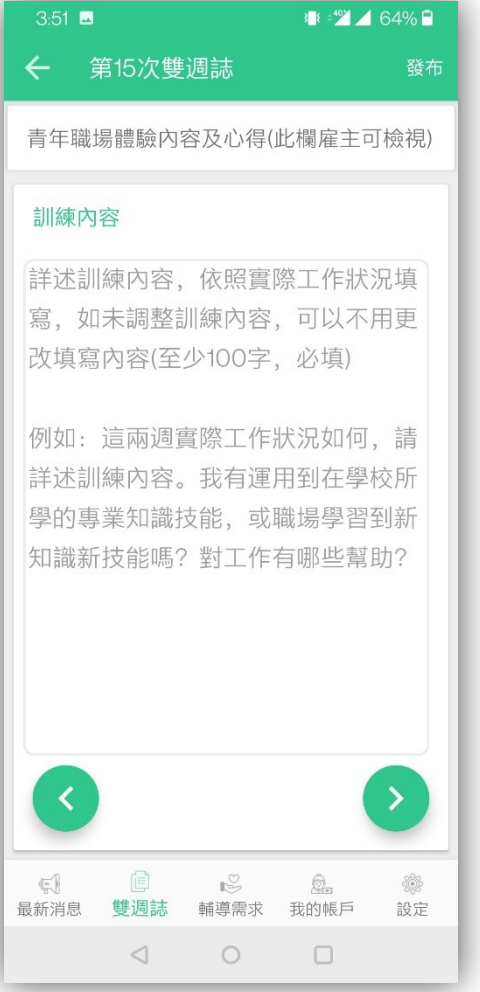

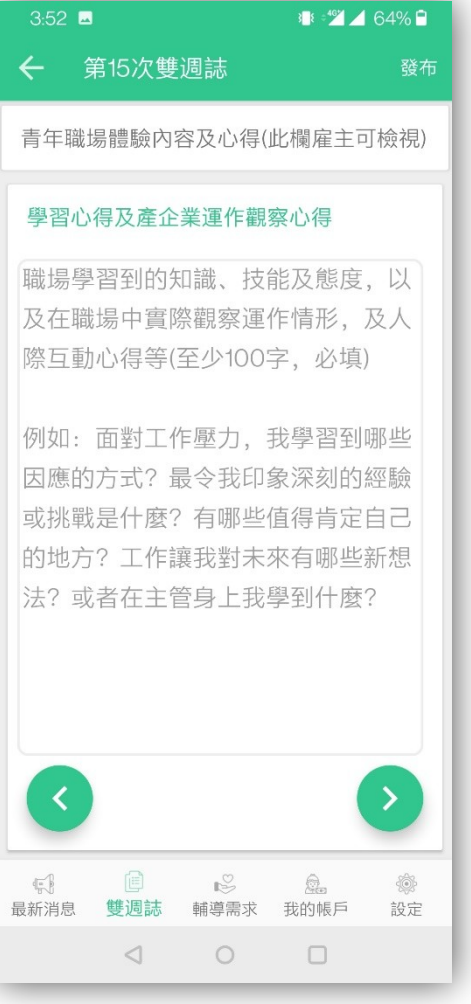

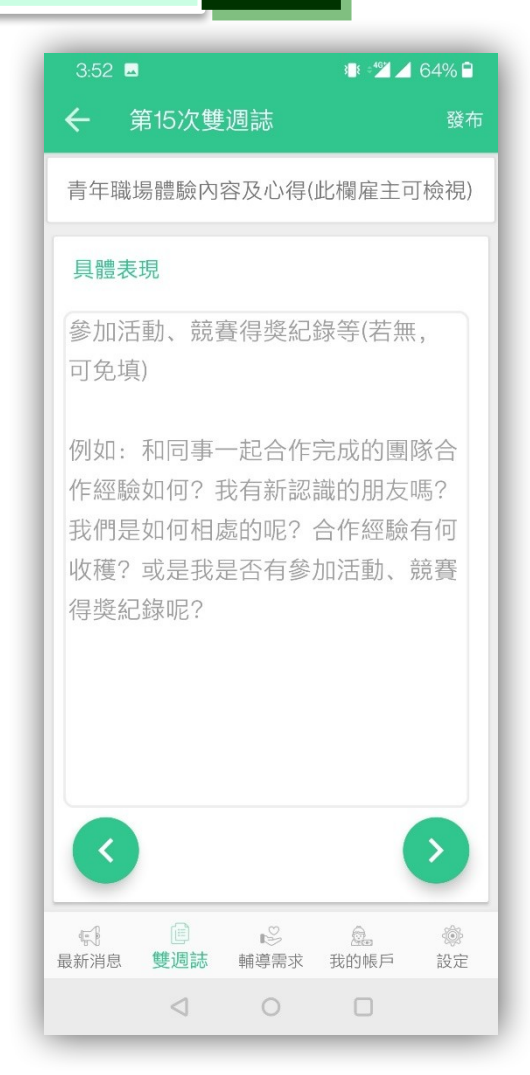

#### **2023/10**

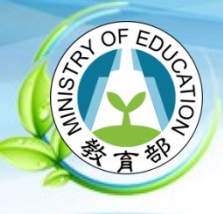

### **雙週誌 (3/6)**

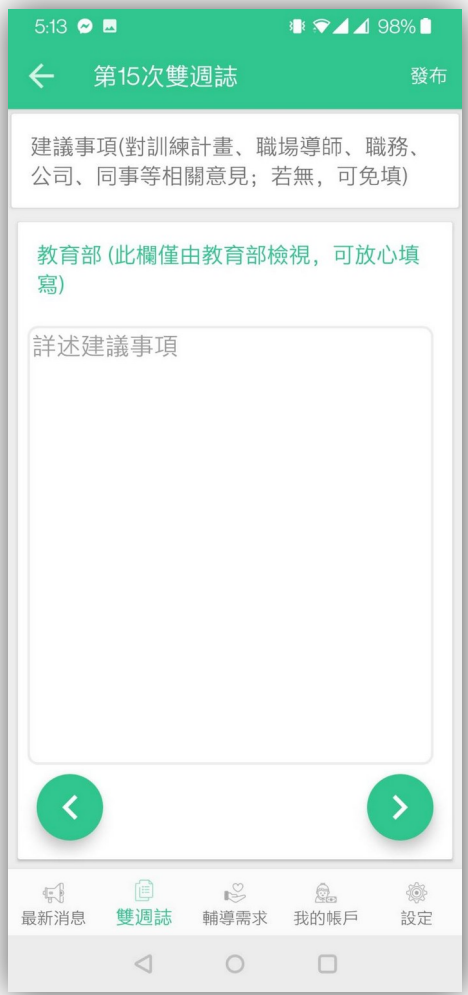

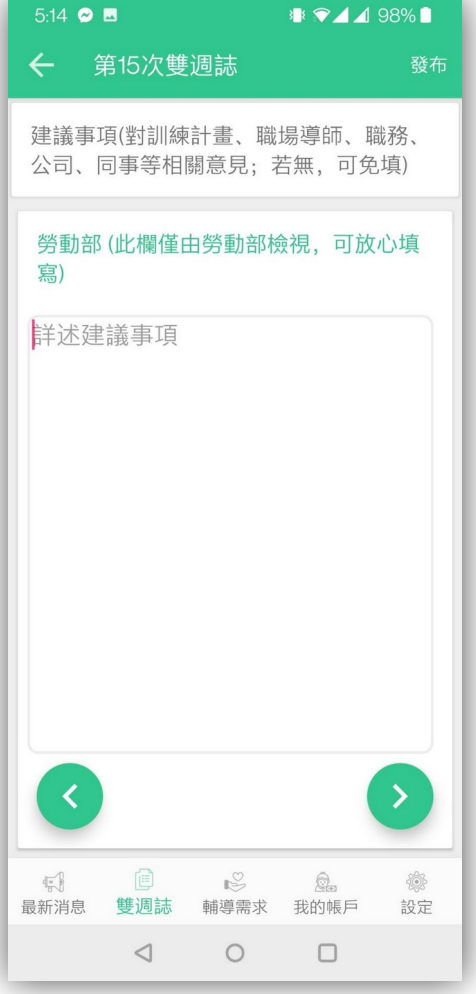

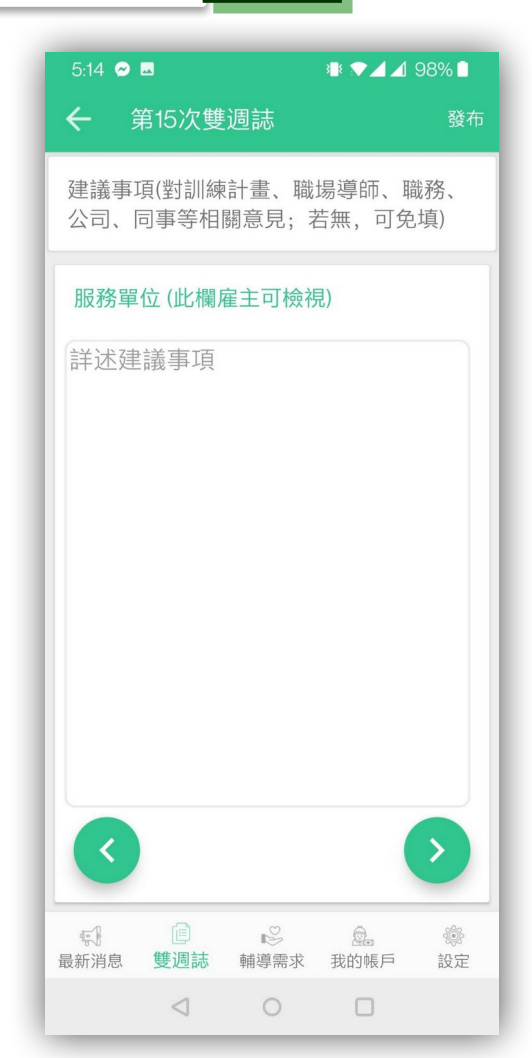

**2023/10**

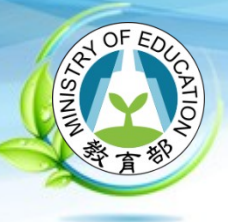

**雙週誌 (4/6)**

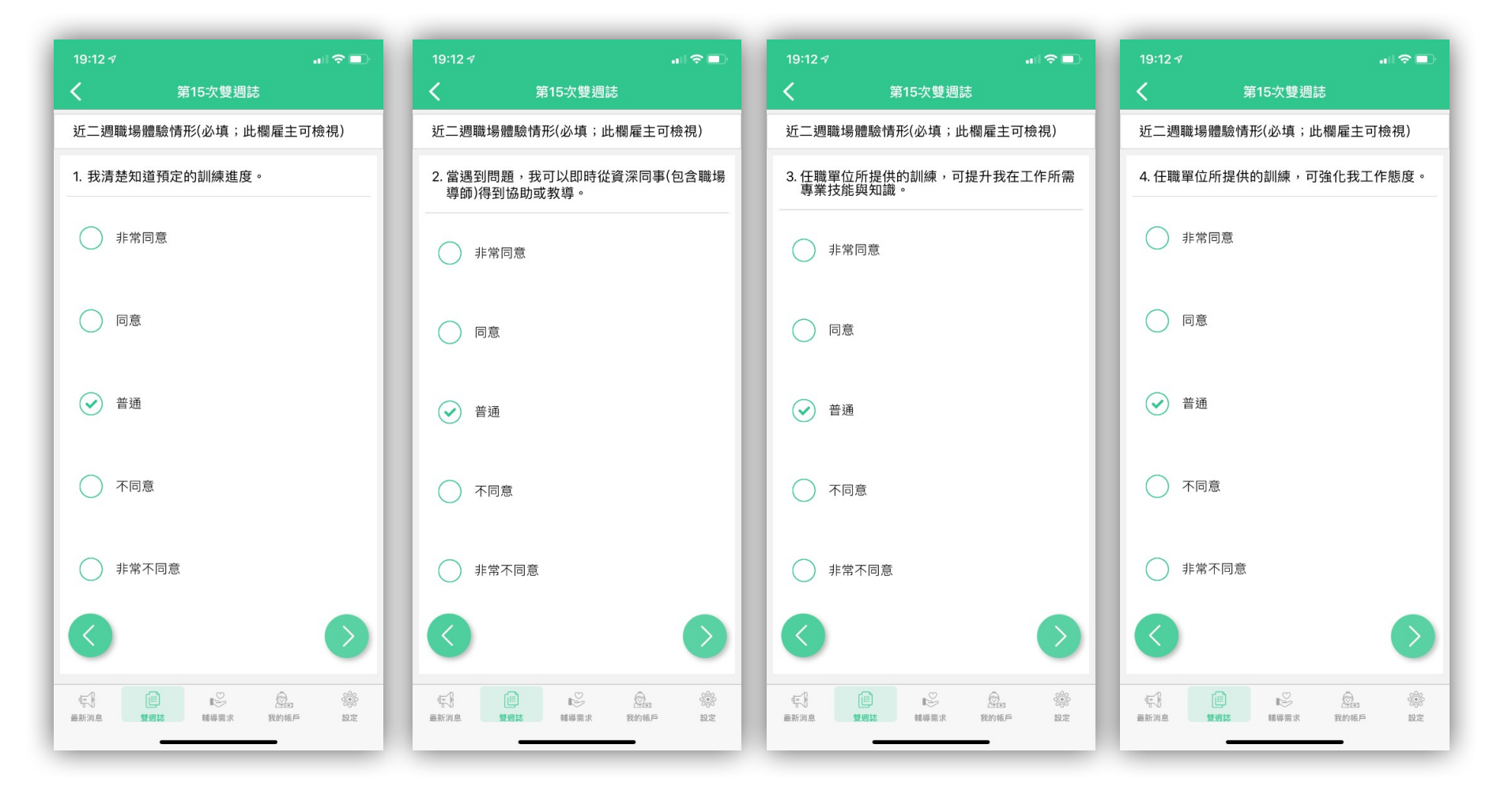

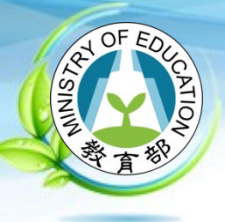

### **雙週誌 (5/6)**

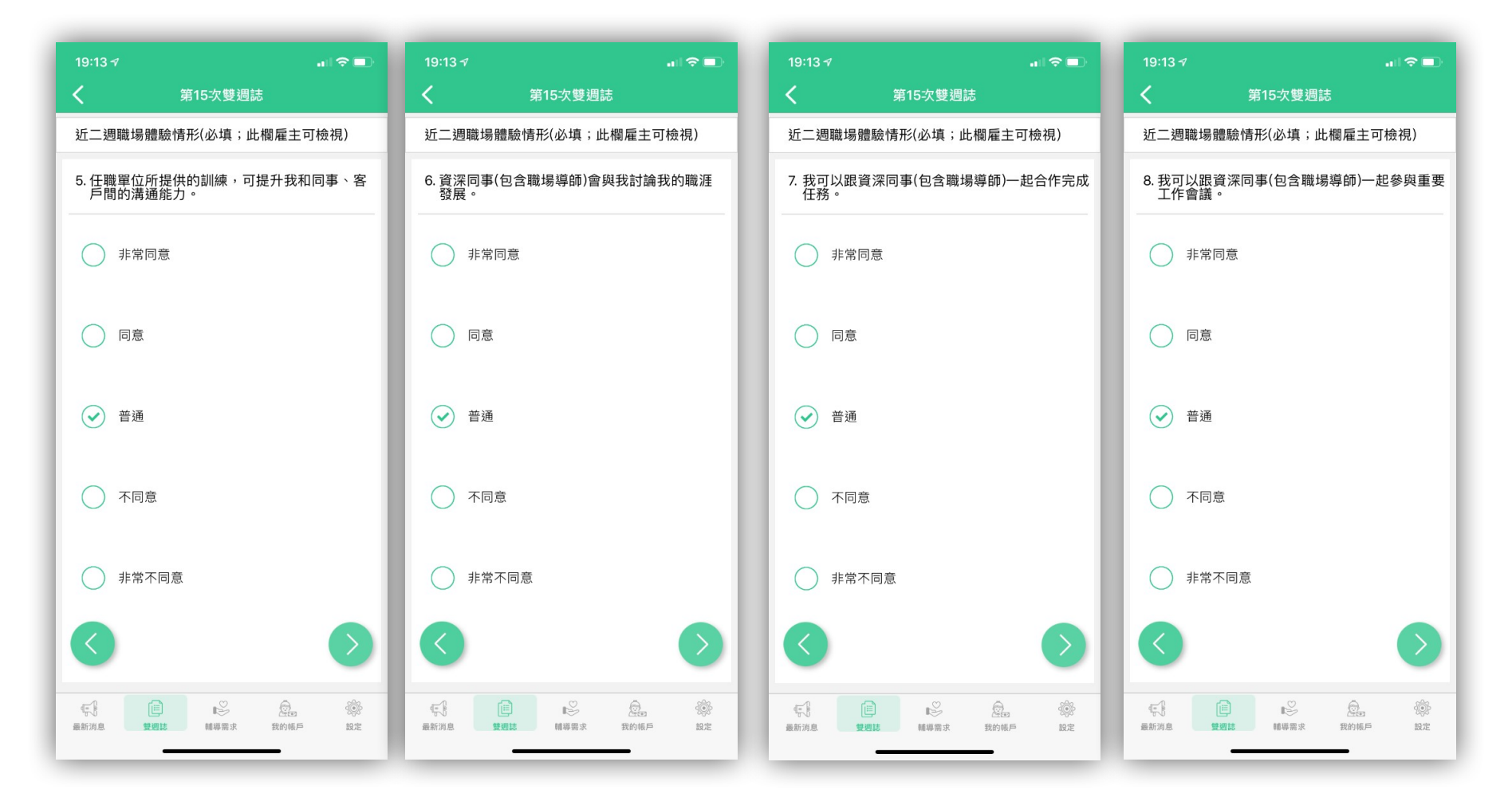

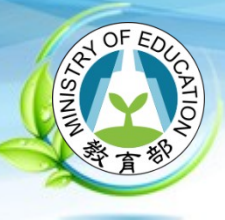

### **雙週誌 (6/6)**

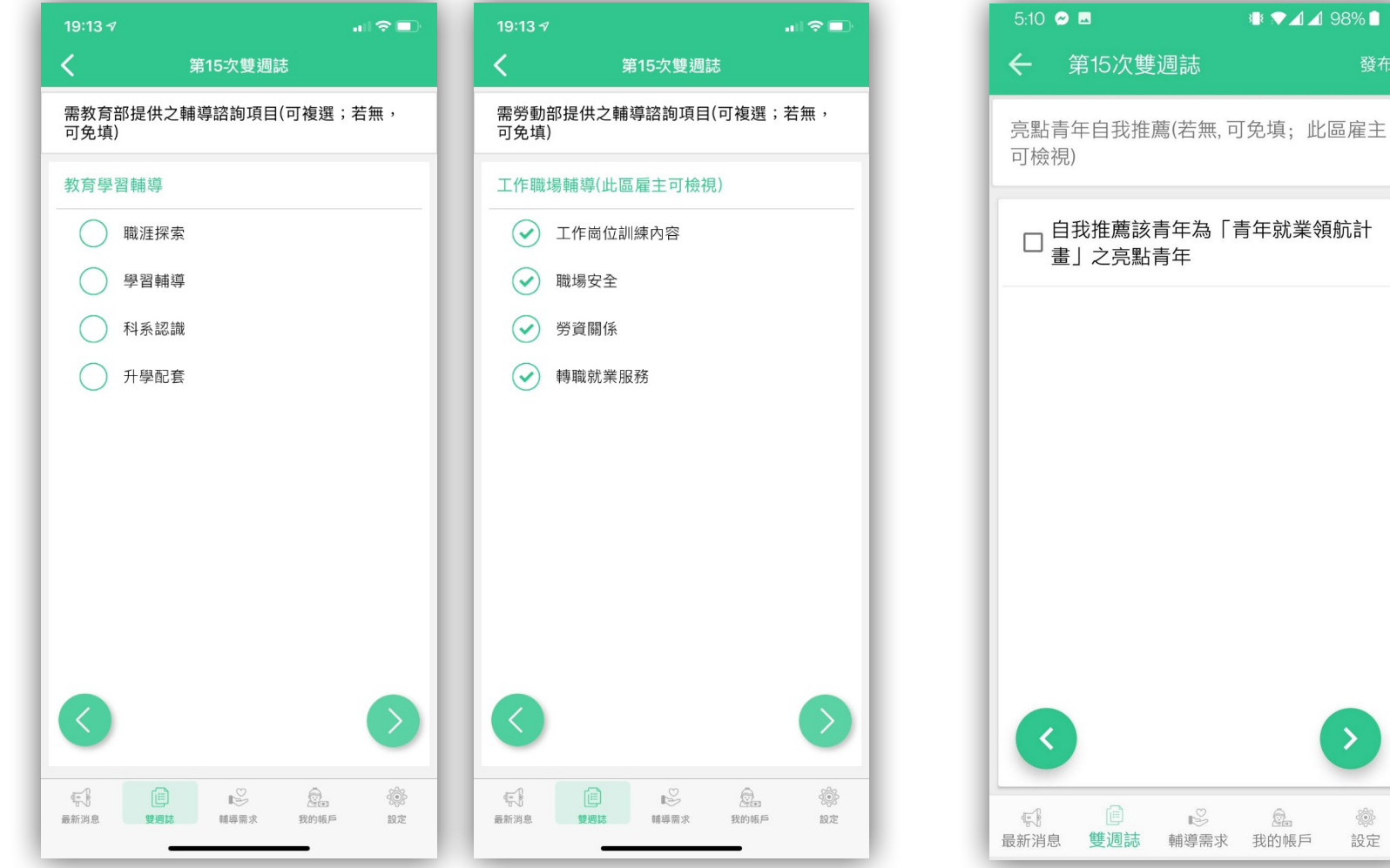

**2023/10**

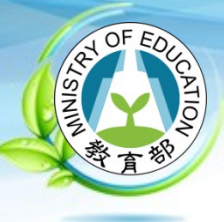

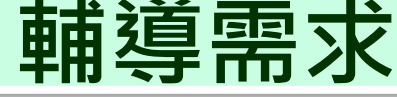

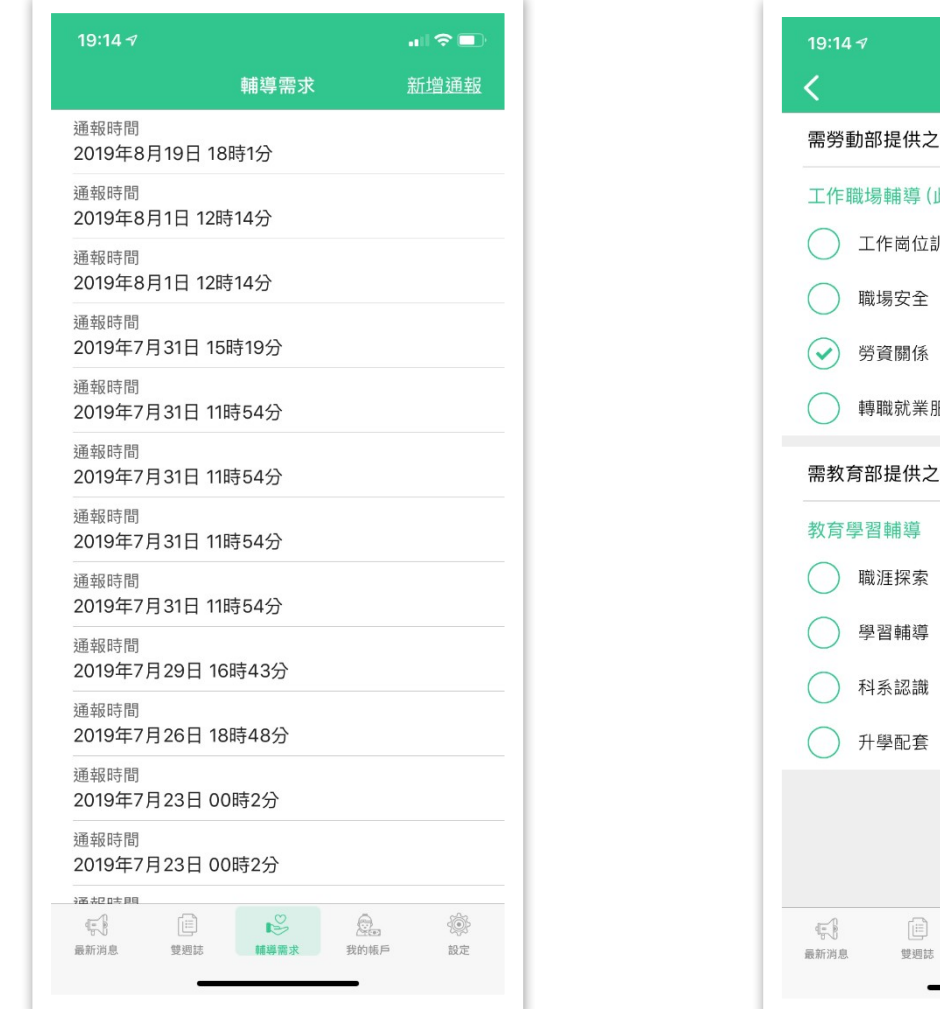

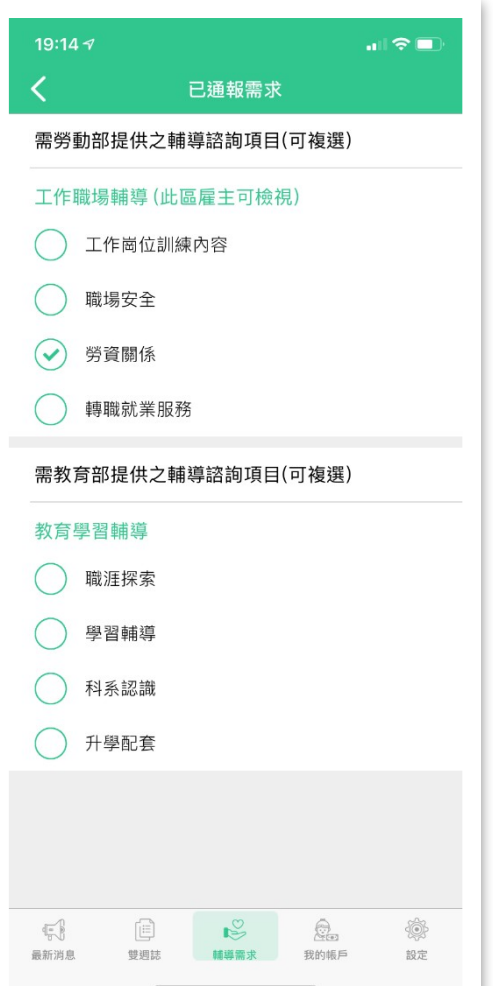

**2023/10**

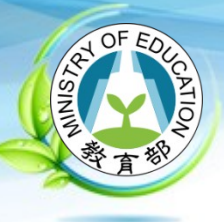

### **我的帳戶 (1/2)**

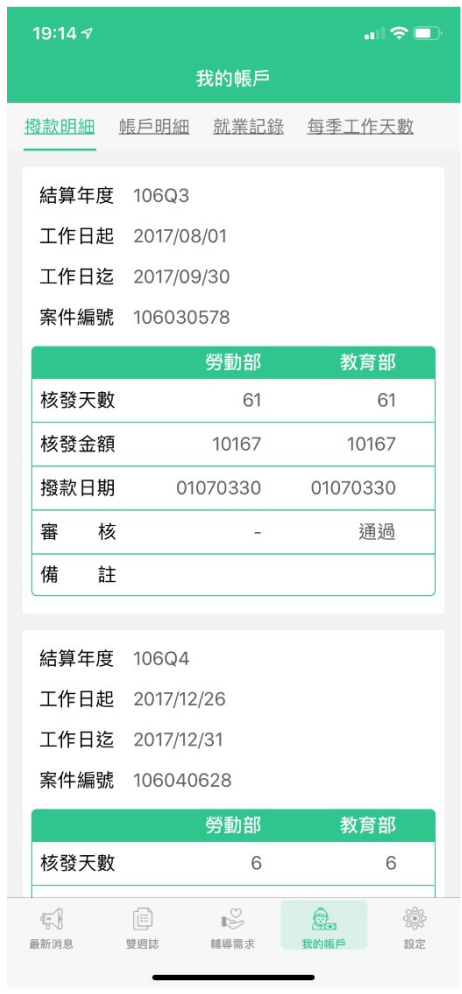

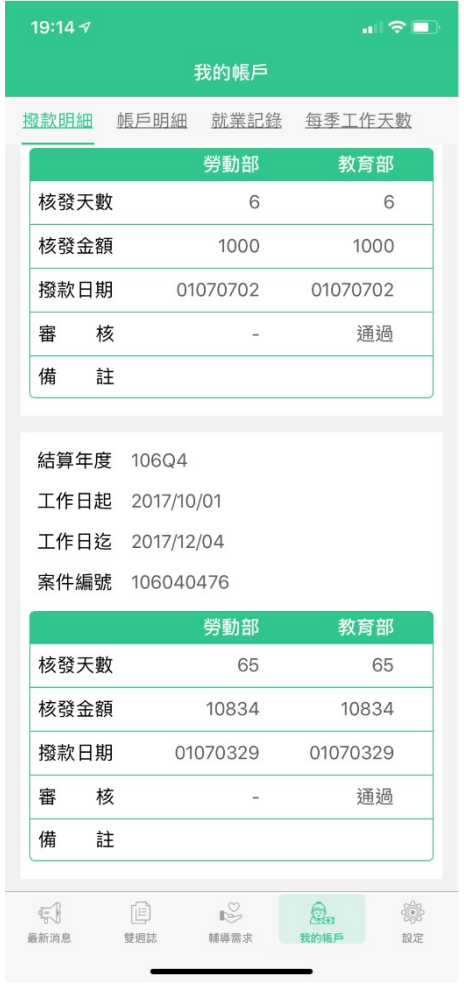

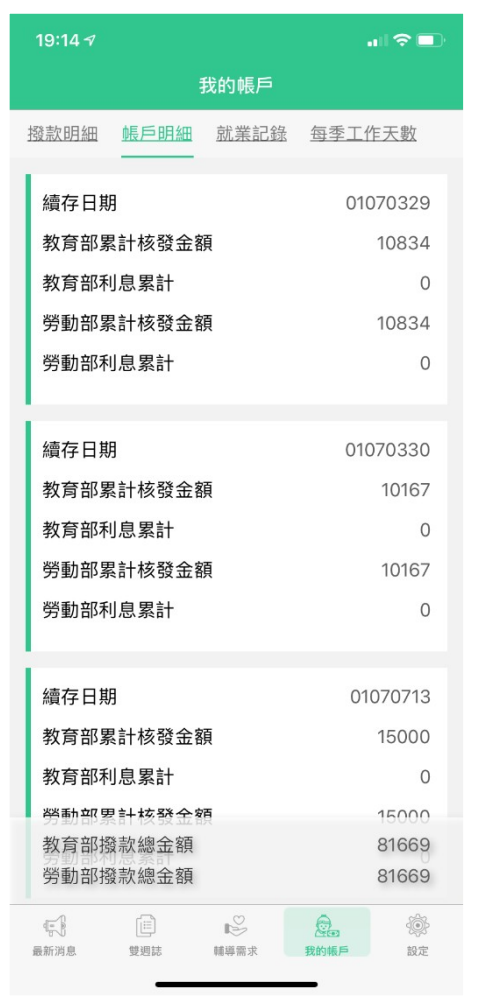

#### **2023/10**

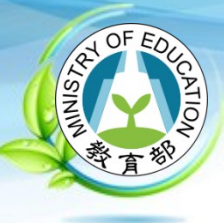

### **我的帳戶 (2/2)**

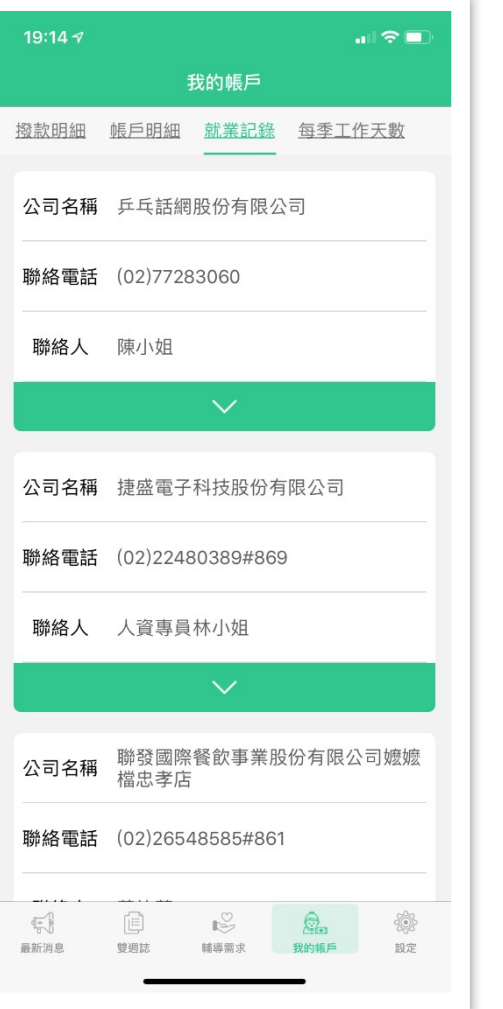

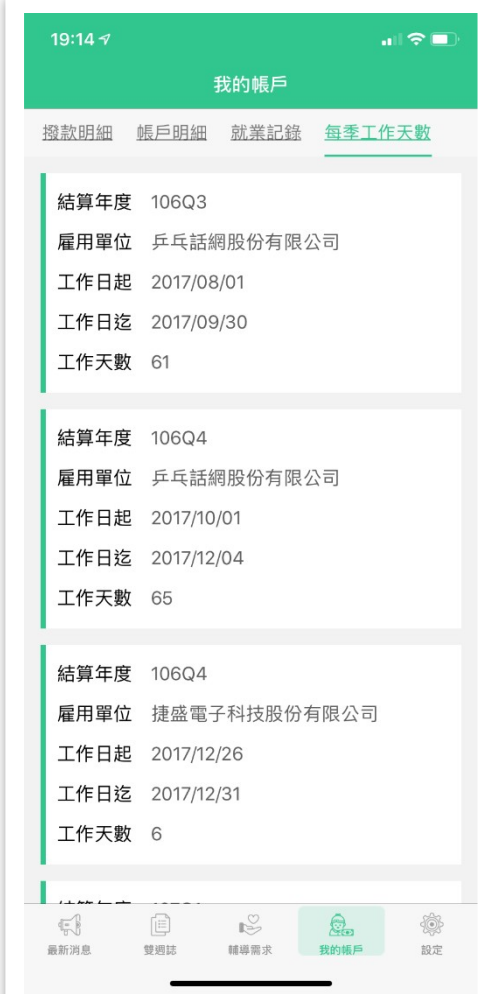

**2023/10**

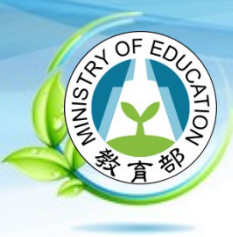

### **「青年就業領航計畫」青年操作介面**

**2023/10**

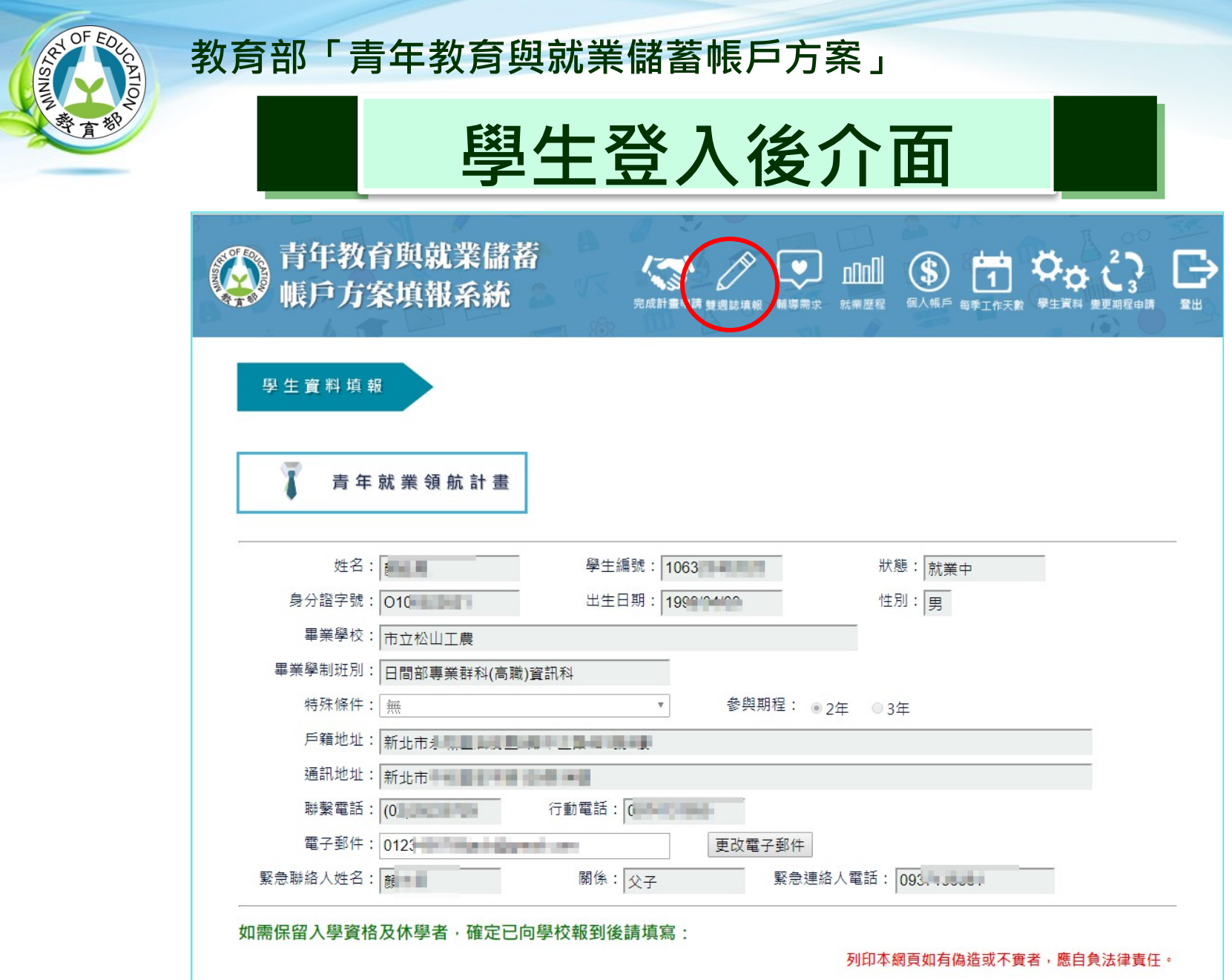

**2023/10**

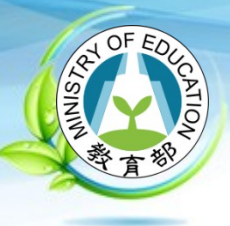

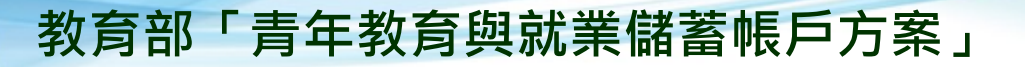

### **雙週誌填寫介面 (1/6)**

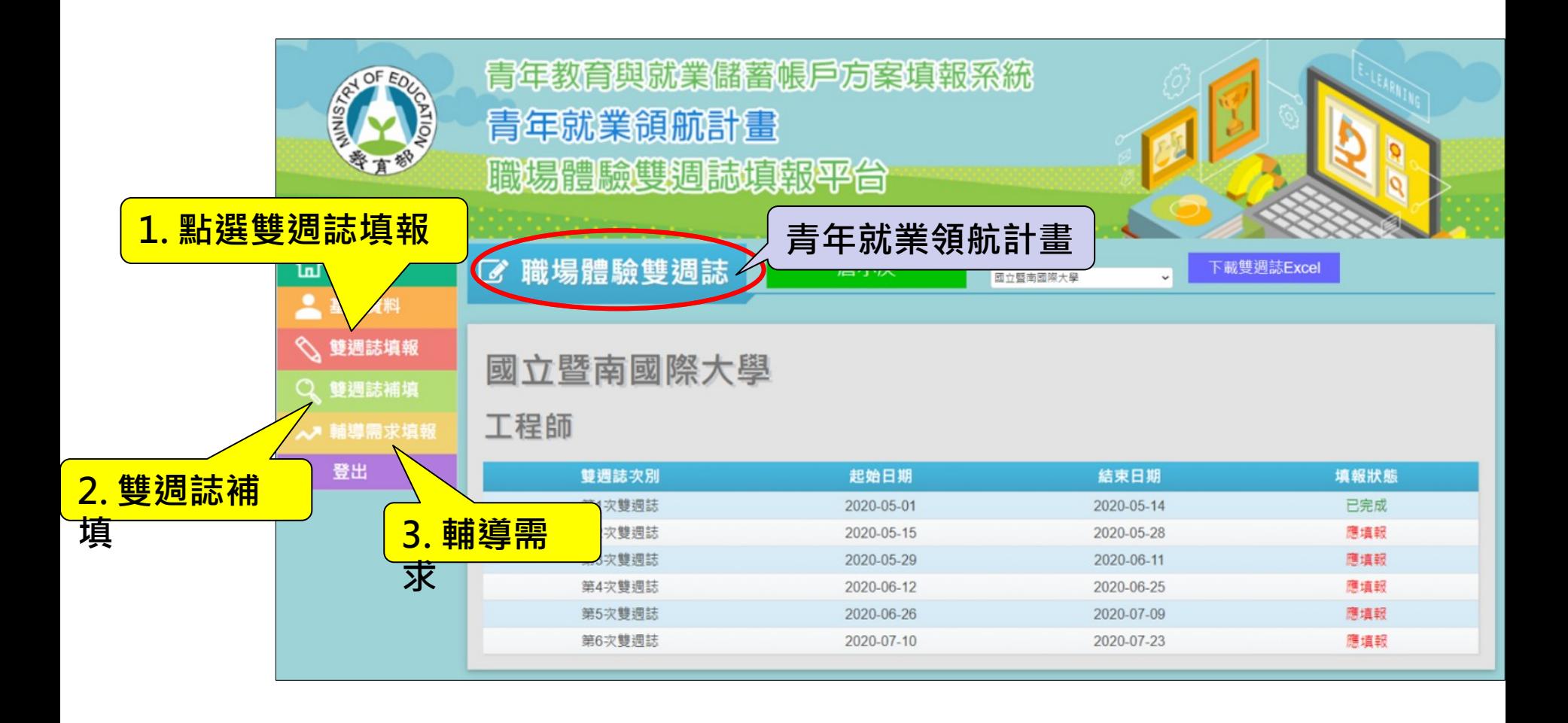

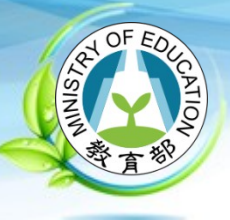

### **雙週誌填寫介面 (2/6)**

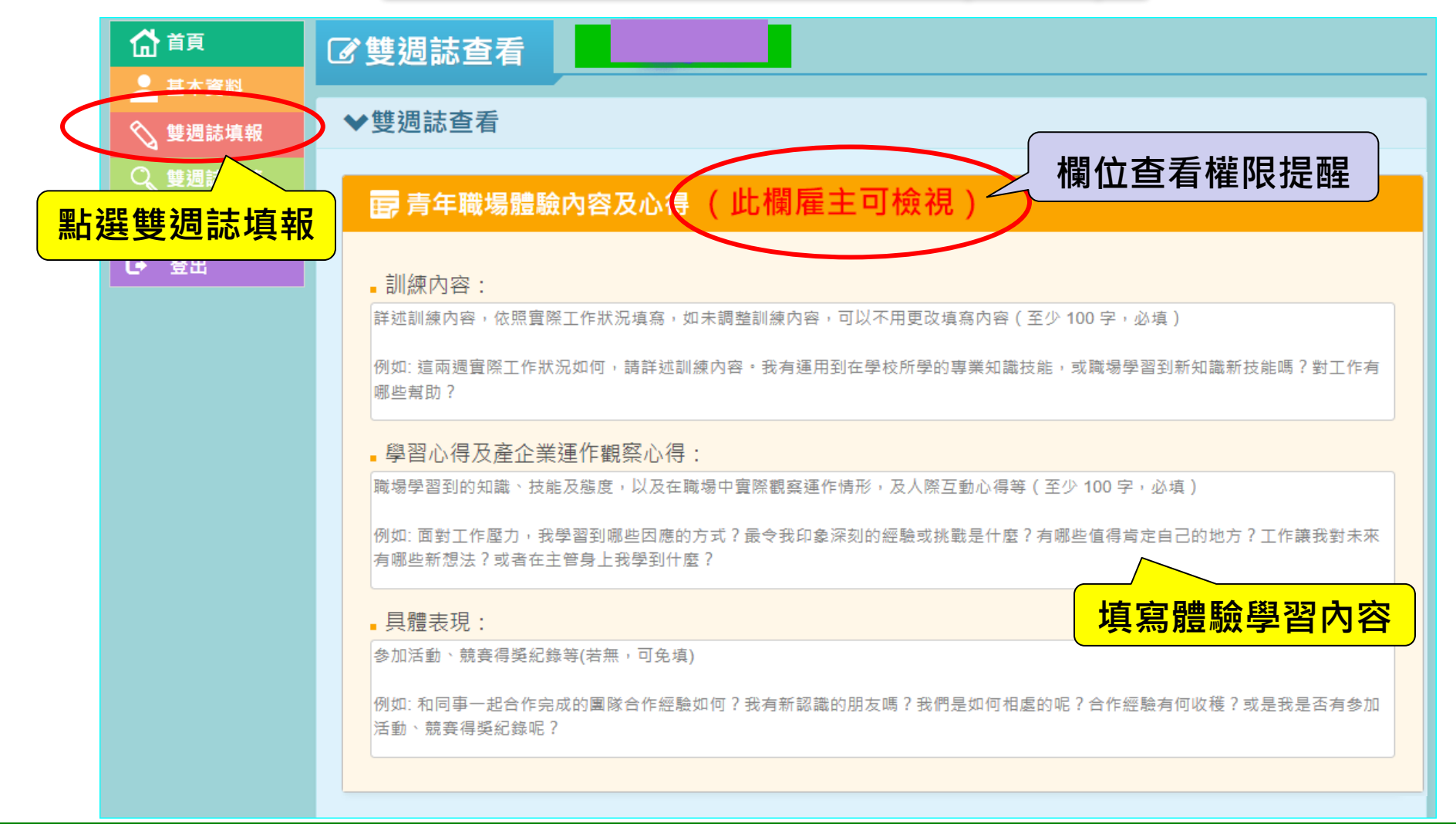

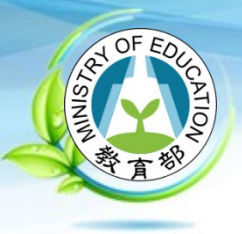

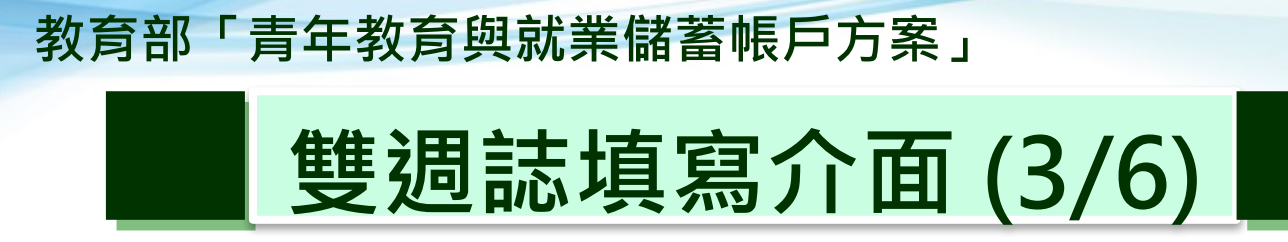

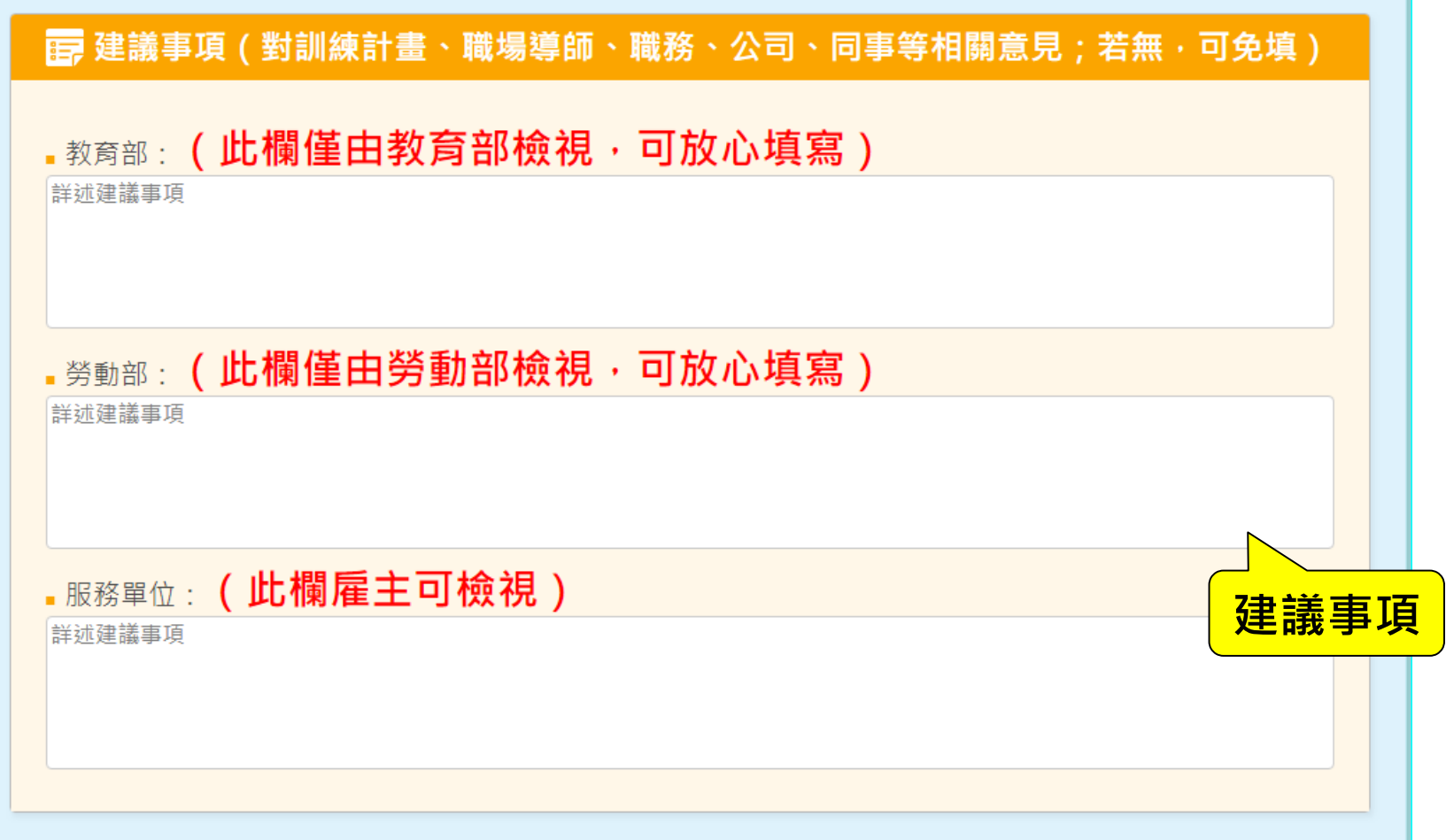

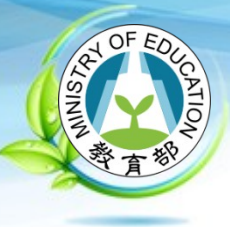

### **雙週誌填寫介面 (4/6)**

### B 近二週職場體驗情形(必填) ( 此欄雇主可檢視 )

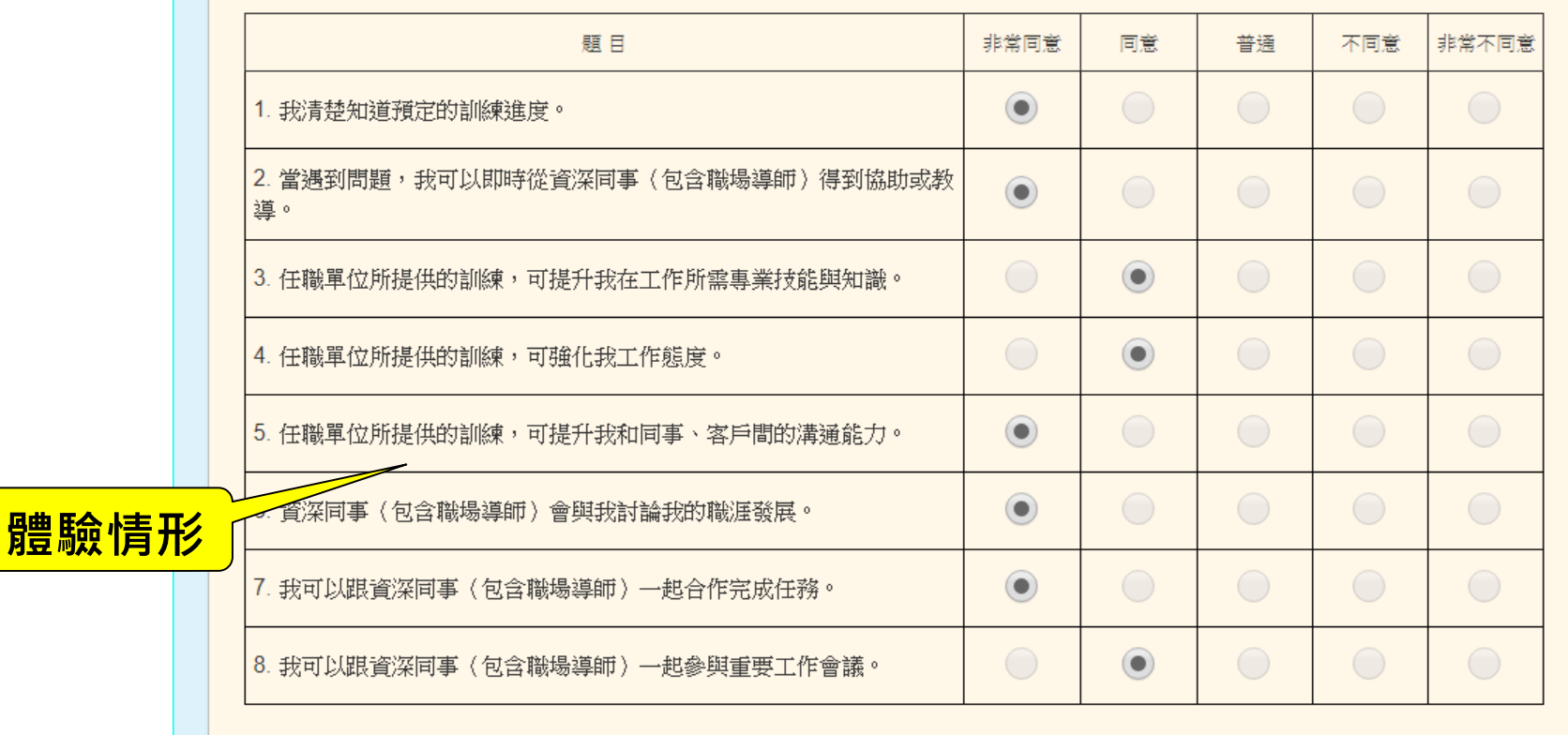

**2023/10**

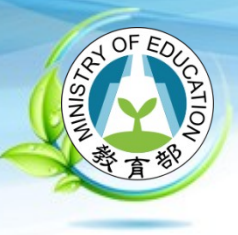

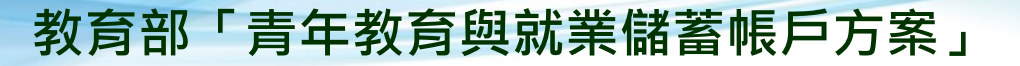

### **雙週誌填寫介面 (5/6)**

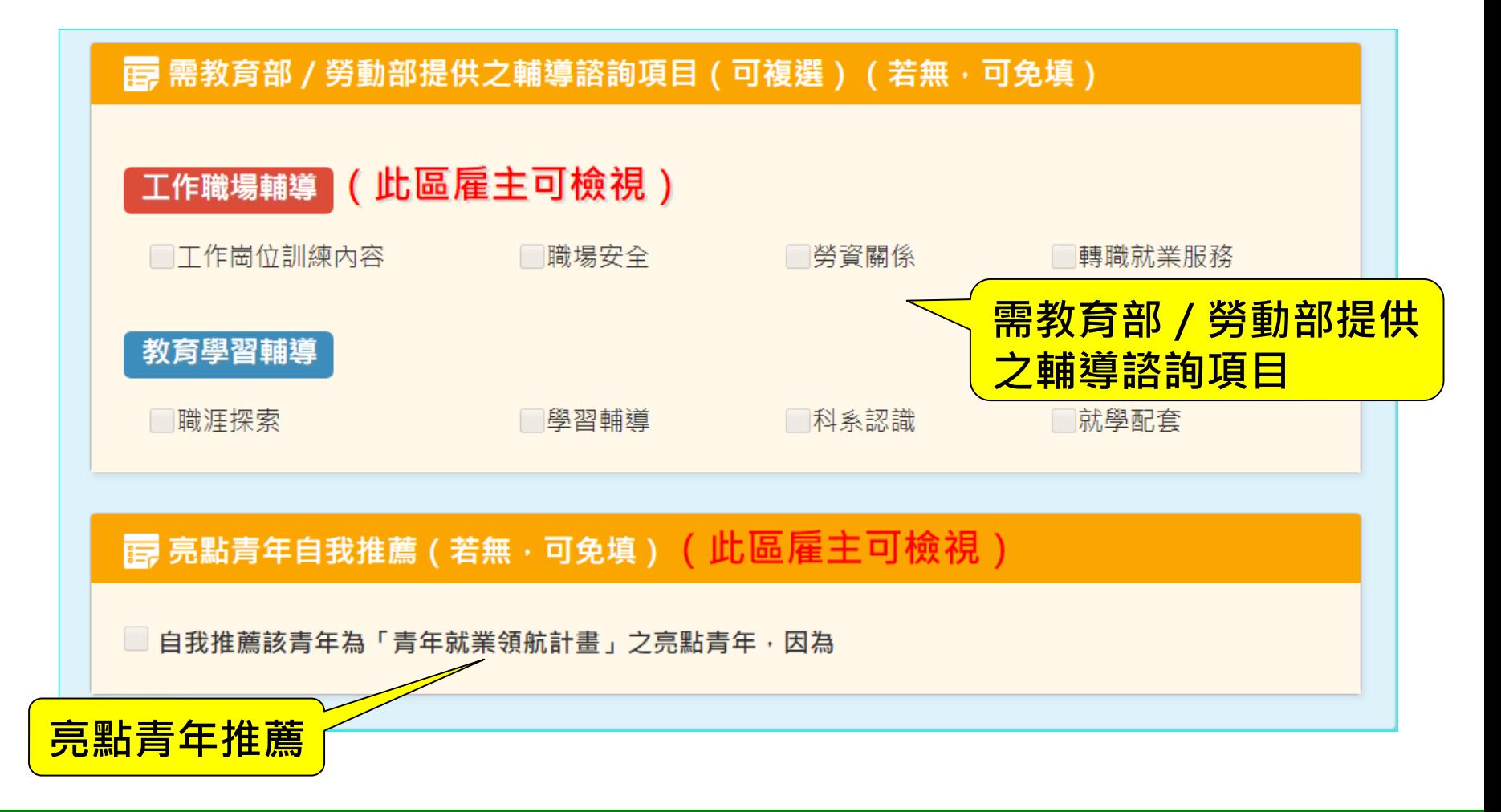

**系統建置:國立暨南國際大學 教育大數據系統服務中心 2023/10 88**

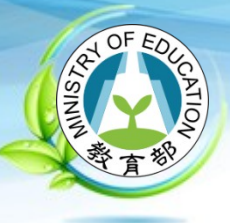

### **雙週誌填寫介面 (6/6)**

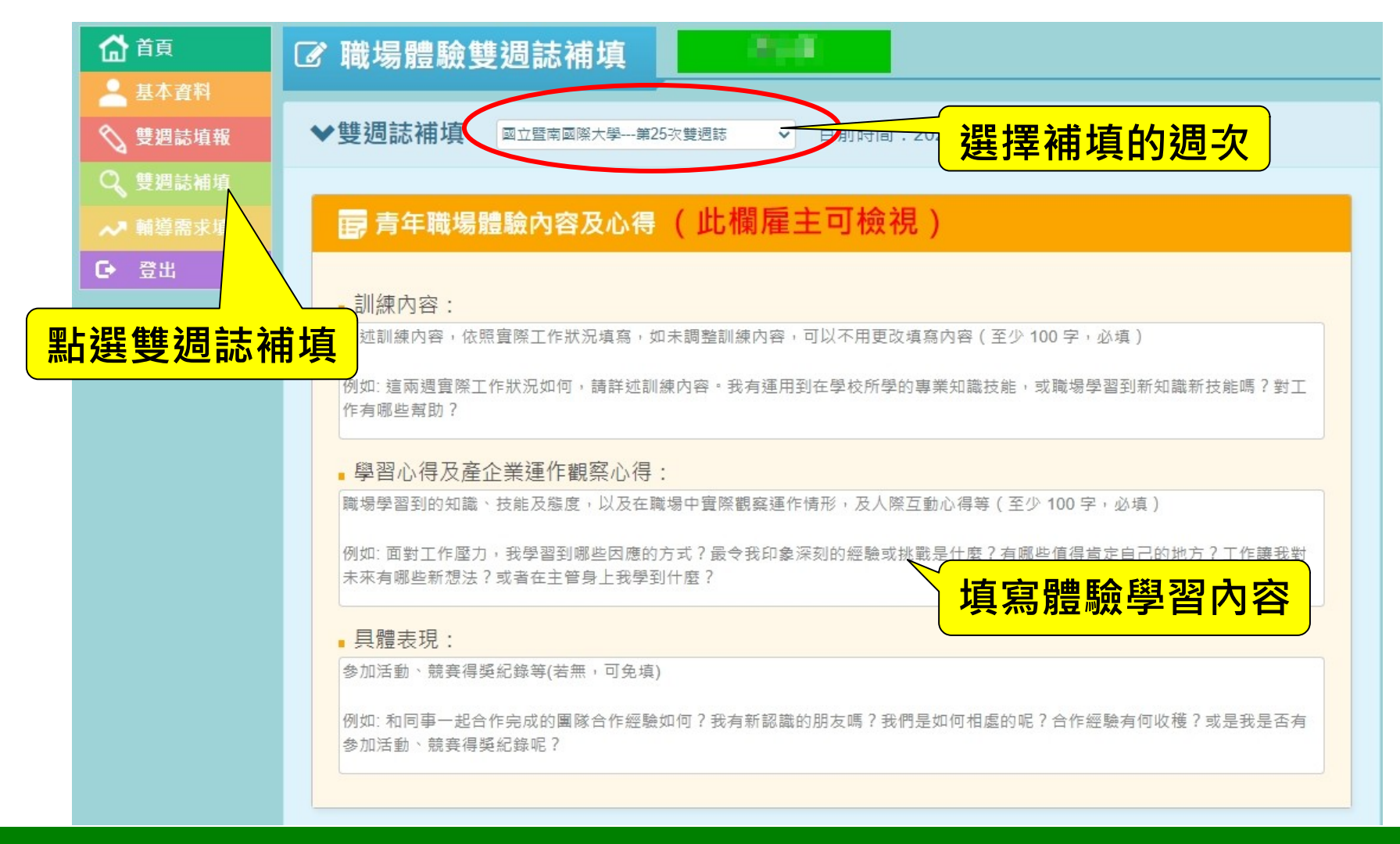

### **系統建置:國立暨南國際大學 教育大數據系統服務中心 2023/10 89**

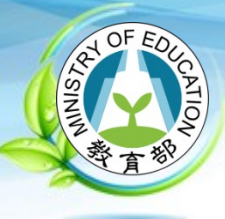

### **輔導需求填報介面**

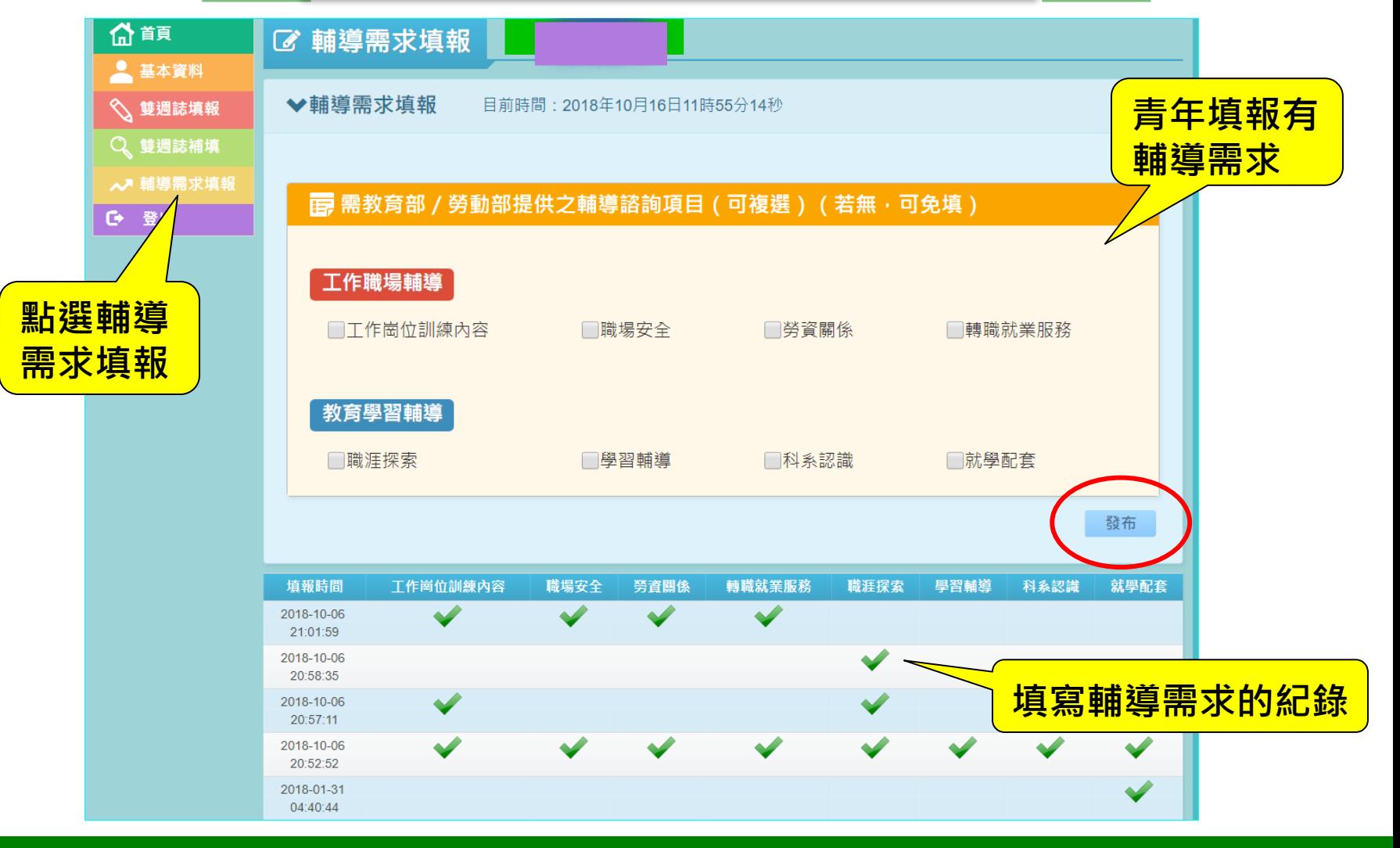

#### **系統建置:國立暨南國際大學 教育大數據系統服務中心 2023/10 90**

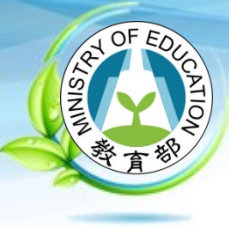

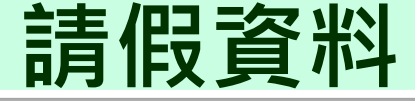

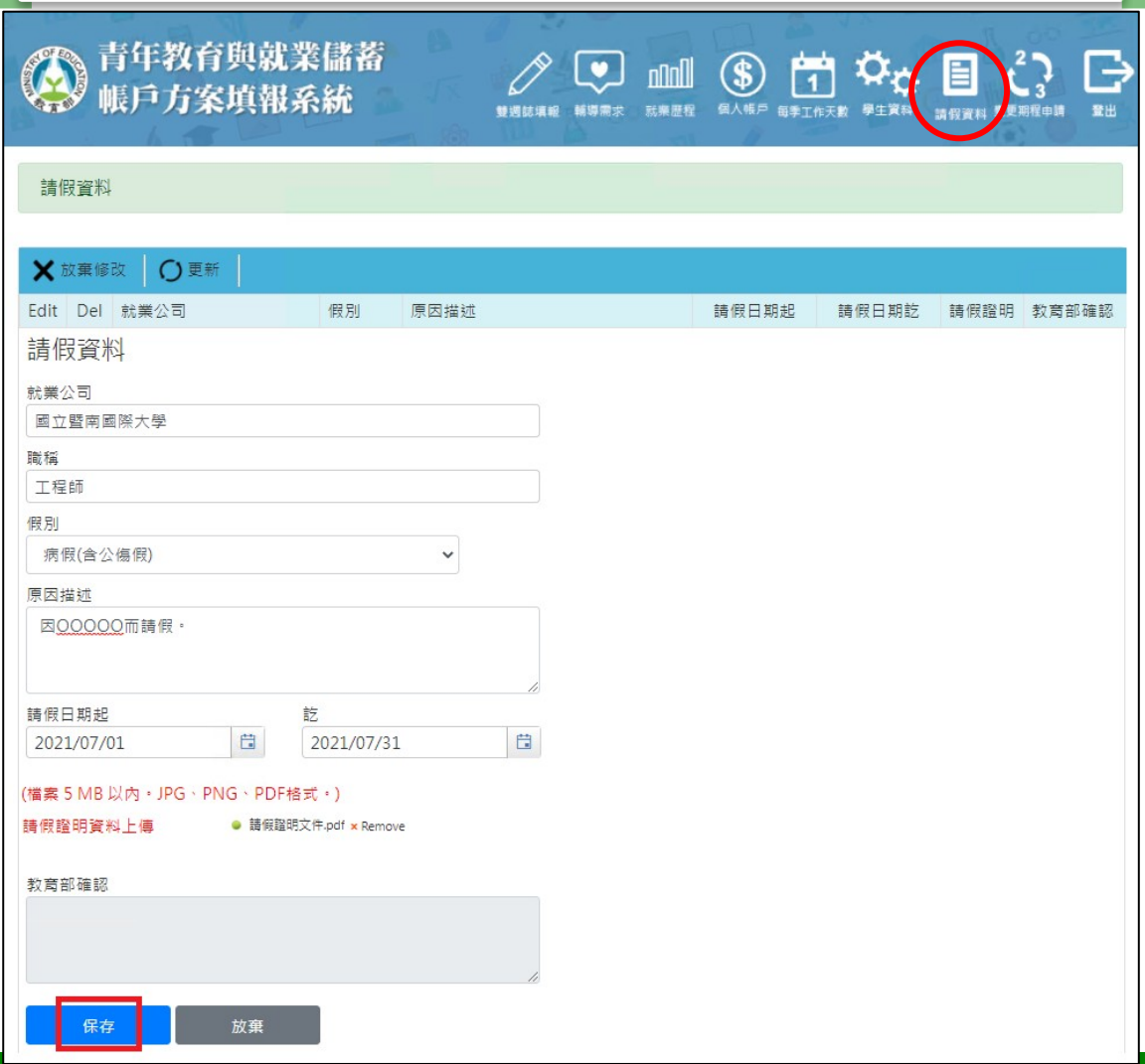

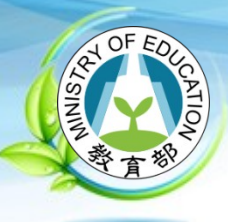

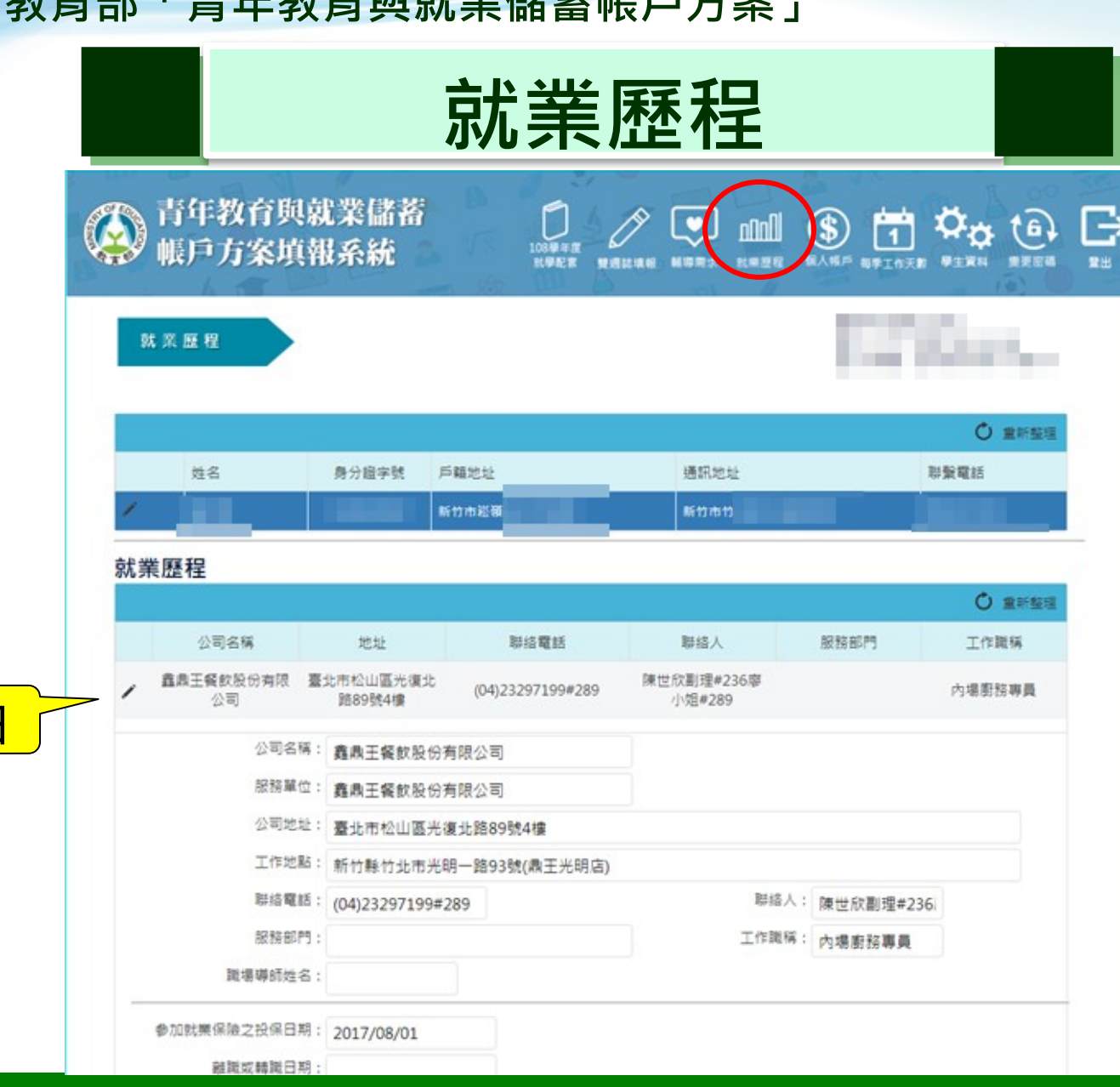

**展開明細**

#### **2023/10**

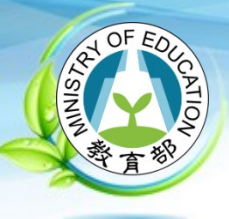

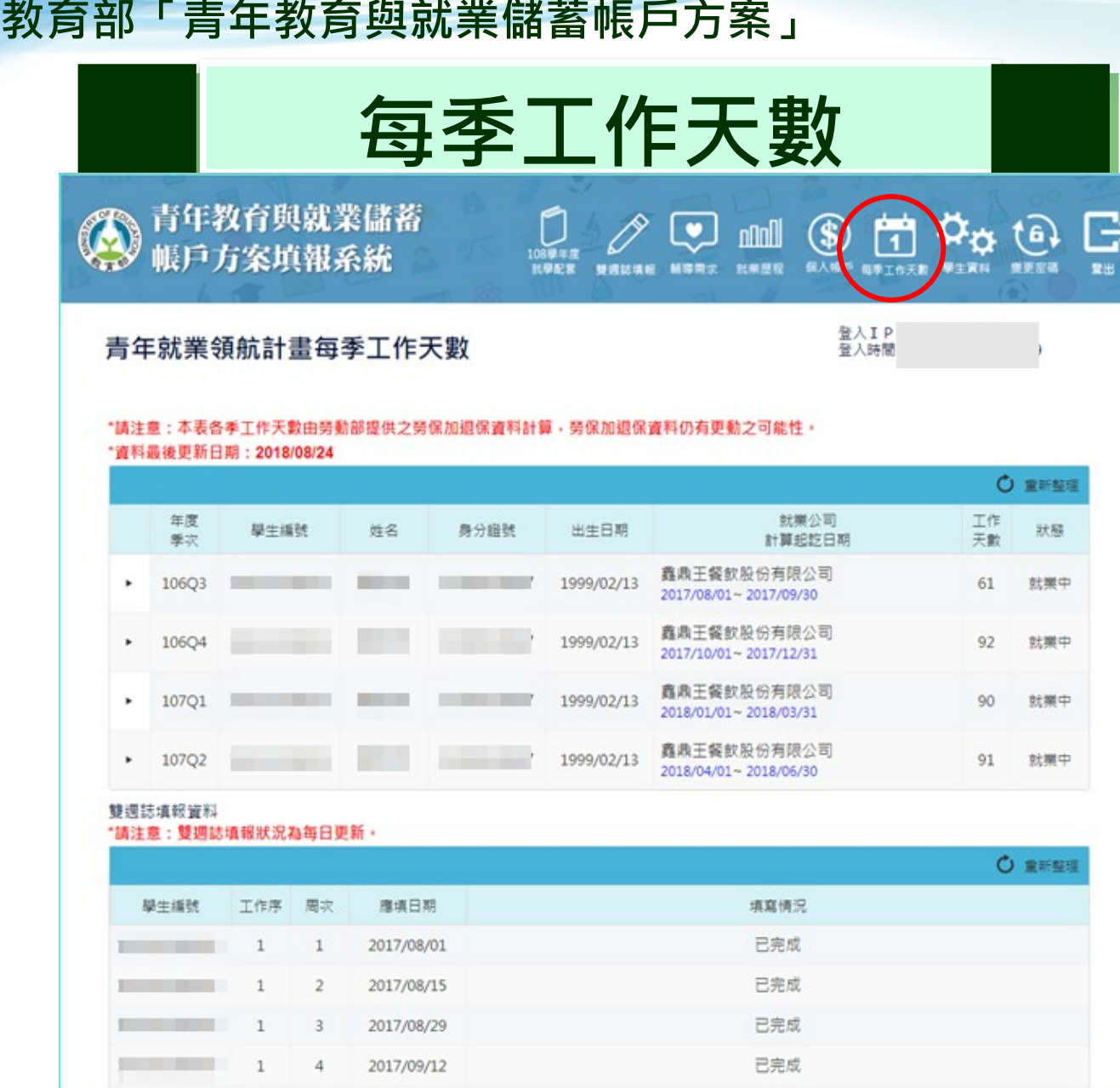

**2023/10**

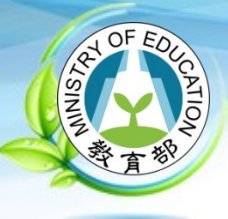

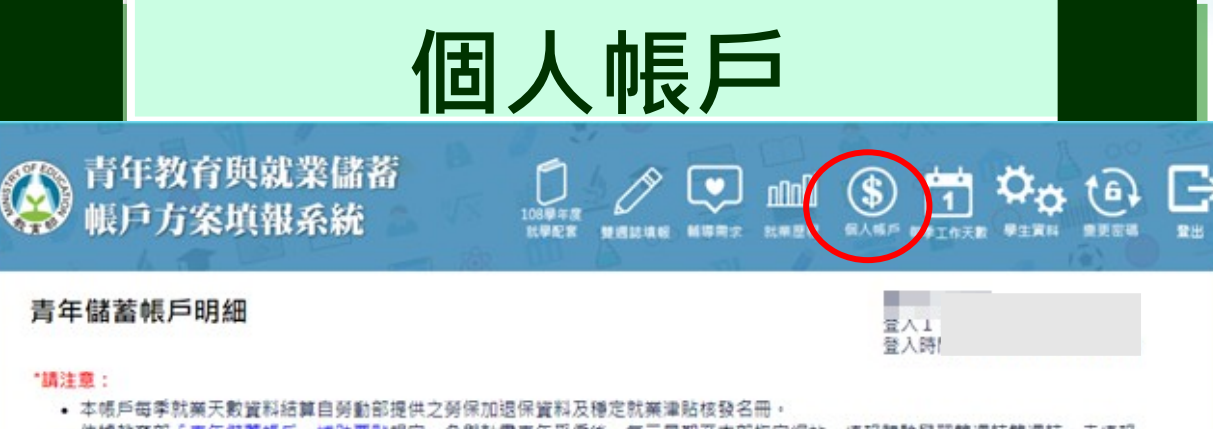

- 依據教育部「青年儲蓄帳戶」補助要點規定,參與計畫青年受僱後,每三星期至本部指定網站,填報體驗學習雙週誌雙週誌;未填報 者,於依本部通知補填完餞前,當季補助暫緩撥。
- 如果你已經完成雙週誌填報,但當季並無核撥金額,請先洽勞動部各分署,詢問勞保加退保資料及種定就業津貼核發相關事宜。

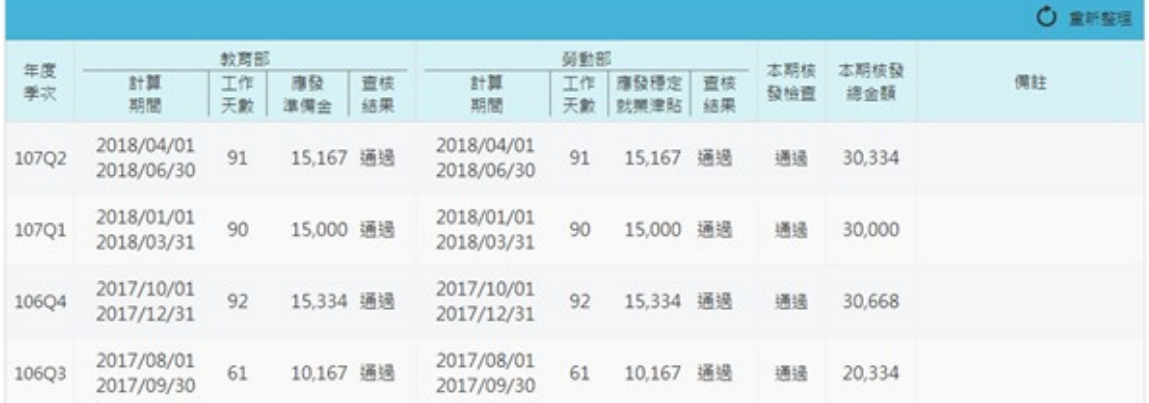

#### 勞動部青年就業領航計畫-穩定就業津貼核發資料(勞動部提供,最後更新日期: 2018/08/2)

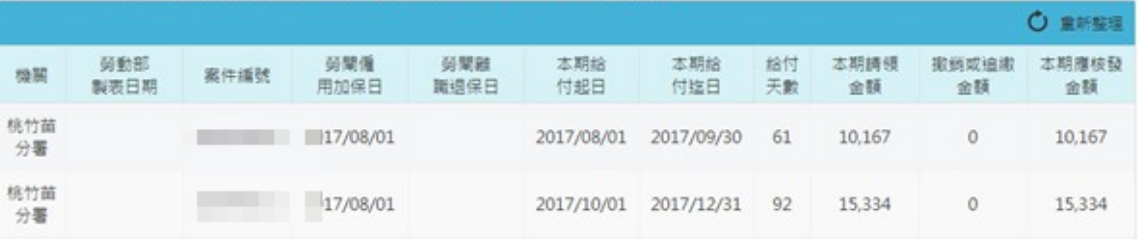

**2023/10**

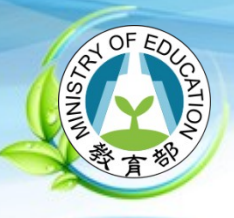

### **客服電話:**

### **049-2910960 #3763 、 #3760 客服信箱:**

### **youngcloud@mail.ncnu.edu.tw 若有操作系統疑問,請聯繫客服或 e-mail**

## **報告完畢,**

# **敬請指導!**

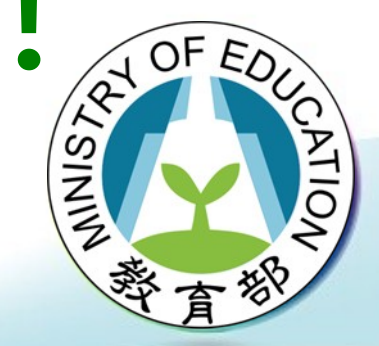

**系統建置:國立暨南國際大學 教育大數據系統服務中心 2023/10 教育部「青年教育與就業儲蓄帳戶方案」種子教師培訓營 <sup>96</sup>**

**教育部「青年教育與就業儲蓄帳戶方案」**